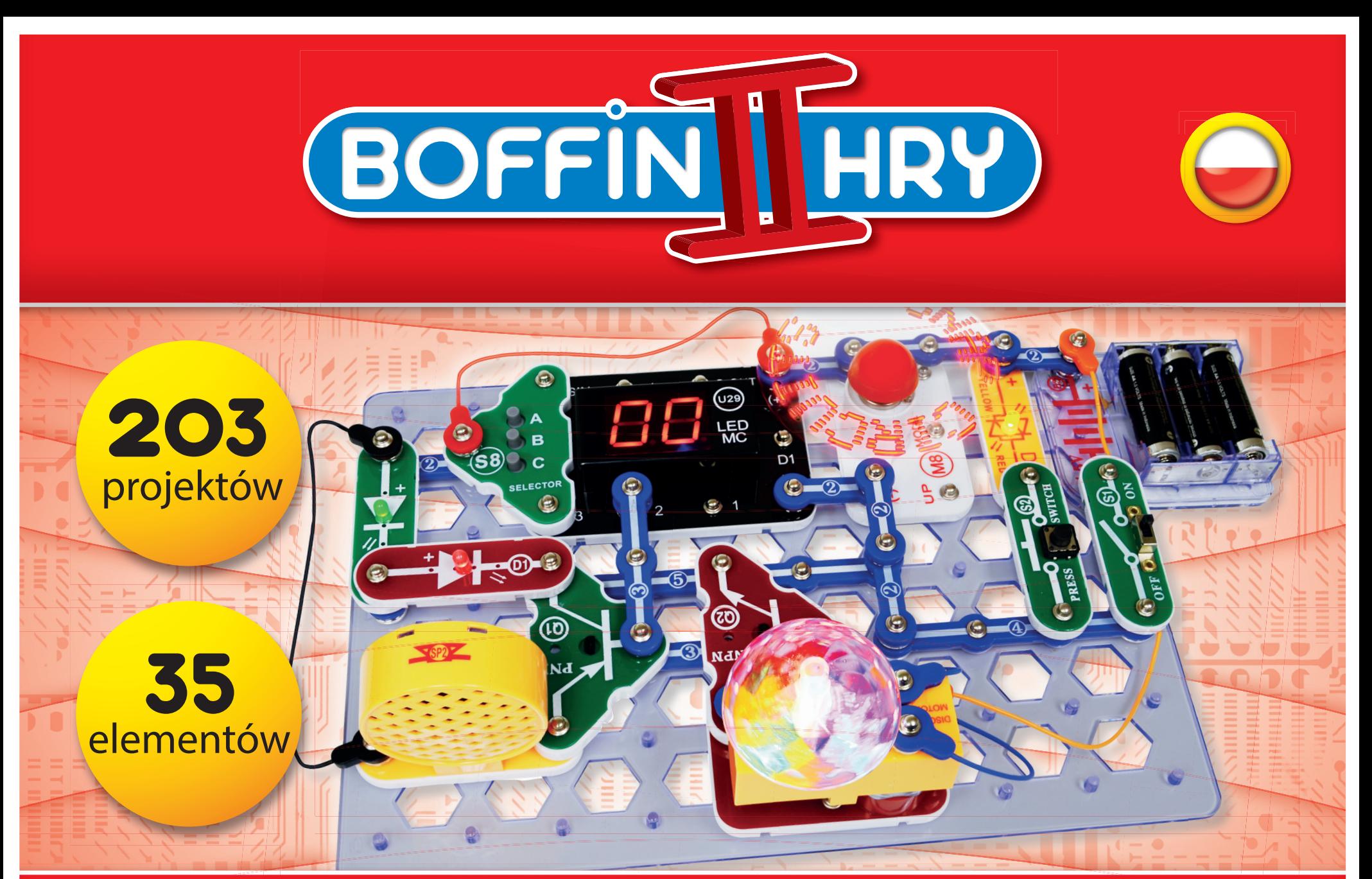

### Przewodnik uzutkownika

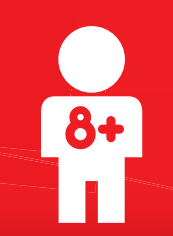

### **Zawartość**

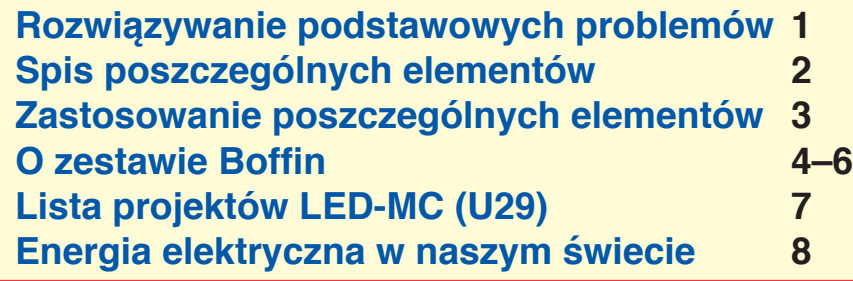

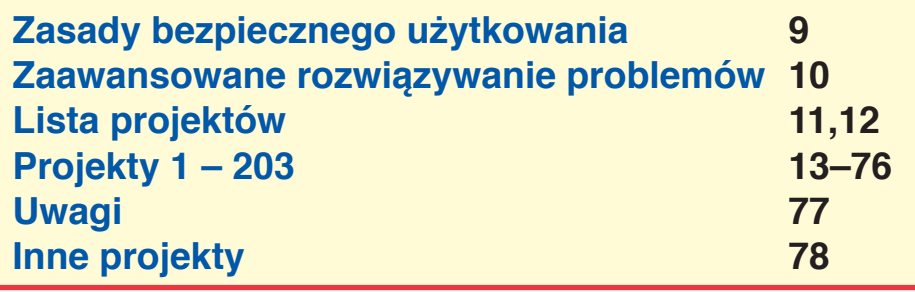

**OSTRZEŻENIE: NIEBEZPIECZEŃSTWO PORAŻENIA PRĄDEM ELEKTRYCZNYM - Nigdy nie podłączaj obwodów do gniazdek elektrycznych w swoim domu.**

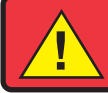

**OSTRZEŻENIE: NIEBEZPIECZEŃSTWO POŁKNIĘCIA - Zestaw zawiera małe elementy i nie jest przeznaczony dla dzieci w wieku poniżej 3 lat.**

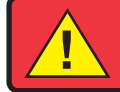

**OSTRZEŻENIE: NIEBEZPIECZEŃSTWO URAZU - Zestaw zawiera ruchome części. Nie dotykaj włączonego wentylatora.**

**Odpowiada CE,** 

**EN71**

### **Rozwiązywanie podstawowych problemów**

- **1. Większość problemów z obwodem jest spowodowana nieprawidłowym montażem. Zawsze wnikliwie sprawdzaj, czy złożony obwód dokładnie odpowiada rysunkowi.**
- **2. Upewnij się, że elementy z dodatnim/ujemnym oznaczeniem umieszczone są zgodnie z rysunkiem.**
- **3. Upewnij się, że wszystkie połączenia są dobrze przymocowane.**
- **4. W razie potrzeby wymień baterię.**
- **5. Jeśli programowalny wentylator (M8) nie wyświetla żadnego komunikatu, może to być spowodowane tym, że wszystkie poprzednie zostały usunięte, a nowy nie został zaprogramowany. W projekcie nr 15 dowiesz się, jak sobie z tym poradzić.**

**Producent nie odpowiada za uszkodzenie elementów wynikające z ich nieprawidłowego połączenia.**

**Uwaga: Jeśli podejrzewasz, że któreś części zestawu są uszkodzone, postępuj zgodnie z rozdziałem Zaawansowane rozwiązywanie problemów ze strony 10 i ustal, które z nich należy wymienić.**

**OSTRZEŻENIE: Przed podłączeniem obwodu zawsze skontroluj swoją instalację elektryczną. Gdy baterie są włożone do obwodu, nigdy nie pozostawiaj go bez nadzoru. Nigdy nie podłączaj akumulatorów ani innych źródeł zasilania do obwodu. Wyrzuć wszelkie popękane czy zniszczone elementy.**

### **Nadzór dorosłego:**

**Ponieważ umiejętności dziecka różnią się w zależności od jego wieku, to dorośli powinni zdecydować, które z eksperymentów są dla ich dziecka odpowiednie i bezpieczne (instrukcja** 

**umożliwia określić, czy eksperyment jest dla dziecka odpowiedni). Upewnij się, że twoje dziecko czytało instrukcję i postępuje zgodnie z wszystkimi zawartymi w niej zaleceniami dotyczącymi bezpieczeństwa. Bądź w pobliżu w przypadku konieczności pomocy.**

**Ten produkt jest przeznaczony dla dorosłych i dzieci, którzy czytali instrukcję i przestrzegają zaleceń oraz ostrzeżeń.**

**Nigdy nie modyfikuj elementów zestawu. Mogłoby to spowodować uszkodzenie zabezpieczeń, a tym samym narażenie twojego dziecka na uraz.**

### **! Baterie:**

- **● Używaj jedynie baterii alkalicznych 1,5V AA (nie wchodzą w skład zestawu).**
- **● Włóż baterie zgodnie z oznaczeniem biegunów.**
- **● Nie ma możliwości ładowania nieładowalnych baterii. Akumulatory mogą być ładowane wyłącznie pod nadzorem osoby dorosłej i nie wolno ich ładować bezpośrednio w produkcie.**
- **● Nie używaj jednocześnie starych i nowych baterii.**
- **● Nie używaj jednocześnie baterii i akumulatorów.**
- **● Nie używaj jednocześnie baterii alkalicznych, standardowych (cynkowo-węglowych) czy akumulatorów niklowo-kadmowych.**
- **● Jeżeli baterie wyczerpią się, wyjmij je.**
- **● Nie zwieraj (biegunów) baterii.**
- **● Nigdy nie wrzucaj baterii do ognia ani nie usuwaj z nich ochronnych powłok.**
- **● Trzymaj baterie w miejscu niedostępnym dla małych dzieci, które mogłyby je połknąć.**

### Spis poszczególnych elementów wraz z symbolami i numerami (kolory oraz kształty mogą się różnić).

**Ważne: Jeżeli brakuje jakiegoś elementu lub jest on zniszczony, NIE ZWRACAJ PRODUKTU SPRZEDAWCY, ALE SKONTAKTUJ SIĘ Z NAMI: info@cqe.cz, tel.: +420 284 000 111, Serwis Obsługi Klienta: ConQuest entertainment a. s. Kolbenova 961, 198 00, Praha 9, www.boffin.cz**

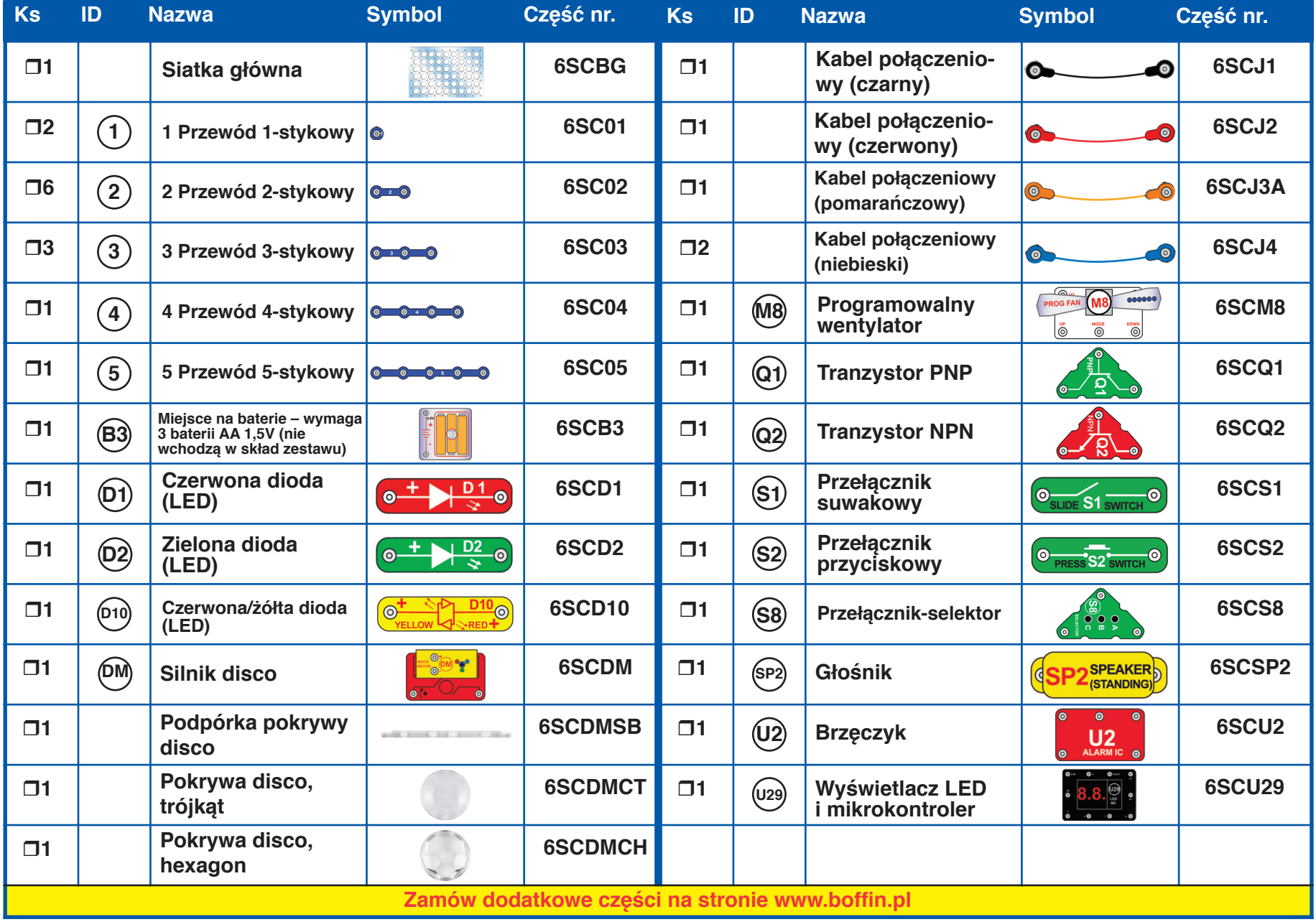

### **Zastosowanie poszczególnych elementów**

W zestawach Boffin wykorzystywane są elementy ze stykami do montażu różnych obwodów elektrycznych i elektronicznych. Każdy element ma swoją funkcję: mamy tutaj przełączniki, światła, baterie, różnej długości kable itd. Dla lepszej orientacji poszczególne części mają różne kolory oraz numery. Elementy, które będziesz wykorzystywać, są przedstawione jako kolorowe symbole z oznaczeniem numeru poziomu, dlatego łatwo jest je łączyć i tworzyć dzięki nim obwody.

### **Przykład:**

To jest przełącznik suwakowy. Ma zielony kolor i oznaczenie **(s**1) . Rysunki elementów w tej instrukcji niekiedy nie odpowiadają ich rzeczywistemu wyglądowi. Możesz je jednak dzięki nim łatwo zidentyfikować.

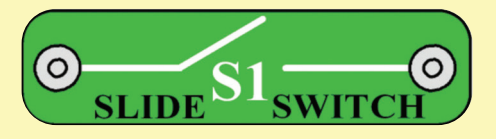

To jest niebieski przewód, który może być różnej długości. Numery (2) , (3) , (4) lub (5) określają wymaganą długość przewodu.

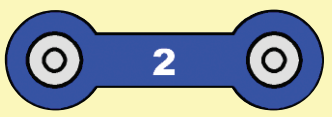

Istnieje również przewód 1-stykowy, który może być użyty jako wypełnienie lub połączenie między różnymi poziomami obwodu.

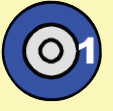

Do każdego obwodu niezbędne jest źródło zasilania. Jest ono oznaczone symbolem **B3**  i wymaga 3 baterii AA 1,5V (nie wchodzą w skład zestawu).

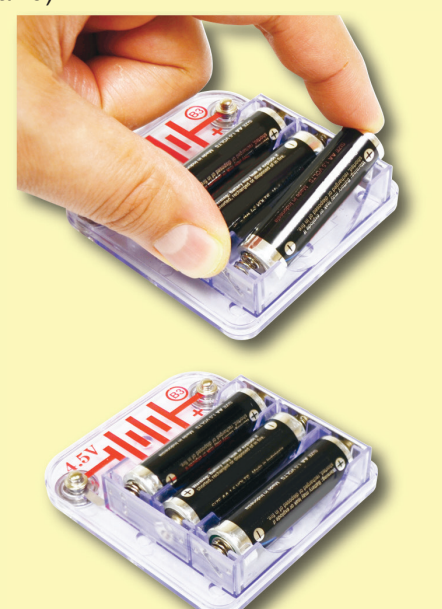

Duża plastikowa podstawka (siatka główna) jest częścią tego zestawu i służy do właściwego umieszczania elementów. Znajdują się na niej równomiernie rozmieszczone miejsca, do których wkłada się różne elementy. Rzędy umiejscowione na podkładce są oznaczone literami A-G, natomiast kolumny liczbami 1-10.

komponent. W pierwszej kolejności umieść elementy <sub>Oś DM</sub> Obok każdego elementu widnieje czarna cyfra, dzięki której widzimy, na którym poziomie znajduje się dany na pierwszym poziomie, potem na drugim, następnie na trzecim itd.

Do tworzenia nietypowych połączeń w obwodach niekiedy wykorzystuje się kabel połączeniowy. Wystarczy go przymocować do metalowych styków lub też w inny sposób zgodny z instrukcją.

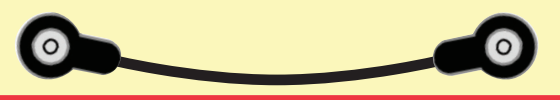

Programowalny wentylator (M8) wyświetla komunikaty.

Możesz je zmienić zgodnie z instrukcją w projekcie 15.

Większość projektów wykorzystujących LED-MC (U29) wymaga wybrania gry za pomocą przełącznika-selektora (S8). Wszystko jest wyjaśnione w danych projektach. Kilka uwag:

- **●**  Dostępnych jest łącznie 21 gier.
- **●**  Jeśli wybierzesz liczbę wyższą niż 21, na wyświetlaczu pojawi się "00".
- **●**  Gdy gracz wygra, przegra lub skończy grę, na wyświetlaczu pojawi się "GO" i gracz może zagrać ponownie.
- **●**  Jedynym sposobem na wybranie innej gry jest wyłączenie i ponowne włączenie obwodu. Wówczas na wyświetlaczu pojawi się "00".

W niektórych projektach należy przymocować pokrywę disco do silnika disco (DM).

**Płaska powierzchnia Płaska powierzchnia**

### **Uwaga:**

Przy składaniu zestawu należy uważać, aby przypadkowo nie połączyć ze sobą biegunów plastikowego elementu z bateriami – może to doprowadzić do uszkodzenia i/lub szybkiego rozładowania baterii.

### **O zestawie Boffin**

Rysunki elementów w tej instrukcji mogą nie odpowiadać ich rzeczywistemu wyglądowi.

### **SIATKA GŁÓWNA**

Siatka główna jest podstawką służącą do łączenia poszczególnych elementów i przewodów. Działa jak płytka drukowana stosowana w większości produktów elektronicznych lub jak ściana z instalacją elektryczną w domu.

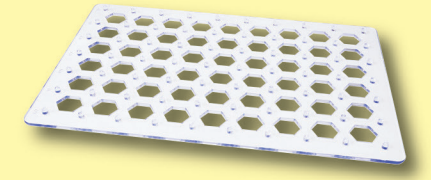

### **PRZEWODY STYKOWE I KABLE POŁĄCZENIOWE**

Niebieskie przewody stykowe łączą poszczególne elementy. Transportują energię elektryczną i nie wpływają na wydajność obwodu. Aby wygodniej je było połączyć z siatką główną, dostępne są w różnych długościach. Giętkie kable połączeniowe

(czerwone,

czarne, pomarańczowe, niebieskie) umożliwiają połączenie w miejscach, w których

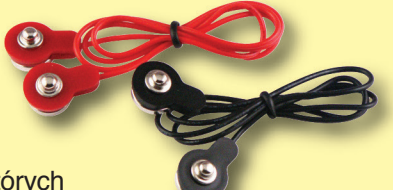

zastosowanie przewodów stykowych byłoby problematyczne. Używane są również do łączenia z elementami leżącymi poza główną siatką.

Kable i przewody transportują energię elektryczną podobnie jak rury wodę. Kolorowa plastikowa powłoka ochronna zapobiega wydostaniu się energii elektrycznej poza przewód czy kabel.

### **MIEJSCE NA BATERIE**

Baterie (B3) wytwarzają napięcie elektryczne za wanym przełącznikiem, który często jest wykorzypomocą reakcji chemicznej. Napięcie to można stywany razem z LED-MC (U29).

pojmować jako ciśnienie elektryczne, które napędza przepływ energii elektrycznej przez kable i przewody, podobnie jak pompa wtłacza wodę do rur. Napięcie jest znacznie niższe i bezpieczniejsze niż to, które znajduje się w instalacji elektrycznej domu. Dodanie dodatkowych baterii do obwodu zwiększa "ciśnienie" i tym samym "przepływ" energii elektrycznej.

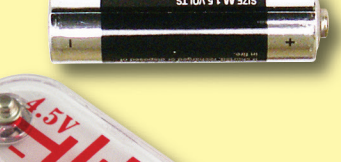

Przełącznik-selektor (S8) jest bardziej skompliko-

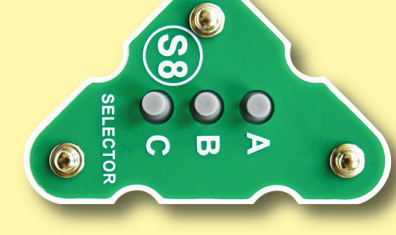

**Przełącznik (S8)**

Poniżej schemat prezentujący, jak działa przełącznik-selektor.

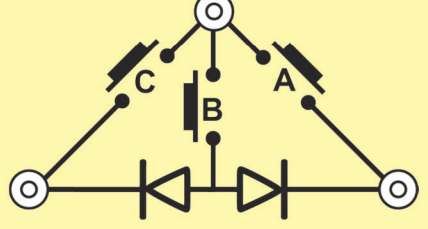

**GŁOŚNIK**

### **Miejsce na baterie (B3)**

### **PRZEŁĄCZNIK SUWAKOWY I PRZYCISKOWY**

Przełączniki suwakowe i przyciskowe (S1 i S2) łączą (gdy są wciśnięte lub ustawione na pozycję "ON") lub rozłączają (gdy nie są wciśnięte lub są ustawione na pozycję "OFF") przewody w obwodzie. Po włączeniu nie wpływają na wydajność obwodu. Przełączniki włączają i wyłączają prąd w obwodzie

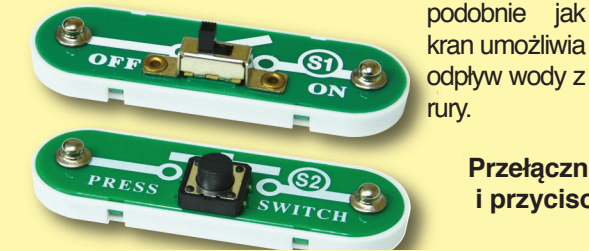

Głośnik (SP2) zmienia energię elektryczną w drgania mechaniczne.<br>Drgania wytwarzają wytwarzają różne ciśnienie w powietrzu, które roznosi się po pomieszczeniu. "Słyszysz" dźwięk w chwili, gdy ucho zarejestruje niewielkie zmiany w ciśnieniu powietrza.

**Przełącznik suwakowy i przycisowy (S1 i S2)**

# **Głośnik (SP2)**

### **O zestawie Boffin**

### **TRANZYSTORY**

**Tranzystory PNP i NPN (Q1 i Q2)** są urządzeniami, które wykorzystują słabe napięcie elektryczne do kontroli wysokiego napięcia. Służą do przełączania, wzmacniania i przechowywania danych w buforach. Ze względu na to, że łatwo pomniejszyć ich rozmiary, są podstawowym składnikiem w konstrukcji układów scalonych zawierających procesory i układy pamięci w komputerach.

## O)

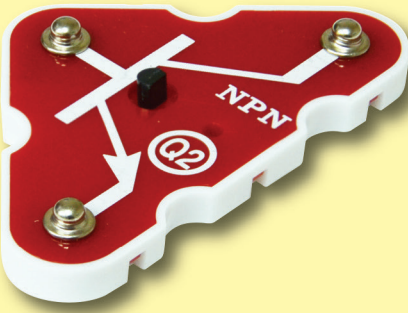

**PNP i NPN tranzystor (Q1 i Q2)**

### **BRZĘCZYK**

**Brzęczyk (U2)** zawiera specjalny zintegrowany obwód generujący dźwięk oraz inne elementy wspomagające, takie jak: rezystory, kondensatory i tranzystory.

### **DIODY (LED)**

**Czerwone i zielone diody LED (D1 i D2)** emitują światło niczym żarówki jednokierunkowe. Prad elektryczny przepływa w kierunku "do przodu" (oznaczono za pomocą strzałki) w chwili, gdy napięcie przekroczy określony próg: około 1,5 V w przypadku czerwonej, blisko 2 V zielonej i około 3 V w przypadku niebieskiej diody. Wyższe napięcie sprawia, że diody świecą jaśniej. Zbyt wysokie napięcia może doprowadzić do spalenia diody, dlatego są one wyposażone w ochronne oporniki. Diody LED blokują przepływ energii elektrycznej w "przeciwnym" kierunku.

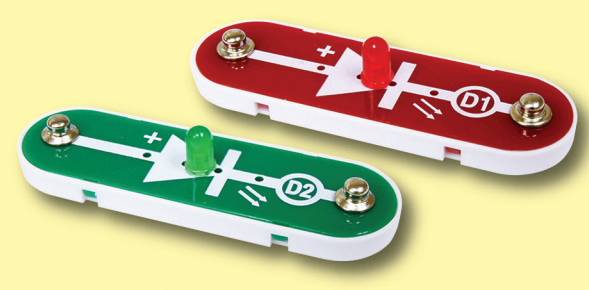

**Czerwona i zielona LED (D1 i D2)**

Czerwona/żółta dioda LED (D10) różni się od pozostałych tym, że ma podłączoną czerwoną oraz żółtą diodę w przeciwnych kierunkach.

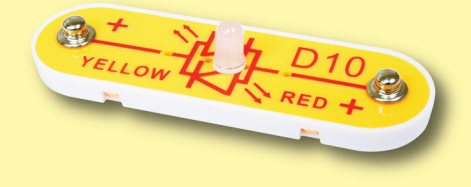

### **Czerwona/źółta LED (D10)**

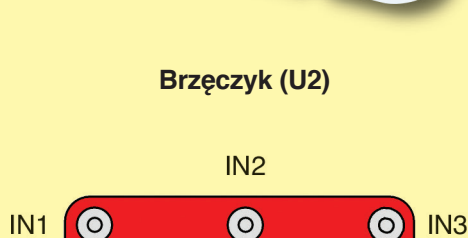

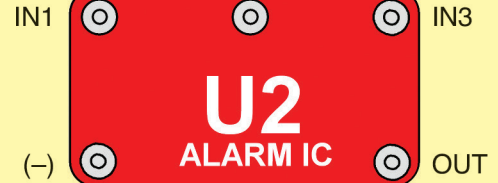

### Połączenie:

IN1, IN2, IN3 – wejścia

(-) energia elektryczna wysyłana z powrotem do baterii

OUT – wyjście

Poprzez połączenie wejść ze źródłem zasilania (+) uzyskamy pięć różnych dźwięków brzęczyka. Szczegóły połączenia znajdziesz w projekcie 169.

### **O zestawie Boffin**

### **MODUŁY SILNIKA**

**Programowalny wentylator (M8)** jest silnikiem z obwodem LED. Silnik przekształca energię elektryczną w ruch mechaniczny, dzięki któremu zaczyna poruszać się wał silnika. W prostym silniku energia elektryczna jest przenoszona przez wał i napędza obwód LED, w którym są przymocowane diody LED (do łopatek wentylatora). Silnik może obracać się w obu kierunkach, światła jednak świecą tylko w jednym.

Jak energia elektryczna wprawia w ruch wał silnika? Elektryczność jest podobna do magnetyzmu, a prąd elektryczny przechodzący przez przewód ma pole magnetyczne – podobne jako bardzo słaby magnes. Wewnątrz silnika znajdują się trzy zwoje długich przewodów. Jeżeli przez zwoje przepływa silny prąd, jego oddziaływanie magnetyczne jest na tyle silne, że wprawia zwoje w ruch. Silnik ma w środku magnes, namagnetyzowane energią elektryczną zwoje reagują na niego, co powoduje ruch wału.

Diody LED umieszczone na łopatkach wentylatora aktywują się zgodnie z programem. Czas błysków diod jest dokładnie zaprogramowany. Błyski natomiast są tak krótkie, że oczy nie są w stanie ich odróżnić. Zamiast błysków widzimy iluzję liter unoszących się w powietrzu. Jak zmienić wyświetlające

> się słowa, dowiesz się w projekcie 15. UP, MODE i DOWN

> > DOWN

 $i$   $M_{\nu}$   $i$ działają po przełącznikaselektora.

**Programowalny wentylator (M8)** 

**MODE** 

 $\overline{(\cdot)}$ 

**Silnik disco (DM)** posiada przymocowaną do wału "skrzynię biegów", na której znajduje się moduł LED. Skrzynia biegów umożliwia wałowi obracać się wolniej, ale z większą siłą, co pozwala na wprawienie w ruch pokryw disco. W module LED czerwona, zielona oraz niebieska dioda LED są podłączone równolegle.

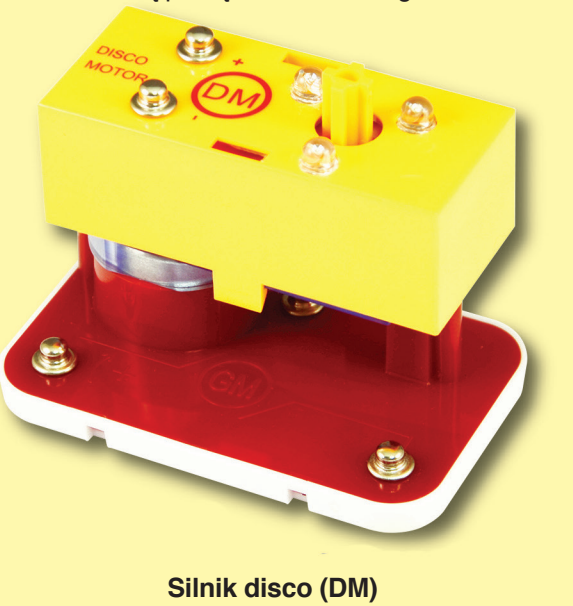

### **WYŚWIETLACZ LED I MIKROKONTROLER**

(tj. "Do góry", "Tryb **Moduł LED-MC (U29)** składa się z podwójnego standardowy" 7-segmentowego wyświetlacza LED, podłączeniu zaprogramować do wykonywania wielu różnych do przewodów, zadań. Jest on gotowy do wykorzystania w przełączników projektach, a szczegóły dotyczące sposobu jego lub też podłączenia można znaleźć w projekcie 17. dół") mikrokontrolera oraz elementów pomocniczych. po Mikrokontroler to mały komputer, który można

> Poprzez wyjścia LED-MC nie ma możliwości bezpośredniego kontrolowania silnika disco (DM) czy silnika w programowalnym wentylatorze

(M8). W takim połączeniach konieczne jest użycie tranzystora. Wyjście LED-MC pozwala jednak na sterowanie głośnikiem (SP2) oraz diodami (D1, D2, D10 i diody na silniku disco).

Mikrokontroler wykorzystuje procesor PICAXE® 08M2, który ma własny interfejs programowania i jest łatwy w użyciu. Więcej informacji na temat PICAXE® 08M2 znajdziesz na stronie producenta www.picaxe.co.uk.

**LED-MC (U29)**

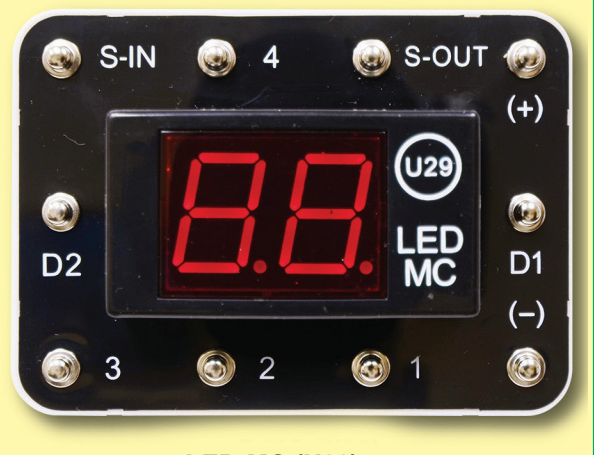

### **LED-MC (U29):**

(+) Prąd z baterii

(-) Prąd do baterii

S-IN Przyjmuje wejścia ze selektora (S8)

S-OUT Wyjścia, często podłączone do LED

1 - Wyjście, często podłączone do LED

- 2 Wyjście, często podłączone do głośnika
- 3 Przyjmuje wejścia ze selektora (S8)
- 4 Wyjścia, często podłączone do LED
- D1 Wyłączenie prawego LED wyświetlacza
- D2 Wyłączenie lewego LED wyświetlacza

### **Lista projektów LED-MC (U29)**

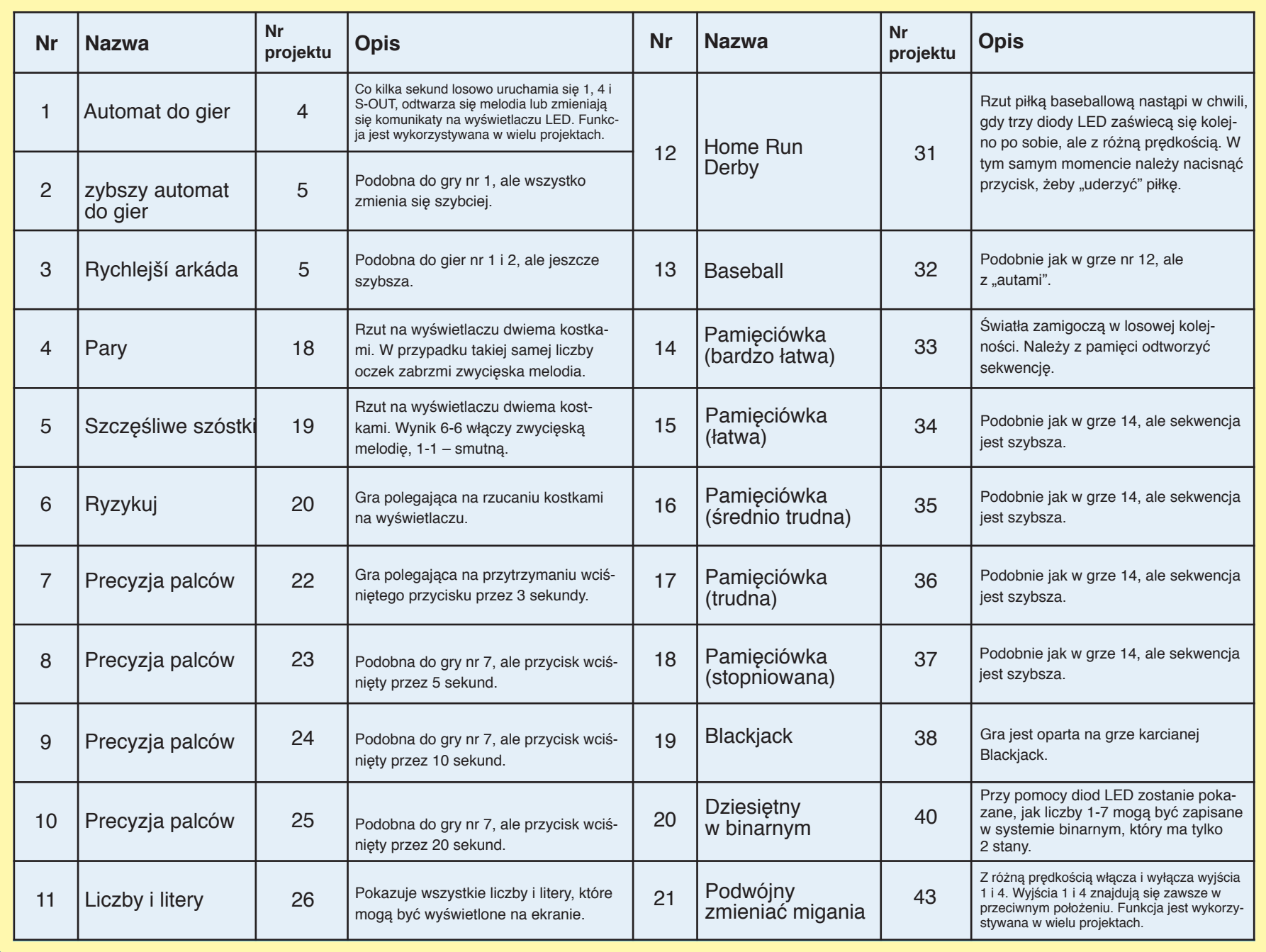

### **ENERGIA ELEKTRYCZNA W NASZYM ŚWIECIE**

Czym jest energia elektryczna? Nikt tego dokładnie nie wie. Wiemy jedynie, jak ją wytworzyć, znamy jej właściwości i wiemy, jak ją kontrolować. Energia elektryczna to ruch subatomowych naładowanych cząsteczek (tzw. **elektronów**) przez materiał. Jest on spowodowany ciśnieniem, które wytwarzają np. baterie.

Źródła energii, takie jak baterie, wtłaczają energię elektryczną przez obwód, tak jak pompa pompuję wodę z rur. Przewody transportują energię, podobnie jak rury wodę. Połączenia, takie jak diody LED, silniki czy głośniki, wykorzystują energię elektryczną do zasilania. Przełączniki i tranzystory kontrolują przepływ prądu elektrycznego, tak jak zawory i krany kontrolują przepływ wody. Oporniki ograniczają przepływ prądu.

Ciśnienie elektryczne wytworzone z baterii lub innego źródła energii nazywa się **napięciem** elektrycznym i mierzy się je w **woltach** (V). Oznaczenia na bateriach "+" i "-" wskazują kierunek "czerpania" energii elektrycznej przez baterie.

Natężenie prądu jest wielkością służącą do mierzenia szybkości przepływu energii elektrycznej w przewodach, podobnie jak przepływ mierzy ruch wody w rurach. Jednostką natężenia prądu jest amper (A) lub miliamper (mA, 1/1000 ampera).

"Energia" prądu elektrycznego (moc elektryczna) to prędkość energii przemieszczającej się przewodami. Jest to połączenie napięcia oraz natężenia (Moc = Napięcie x Natężenie). Jednostką mocy elektrycznej jest wat (W).

Rezystancja (opór elektryczny) elementów lub obwodu pokazuje, w jakim stopniu są odporne na elektryczne ciśnienie (napięcie) i ogranicza przepływ prądu. Korelacja jest następująca: Napięcie = Natężenie x Opór (rezystancja). Jeśli rezystancja wzrośnie, spadnie natężenie. Jednostką rezystancji jest om (Ω) lub kiloom (kΩ, 1000 omów).

Niemal cała energia elektryczna stosowana w naszym świecie jest wytwarzana przez ogromne generatory napędzane parą lub ciśnieniem wody. Przewody są używane do wydajnego transportu energii do domów i innych budynków, w których jest wykorzystywana. Silniki przekształcają energię elektryczną w napęd mechaniczny maszyn i urządzeń. Najważniejszym aspektem energii elektrycznej w naszym społeczeństwie jest to, że pozwala nam łatwo transportować energię na różne odległości.

Zauważ, że "odległość" nie odnosi się tylko to dużych odległości, ale i do małych. Spróbuj wyobrazić sobie instalację hydrauliczną podobnie skomplikowaną jak układy wewnątrz radia – to musiałoby być ogromne, ponieważ nie potrafimy wyprodukować tak małych rur wodociągowych. Energia elektryczna umożliwia realizację skomplikowanych projektów w bardzo małej skali.

Istnieją dwa sposoby montażu elementów w obwodzie, szeregowo lub równolegle. Obok przykłady:

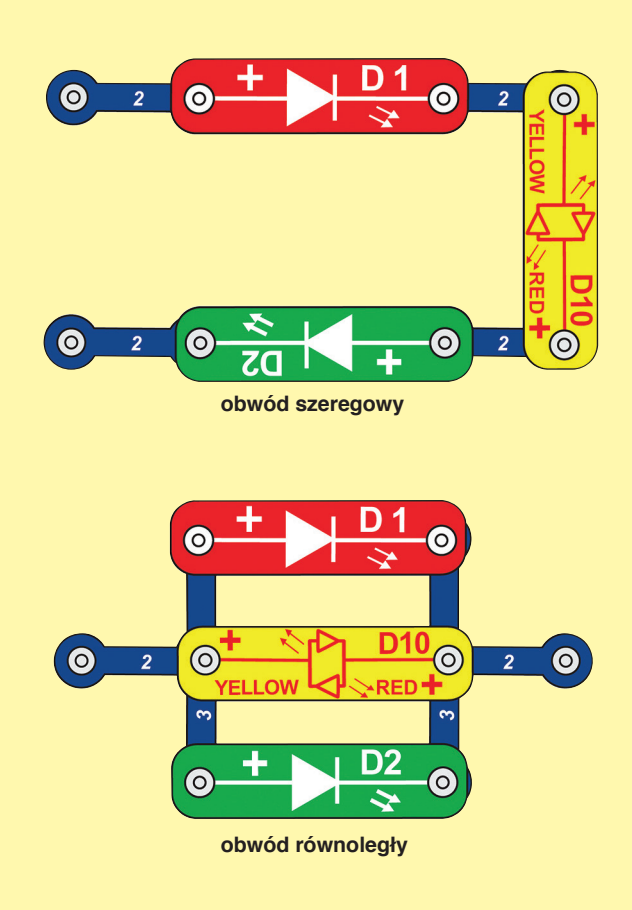

Umieszczenie elementów w obwodzie szeregowym zwiększa opór; wyższa wartość przeważa. Umieszczenie elementów w obwodzie równoległym obniża opór; niższa wartość przeważa.

Elementy bez wspomnianych szeregowych i równoległych "sub-obwodów" mogą być montowane na różne sposoby, a funkcja obwodu nie będzie zakłócona. Duże obwody składają się z kombinacji małych obwodów szeregowych i równoległych.

### **ZASADY BEZPIECZNEGO UŻYTKOWANIA**

Po złożeniu obwodów wymienionych w tej instrukcji być może będziesz chciał eksperymentować na własną rękę. Wykorzystaj projekty przedstawione w niniejszej instrukcji jako przewodnik. Wprowadza on wiele ważnych pojęć czy konceptów. Każdy obwód zawiera źródło napięcia (baterię), opornik (taki jak głośnik, silnik, układ scalony lub dioda LED z wewnętrznym opornikiem) oraz połączenie między nimi. Uważaj, aby nie doprowadzić do zwarcia (niski opór między bateriami – spójrz na przykłady z prawej strony), które mogłoby zniszczyć elementy zestawu lub spowodować szybkie wyczerpanie się baterii. Podłączaj wyłącznie obwody wymienione w instrukcji projektów. Nieprawidłowe ich podłączenie może je uszkodzić. Podłącz programowalny wentylator (M8) zgodnie z opisem w danym projekcie, w przeciwnym razie możesz go uszkodzić lub też przypadkiem usunąć wszystkie dane.

Producent nie ponosi odpowiedzialności za uszkodzenia elementów spowodowane nieprawidłowym ich połączeniem.

### **Oto kilka ważnych zaleceń:**

- *ZAWSZE* chraňte oči, jestliže budete provádět své vlastní experimenty.
- *ZAWSZE* použijte alespoň jednu součástku, která bude omezovat proud, procházející obvodem - jako reproduktor, motor, integrovaný obvod nebo LEDka se zabudovaným odporem.
- *ZAWSZE* používejte vypínače spolu s ostatními součástkami, které budou omezovat jimi procházející proud. V opačném případě může dojít ke zkratu a/nebo k poškození těchto součástek.
- *ZAWSZE* ihned odpojte baterie a zkontrolujte všechna propojení, jestliže se Vám zdá, že se některá součástka až příliš zahřívá.
- *ZAWSZE* zkontrolujte všechna propojení před zapnutím obvodu.
- *ZAWSZE* zapojte programovatelný větrák (M8) podle instrukcí v projektech anebo podle popisu zapojované součástky.
- *NIGDY* se nedotýkejte elektrického zdroje ani doma ani jinde.
- *NIGDY* nenechávejte obvod bez dozoru, je-li zapnutý.
- *NIGDY* se nedotýkejte programovatelného větráku, pokud se otáčí vysokou rychlostí.

Elementy wszystkich projektów przedstawionych w tej instrukcji mogą być montowane w różny sposób bez zmiany obwodu. Przykładowo, kolejność elementów połączonych szeregowo i równolegle może być dowolna – zależy od tego, jak są połączone ze sobą kombinacje danych pod-obwodów.

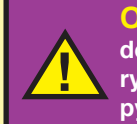

**OSTRZEŻENIE: Nie podłączaj do tego zestawu dodatkowych źródeł zasilania z innych zestawów – istnieje ryzyko uszkodzenia elementów. Jeśli masz jakiekolwiek pytania, skontaktuj się z producentem.**

### **Przykłady zwarć: Nigdy tego nie rób!**

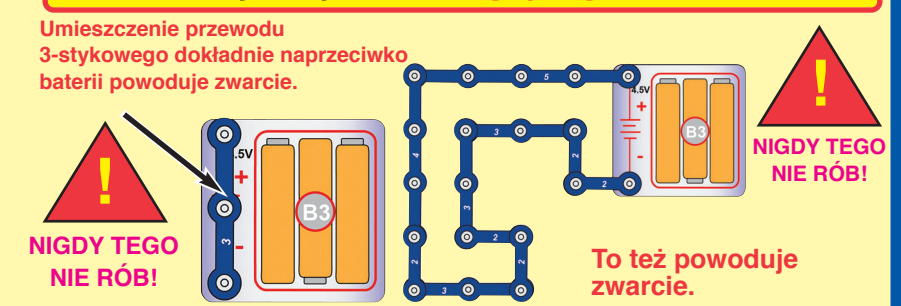

**Jeśli przełącznik suwakowy (S1) jest włączony, spowoduje to zwarcie w obwodzie (oznaczono strzałkami). Zwarcie trwale uniemożliwi działanie pozostałych części obwodu.**

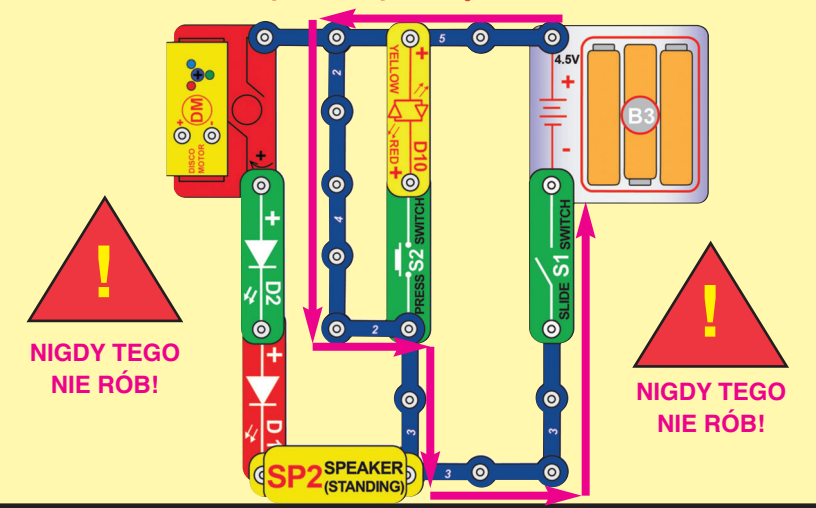

**Wspieramy wszystkich młodych techników i inżynierów! Wyślij nam projekty swoich obwodów i programów! Jeżeli będą dobre, opublikujemy je na naszej stronie www.boffin.pl lub na facebooku Boffin.**

> **ConQuest entertainment a.s. Kolbenova 961, Praha 9, Tel: 284 000 111, www.boffin.pl, www.toy.cz, info@toy.cz**

**Na stronie www.boffin.pl możesz kupić inne elementy do zestawów Boffin.**

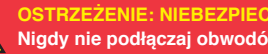

 $\mathcal{L}$ 

**OSTRZEŻENIE: NIEBEZPIECZEŃSTWO PORAŻENIA PRĄDEM ELEKTRYCZNYM - Nigdy nie podłączaj obwodów do gniazdek elektrycznych w swoim domu.**

### **ZAAWANSOWANE ROZWIĄZYWANIE PROBLEMÓW**

**Producent nie ponosi odpowiedzialności za uszkodzenia elementów spowodowane nieprawidłowym podłączeniem.**

**Jeżeli podejrzewasz, że któryś z elementów jest uszkodzony, postępuj zgodnie z poniższą procedurą krok po kroku. Pomoże to w zidentyfikowaniu elementu, który należy wymienić.**

- **1. Czerwona dioda LED (D1), zielona dioda LED (D2), czerwona/ żółta dioda LED (D10), głośnik (SP2) i miejsce na baterie (B3):** Włóż baterie. Umieść czerwoną/żółtą diodę LED bezpośrednio naprzeciwko elementu z bateriami. Powinna świecić na czerwono lub żółto, w zależności od tego, po której stronie podłączyłeś ją do "+". Zrób to samo z czerwoną oraz zieloną diodą LED. Upewnij się jednak, że ich "+" jest podłączony do "+" baterii. "Postukaj" mikrofonem w styki w obudowie baterii. Powinieneś usłyszeć trzaski statyczne. Jeśli nic się nie dzieje, wymień baterie i czynność powtórz. Jeżeli po wymianie nadal nic nie słyszysz, oznacza to, że uszkodzony jest element, do którego wkłada się baterie.
- **2. Kable połączeniowe:** żyj tego miniobwodu do sprawdzenia każdego z kabli połączeniowych. Dioda LED powinna się zaświecić.
- **3. Przewody stykowe:** Użyj tego miniobwodu do sprawdzenia każdego z przewodów stykowych. Dioda LED powinna się zaświecić.
- **4. Przełącznik suwakowy (S1) i przełącznik przyciskowy (S2):**  Zbuduj obwód z projektu nr 1. Jeżeli czerwona dioda LED (D1) nie zaświeci się, oznacza to, że przełącznik suwakowy jest zepsuty. Wymień go na przełącznik przyciskowy i skontroluj działanie.
- **5. Brzęczyk (U2):** Złóż projekt nr 169. Powinieneś usłyszeć dźwięk syreny. Warianty 1, 2, 3 i 4 powinny różnić się dźwiękiem, jednak dźwięk 4 może być taki sam, jak pozostałe.

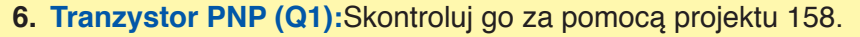

- **7. Tranzystor NPN (Q2):** Skontroluj go za pomocą projektu 159.
- **8. Przełącznik-selektor (S8):** Skontroluj go za pomocą projektu 92.
- **9. Silnik disco (DM):** Zbuduj projekt nr 10. Wał powinien się obrócić, a czerwona, zielona i niebieska dioda LED zaświecić.
- **10. Programowalny wentylator (M8):** Podłącz programowalny wentylator zgodnie z projektem nr 15. Powinien obracać się i wyświetlać 6 fraz (chyba że nie usunąłeś wszystkich komunikatów i nie zaprogramowałeś nowych). Komunikaty możesz zmieniać według projektu nr 15.

**Ostrzeżenie:** Jeśli usuniesz wszystkie komunikaty, przestaną się wyświetlać, dopóki nie zaprogramujesz ich na nowo zgodnie z projektem nr 15.

**Uwaga:** Po kilku godzinach użytkowania komunikaty mogą stać się mało czytelne. Wyłącz wentylator na pięć minut. Po ponownym włączeniu powinien działać prawidłowo.

**11. LED-MC (U29, wyświetlacz LED i mikrokontroler):** Skontroluj działanie za pomocą projektu 98.

### **ConQuest entertainment a.s.**

**Kolbenova 961, Praha 9 Tel: 284 000 111**

> **www.boffin.pl www.toy.cz info@toy.cz**

**Na stronie boffin.pl możesz kupić inne elementy do zestawów Boffin.**

### **LISTA PROJEKTÓW**

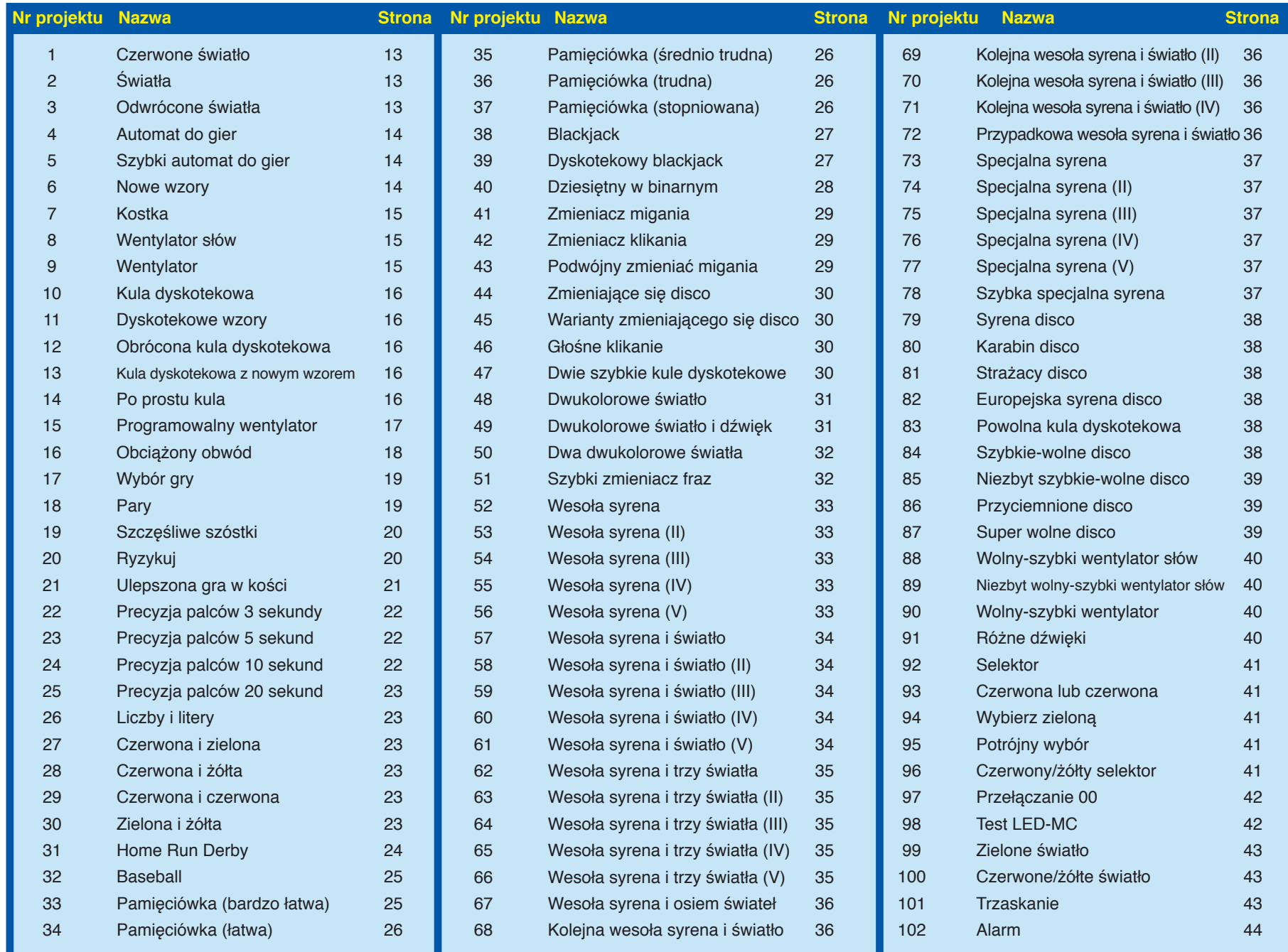

### **LISTA PROJEKTÓW**

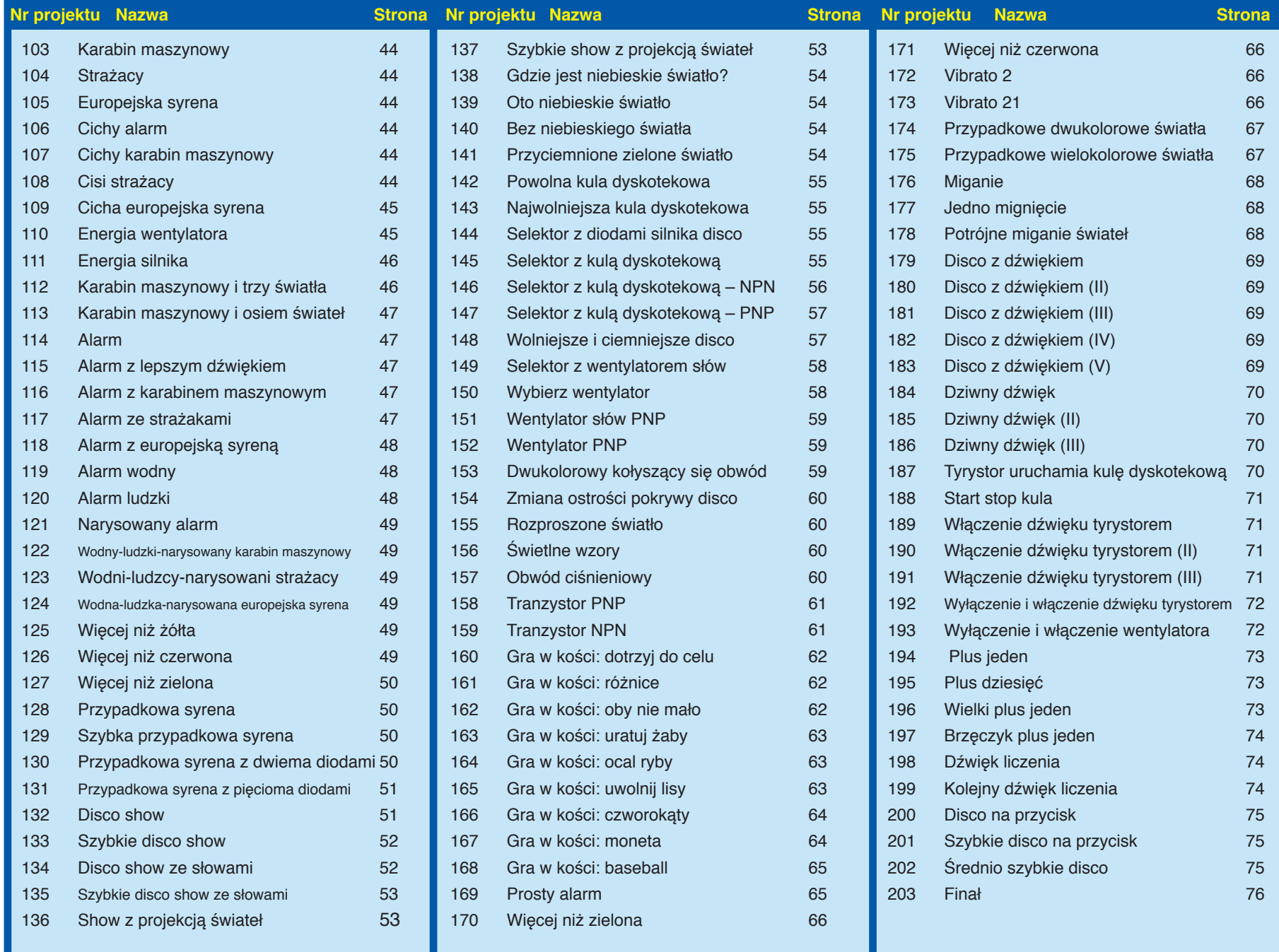

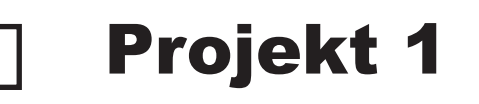

 $\bullet$ 

 $\overline{6}$ 

**SLIDE S1** 

 $\bullet$ 

 $\odot$ 

**SWITCH** 

 $\bullet$ 

**Numery poziomów do umieszczenia elementów**

**+**

### Projekt 1 Czerwone światło

Boffin wykorzystuje elektroniczne elementy, które przytwierdza się do głównej siatki, tworząc tym samym różne obwody elektryczne. Bloki mają różne kolory oraz numery, dlatego łatwo je rozpoznasz.

Aby zbudować obwód przedstawiony na obrazku na lewo, w pierwszej kolejności połóż obok siebie elementy oznaczone numerem 1. Następnie złóż części oznaczone numerem 2. Włóż 3 baterie AA (nie wchodzą w skład opakowania) do miejsca wydzielonego na baterie, chyba że zrobiłeś to już wcześniej.

Włącz przełącznik suwakowy (S1), co spowoduje zapalenie się czerwonej diody (D1).

8

 $\bullet$ 

Gdy przełącznik suwakowy jest włączony, energia elektryczna przepływa z baterii przez czerwoną diodę LED i z powrotem do baterii (przez przełącznik). Jeżeli przełącznik jest wyłączony, energia elektryczna jest zablokowana, a dioda nie świeci się.

 $\frac{1}{\sqrt{2}}$ O

**INFORMACJA:** Obwód ten (tak samo, jak wiele innych w tej instrukcji) wykorzystuje diodę LED bez dodatkowego opornika czy innego elementu, który ograniczałby przepływ prądu elektrycznego. Normalnie oznaczałoby to uszkodzenie diody LED, jednak dzięki temu, że diody dodawane w zestawie Boffin mają wbudowane oporniki, nie ulegają uszkodzeniu. Bądź uważny, jeśli kiedykolwiek będziesz pracować z niezabezpieczonymi diodami LED.

Projekt 2 Swiatła

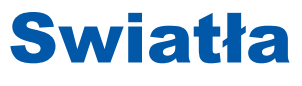

Diody LED emitują światło, które jest konwertowane z energii elektrycznej. Kolor światła zależy od materiału użytego w dio-

Zbuduj obwód przedstawiony na obrazku i włącz go przełącznikiem suwakowym (S1). Czerwona, zielona i żółta dioda (D1, D2 i D10)

dzie.

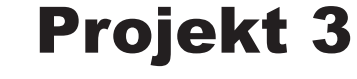

### Odwrócone światła

Spróbuj odwrócić pozycję przełącznika suwakowego (S1), przewodu 2-stykowego oraz wszystkich diod LED (D1, D2 i D10).

> Odwrócenie przełącznika i przewodu nie daje żadnego efektu. Diody działają wyłącznie w jednym kierunku. Czerwona i zielona dioda, gdy są odwrócone, nie zadziałają. Żółta dioda (D10) jest dwukolorowa z czerwonym i żółtym światłem ustawionymi w przeciwnych kierunkach – jak widzicie na symbolu.

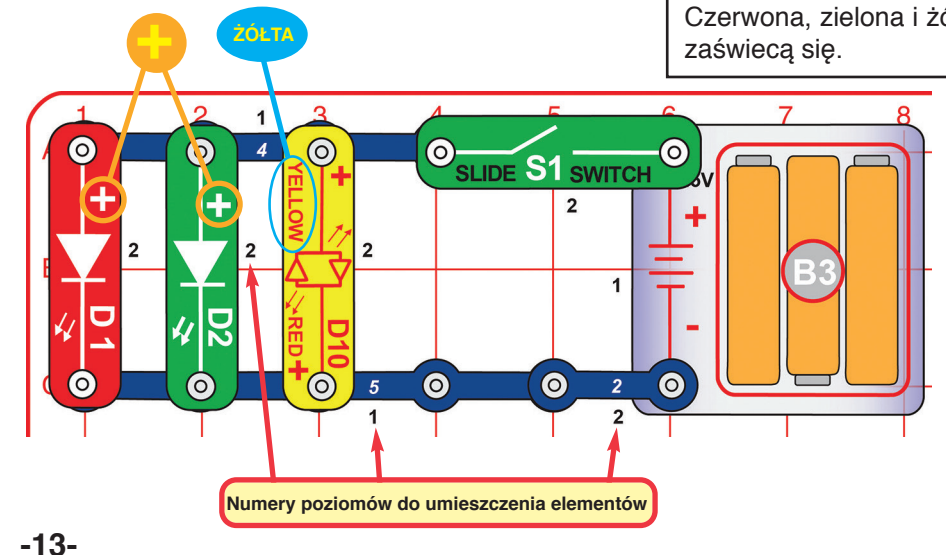

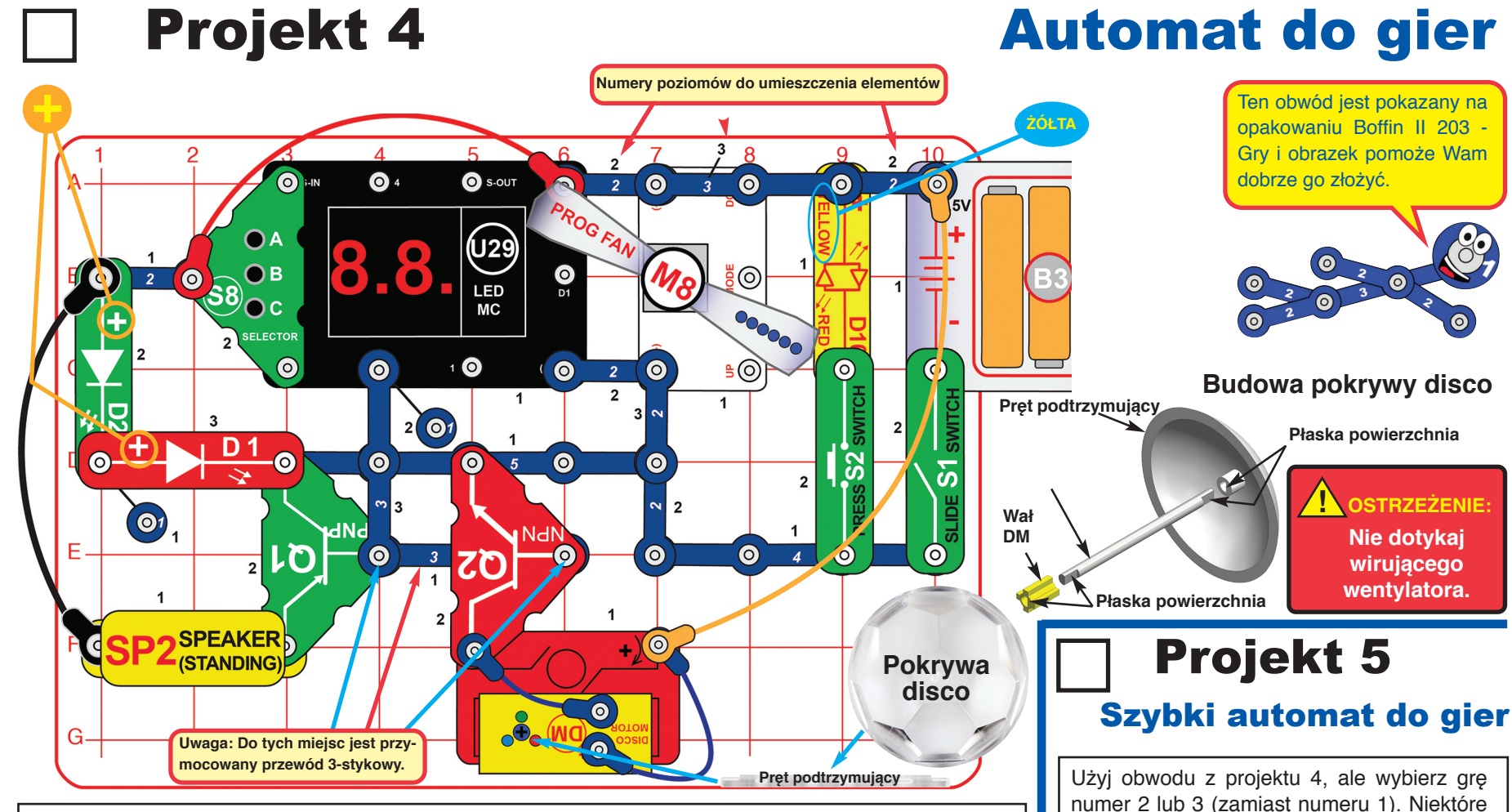

Rozpocznij budowę poprzez umieszczenie obok siebie na siatce głównej wszystkich elementów oznaczonych czarną cyfrą 1. Następnie dołącz części oznaczone numerem 2, a na końcu te z numerem 3. Podłącz kable (czerwony, pomarańczowy, czarny i niebieski) zgodnie z obrazkiem. Włóż 3 baterie AA (nie wchodzą w skład zestawu) do miejsca na baterie (B3) – chyba że zrobiłeś to już wcześniej. Umieść podpórkę pokrywy disco na pręcie silnika disco (DM) i nałóż jedną pokrywę disco. Zwróć uwagę, że po obu stronach drążka znajduje się płaski obszar. Włącz przełącznik suwakowy (S1). Programowalny wentylator (M8) zacznie się kręcić, zaświecą się czerwona i zielona dioda LED (D1,

D2), a na ekranie LED-MC (U29) pojawi się "00". Naciśnij przycisk (S2), aby włączyć żółtą diodę (D10).

Po wciśnięciu na przełączniku-selektorze (S8) przycisku A na ekranie wyświetli się "01". Naciskając przycisk B, włączysz grę (w tym wypadku numer 1).

Co kilka sekund z głośnika zabrzmi melodia, a silnik disco będzie obracał się i świecił i/lub na ekranie U29 wyświetli się losowy wzór. Aby zmienić grę, wyłącz S1. Spowoduje to zrestartowanie obwodu. Dźwięk podgłośnisz poprzez wyjęcie z obwodu silnika disco oraz tranzystora NPN (Q2).

### na wyświetlaczu LED. Projekt 6

funkcje gry przyśpieszą, np. zmiana wzoru

### Nowe wzory

Użyj obwodu z projektu 4 (z grą numer 1, 2 lub 3), ale zamień pokrywę disco na drugą znajdującą się w zestawie. Najlepsze efekty będą widoczne w zaciemnionym pokoju.

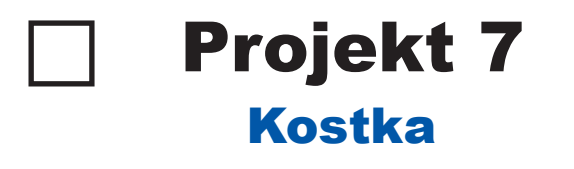

### Projekt 8 Wentylator słów

Włącz przełącznik suwakowy (S1). Programowalny wentylator (M8) zacznie się obracać i wyświetli komunikaty. Komunikaty możesz zmienić zgodnie z instrukcją w projekcie 15.

Użyj obwodu z projektu 4, ale wybierz grę numer 4 (zamiast 1) i naciśnij B. Gdy na wyświetlaczu pojawi się "Go", naciśnij ponownie B, aby rozpocząć grę.

- Przytrzymaj przycisk C przez kilka sekund, a następnie go puść.
- Na ekranie zobaczysz dwie losowe liczby w przedziale 1-6 (tak jakbyś rzucał dwiema kostkami).
- Jeśli wypadną dwie takie same liczby, usłyszysz zwycięską melodię, a silnik disco zacznie triumfalnie wirować. Gra rozpocznie się od nowa.
- Jeśli nie wypadną takie same liczby, ponownie naciśnij przycisk C.

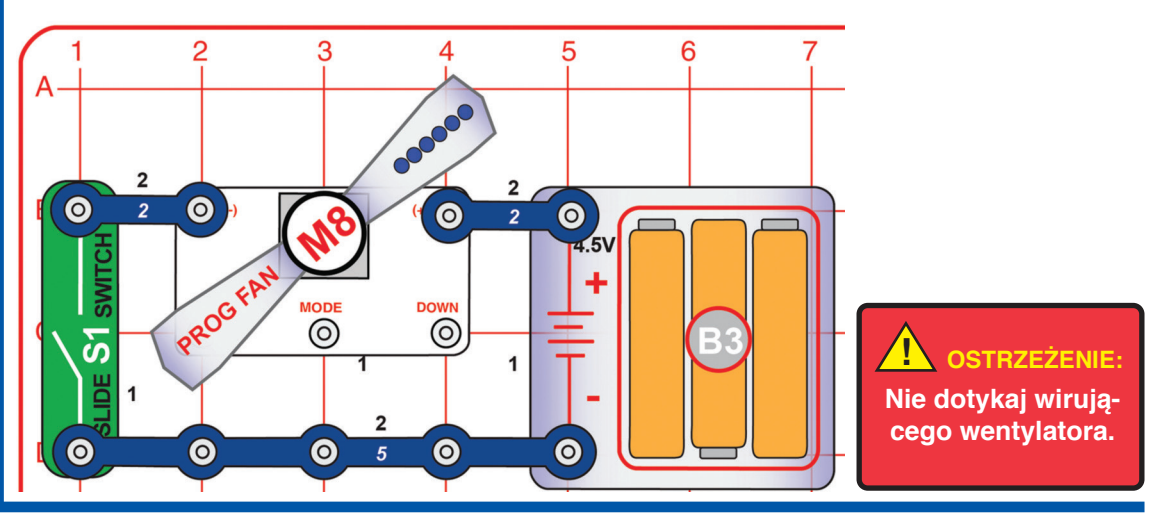

ි **NMOO** 

 $\bullet$ 

 $\bullet$ 

 $\overline{2}$ 

 $\bullet$ 

<u>ক্</u>

품

 $\overline{\mathbf{O}}$ 

 $\overline{\circ}$ 

MODE

**! OSTRZEŻENIE: Nie dotykaj wirującego wentylatora.**

 $\bullet$ 

 $\overline{\mathbf{2}}$ 

 $5\overline{5}$ 

 $\bullet$ 

AV3 SO218

 $\bullet$ 

5

 $\bullet$ 

 $\bullet$ 

6

### Projekt 9 Wentylator

Włącz przełącznik suwakowy (S1). Programowalny wentylator (M8) zacznie się obracać bez wyświetlania komunikatów.

Obwód ten jest podobny do obwodu z projektu 8, z tą różnicą, że prąd jest skierowany w przeciwnym kierunku. Silnik działa, ale obraca wentylatorem w przeciwną stronę. Światła na łopatkach są wyłączone, ponieważ mikroobwód, który je kontroluje, nie działa przy odwróconym napięciu.

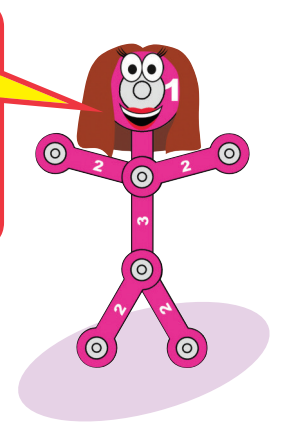

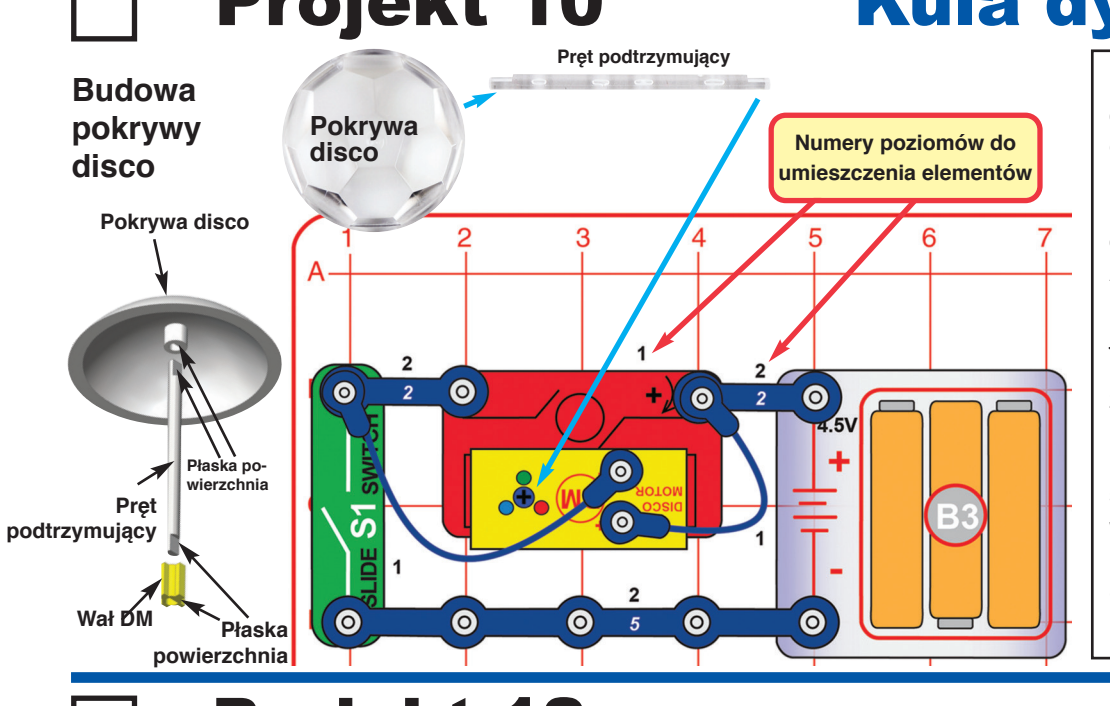

### Projekt 10 Kula dyskotekowa

Rozpocznij budowę poprzez umieszczenie obok siebie na siatce głównej wszystkich elementów oznaczonych czarną cyfrą 1. Następnie dołącz części oznaczone numerem 2. Podłącz dwa niebieskie kable do silnika disco (DM). Włóż 3 baterie AA (nie wchodzą w skład zestawu) do miejsca na baterie, chyba że zrobiłeś to już wcześniej. Umieść pokrywę disco na pręcie silnika disco. Zwróć uwagę, że po obu stronach pręta znajduje się płaska powierzchnia. Włącz obwód przełącznikiem suwakowym (S1) i ciesz się widowiskiem. Najlepsze efekty będą widoczne w zaciemnionym pokoju. Sprawdź projekty 83-87, 142 i 200-202, aby dowiedzieć się, jak spowolnić rotację kuli.

### Dyskotekowe wzory

Projekt 11

Użyj obwodu z poprzedniego proiektu. Usuń przewody 2-stykowe między przełącznikiem suwakowym (S1) a silnikiem disco (DM). Podłącz końcówkę niebieskiego kabla bezpośrednio do S1. Wyłącz światło w pokoju i obserwuj wzory na suficie. Pokrywa disco nie obraca się.

### Projekt 12 Obrácená disko koule

**Pokrywa disco**5 R  $\bullet$  $\sqrt{2}$  $\bullet$  $\overline{2}$  $\bullet$  $\bullet$  $\overline{1}$  $\overline{\bm{b}}$  $\overline{1}$  $\overline{\mathbf{2}}$  $\bullet$  $\bullet$  $\bullet$  $\bullet$  $\bullet$  $\sqrt{5}$ 

Pret podtrzymujący **Projekt ten jest podobny do projektu 10**, ale kula disco obraca się w przeciwnym kierunku.

> W tym obwodzie element z bateriami (B3) został obrócony i podłączony do silnika disco (DM), dlatego wał obraca się w przeciwnym kierunku. Układ diod LED nie został zmieniony.

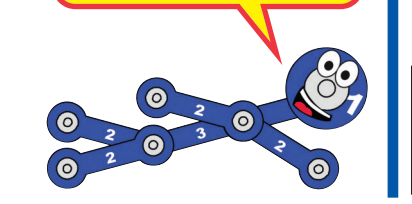

### Projekt 13 Kula dyskotekowa z nowym wzorem

Użyj dowolnego z trzech poprzednich obwodów. Wymień pokrywe disco na inna znajdującą się w zestawie. Porównaj wzory wyświetlane na suficie. Najlepsze efekty będą widoczne w zaciemnionym pokoju.

### Projekt 14 Po prostu kula

Użyj obwodu z projektu 10, 12 lub 13. Usuń niebieskie kable. Światła nie zadziałają, ale pokrywa będzie się obracać.

### Projekt 15 Programowalny wentylator

Zwróć uwagę, że przewód 3-stykowy jest częściowo zasłonięty przełącznikiem-selektorem. Włącz przełącznik suwakowy (S1). Programowalny wentylator (M8) zacznie się powoli obracać i wyświetlać komunikaty.

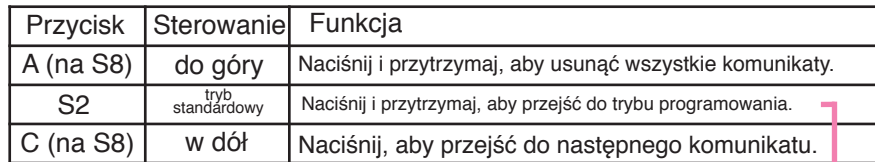

Funkcje przycisków w trybie standardowym:

Przycisk B (na S8) nie włącza żadnej funkcji. Usuniete komunikaty można przywrócić jedynie poprzez ponowne ich wprowadzenie.

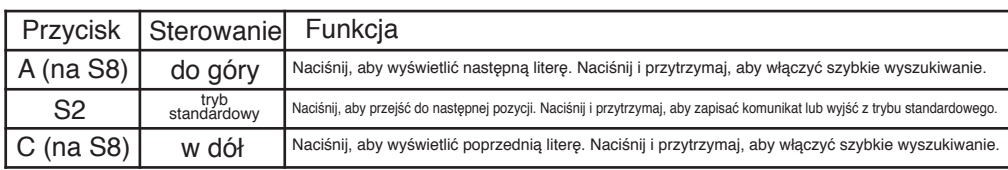

Przycisk B (na S8) nie włącza żadnej funkcji.

Działanie:

1. Włącz obwód przełącznikiem suwakowym (S1). Wentylator wyświetli poprzednie komunikaty. Jeśli włączyłeś wentylator po raz pierwszy, wyświetli on podstawowe komunikaty (mogą różnić się od niżej wymienionych). 1 BOFFIN

2 ARCADE 3 BY CONQUEST 4 LEARN BY DOING 5 FUN ELECTRONICS 6 YOUR PHRASE

2. Aby wprowadzić nowy komunikat, naciśnij przycisk DOWN i znajdź komunikat, który chcesz zmienić. Aby dokonać zmiany, wykonaj następujące kroki:

- Naciśnij i przytrzymaj MODE, aby przejść do trybu programowania. Gdy zobaczysz migający kursor, możesz wpisać pierwszą literę.
- Naciśnij przycisk UP lub DOWN, aby znaleźć odpowiednią literę. Przytrzymanie przycisku spowoduje tzw. szybki wybór.
- Każdy komunikat może składać się z 15 liter. Naciśnij MODE, aby przejść do następnej pozycji.
- Naciśnij i przytrzymaj przycisk MODE, aby zapisać komunikat i wyjść z trybu programowania.
- 3. Jeśli chcesz edytować kolejny komunikat, naciśnij DOWN i wybierz ten, który chcesz zmienić. Postępuj zgodnie z podanym wyżej opisem.
- 4. Aby usunąć wszystkie komunikaty (w trybie standardowym), naciśnij i przytrzymaj przycisk UP. Wyłącz i włącz obwód nie będzie wyświetlał komunikatów, dopóki ich nie wprowadzisz. 5. Dostępne litery i znaki:
- A B C D E F G H I J K L M N O P Q R S T U V W X Y Z
- $\blacktriangledown \star$ , : !? . ()  $\textcircled{a}$   $\circ$   $\#$  +  $\text{--}$   $\times$   $\div$  =  $\neq$  \$ A  $\in$   $\mathbb{C}$  £ Ł & 1 2 3 4 5 6 7 8 9 0  $\blacksquare$  Uwaga:  $\blacksquare$  oznacza "przerwę".

**Uwaga:** Po kilku godzinach użytkowania komunikaty mogą być nieczytelne. Wyłącz wentylator na pięć minut. Po ponownym włączeniu wszystko powinno działać prawidłowo.

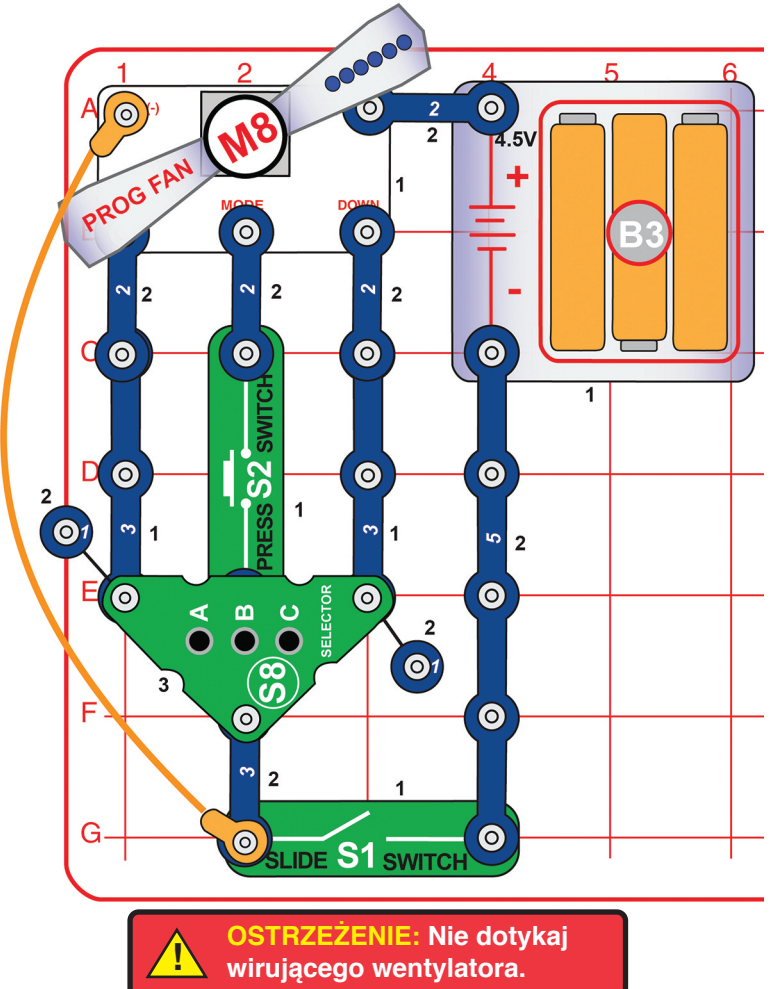

### Projekt 16 Obciążony obwód

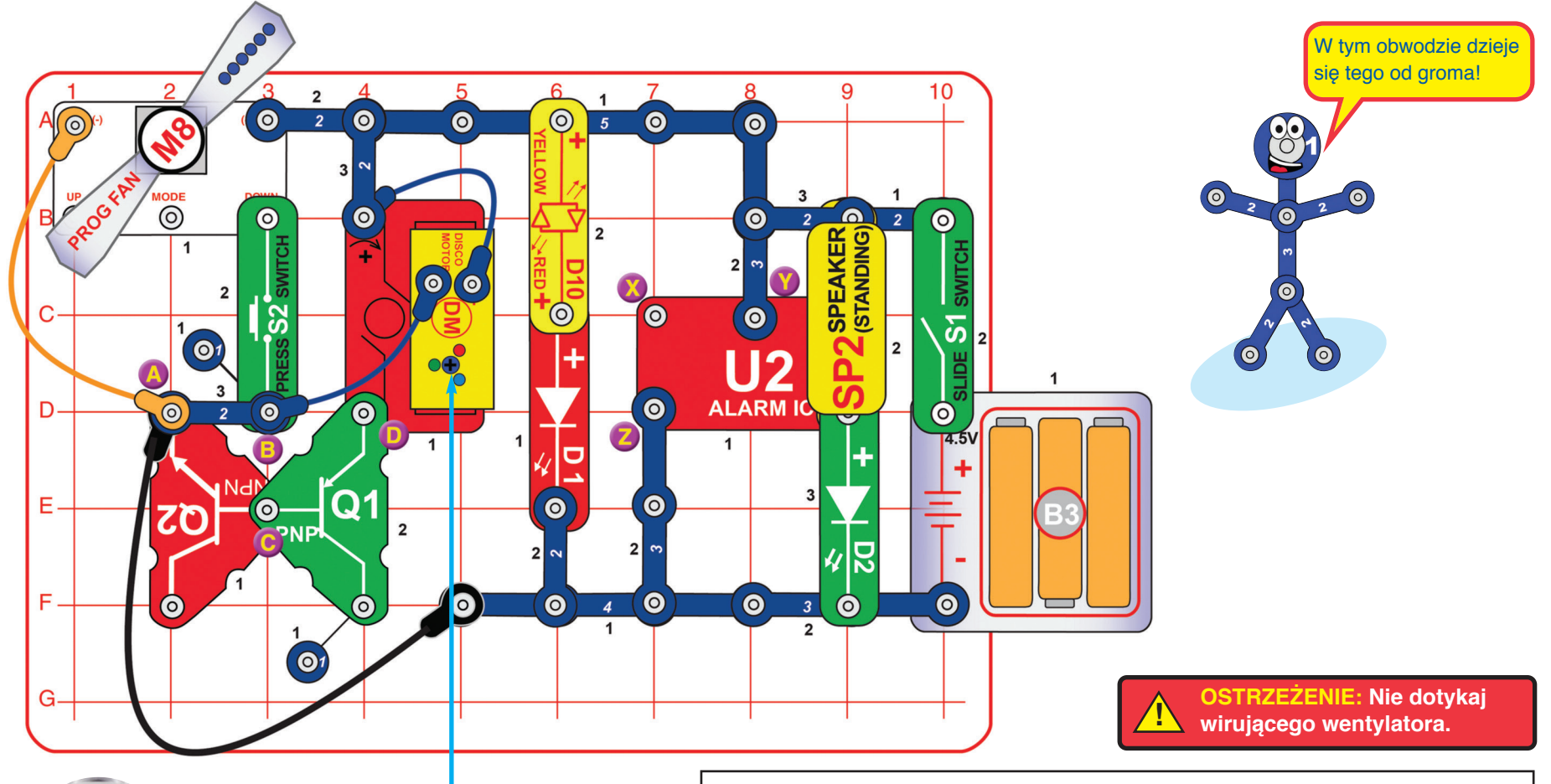

**Disco pokrywa Pręt podtrzymujący**

Na pręcie silnika disco (DM) umieść jedną z dwóch pokryw disco. Zwróć uwagę, że po obu stronach pręta znajduje się płaska powierzchnia. Włącz przełącznik suwakowy (S1). Usłyszysz sygnał ostrzegawczy, silnik zacznie pracować, diody D1, D2 i D10 zaświecą się, a wentylator włączy się i zacznie wyświetlać komunikat. Aby wyświetlić różne komunikaty, naciśnij kilkakrotnie przycisk przełącznika przyciskowego (S2). Najlepsze efekty będą widoczne w zaciemnionym pokoju. Warianty:

- 1. Aby zmienić dźwięk sygnału ostrzegawczego, podłącz czerwony kabel między punktami X a Y lub X a Z.
- 2. Aby zwiększyć prędkość kręcenia się pokrywy disco, przełóż przewód 2-stykowy z punktów A i B na punkty B i C lub B i D. Niebieski, pomarańczowy i czarny przewód muszą pozostać podłączone do przewodu 2-stykowego.

### Projekt 17 Wybór gry

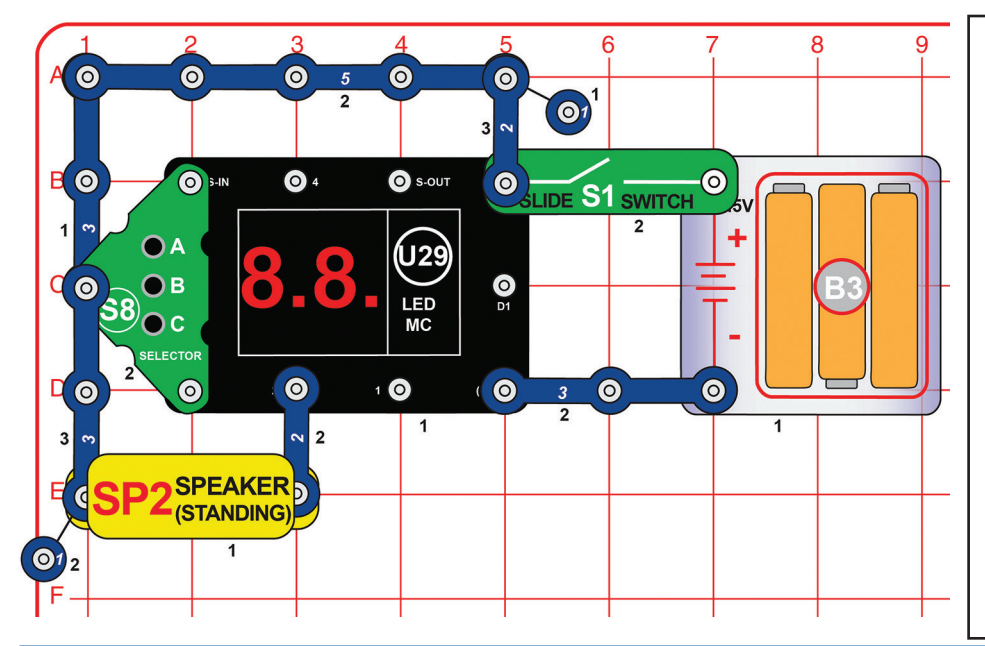

Ten prosty obwód służy jako wprowadzenie do gier na LED-MC (U29). Włącz przełącznik suwakowy (S1). Na wyświetlaczu pojawi się "00". Naciśnij przycisk A na przełączniku-selektorze (S8), a liczba na ekranie zwiększy się o jeden. Naciśnięcie przycisku C na selektorze powoduje zmianę części dziesiętnych. Po ustawieniu numeru gry na wyświetlaczu naciśnij przycisk B, co spowoduje włączenie wybranej gry. Usłyszysz sygnał dźwiękowy, a u większości gier na ekranie wyświetli się komunikat "GO".

### Uwagi:

- Do wyboru jest łącznie 21 gier. Większość z nich wymaga bardziej złożonego obwodu niż przedstawiony obok.
- Jeśli wybierzesz numer wyższy niż 21, wyświetlacz powróci do początkowego "00".
- Kiedy gracz wygra, przegra lub ukończy grę, na wyświetlaczu pojawi się "GO", a gracz może zagrać ponownie.
- Jedynym sposobem na wybranie innej gry jest wyłączenie i ponowne włączenie obwodu, aby na wyświetlaczu pojawiło się "00".

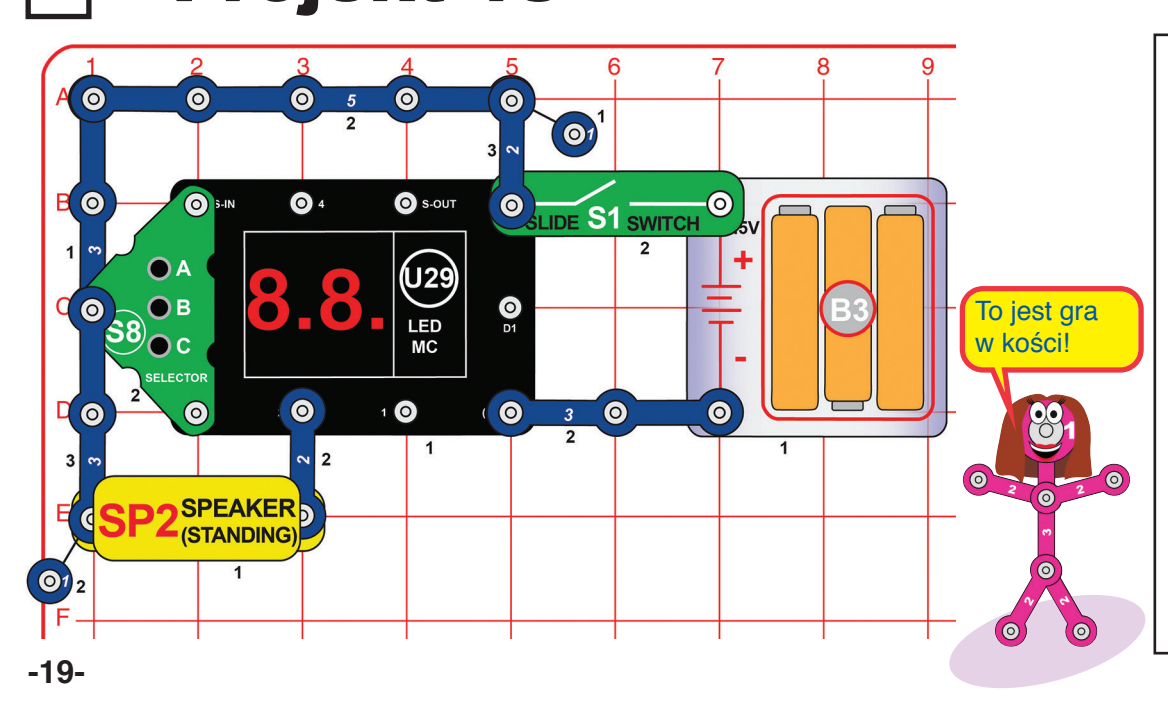

### Projekt 18 Pary

Zgodnie z opisem w projekcie 17 wybierz grę z numerem 4. Po wybraniu gry i wyświetleniu na ekranie komunikatu

- • Przytrzymaj przycisk C przez kilka sekund, a następnie go puść.
- Na ekranie zobaczysz dwie losowe liczby w przedziale 1-6 (tak jakbyś rzucał dwiema kostkami).
- Jeśli wypadną dwie takie same liczby, usłyszysz zwycięską melodię. Aby rozpocząć grę od nowa, naciśnij przycisk C.
- Jeśli nie wypadną takie same liczby, możesz spróbować ponownie, naciskając przycisk C.
- Zagrajcie w kilka osób! Kto pierwszy wyrzuci parę lub kto wyrzuci najwięcej par w dziesięciu próbach?

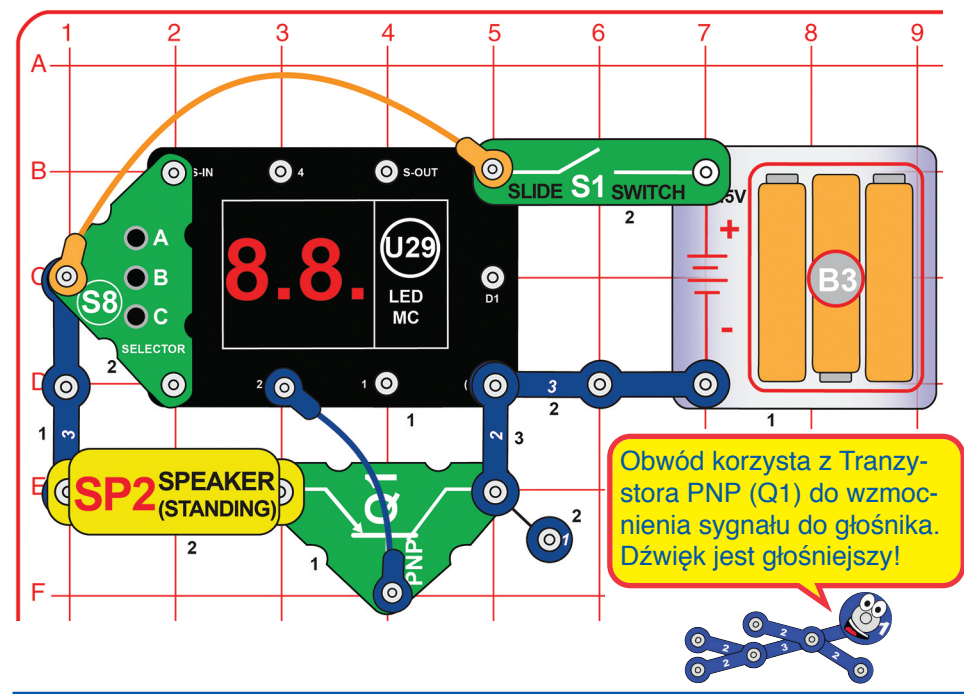

### Projekt 19 Szczęśliwe szóstki

Użyj obwodu z projektu 18, ale wybierz grę numer 5 zgodnie z krokami opisanymi w projekcie 17. Po wybraniu gry i wyświetleniu na ekranie komunikatu "GO":

- Przytrzymaj przycisk C przez kilka sekund, a następnie go puść.
- Na ekranie zobaczysz dwie losowe liczby w przedziale 1-6 (tak jakbyś rzucał dwiema kostkami).
- Jeśli wypadną dwie szóstki (czyli na ekranie pojawi się "66"), usłyszysz zwycięską melodię, a gra rozpocznie się od nowa (znowu wyświetli się "GO").
- Jeśli wypadną dwie jedynki (czyli na ekranie pojawi się "11"), usłyszysz smutną melodię, a gra rozpocznie się od nowa (znowu wyświetli się "GO").
- Jeśli nie wypadną ani dwie szóstki, ani dwie jedynki, możesz spróbować ponownie, naciskając przycisk C.
- Zagrajcie w kilka osób! Kto pierwszy wyrzuci dwie szóstki? Każdy, kto wyrzuci dwie jedynki, odpada z gry!

### Projekt 20 Ryzykuj

Użyj obwodu z projektu 18 lub 19, ale wybierz grę numer 6 zgodnie z krokami opisanymi w projekcie 17. Po wybraniu gry i wyświetleniu na ekranie komunikatu "GO":

- Przytrzymaj przycisk C przez kilka sekund, a następnie go puść.
- Na ekranie zobaczysz dwie losowe liczby w przedziale 1-6 (tak jakbyś rzucał dwiema kostkami).
- Jeśli jedna z wyrzuconych liczb wynosi 1, usłyszysz smutną melodię, a gracz otrzyma 0 punktów. Na ekranie wyświetli się komunikat "GO" i kolejny gracz może zacząć swoją turę.
- Jeśli gracz nie wyrzuci ani jednej jedynki, ma następujące możliwości:
- ♦Nacisnąć przycisk A i przypisać sobie liczbę punktów równą sumie liczb na wyświetlaczu. Usłyszy wówczas zwycięską melodię, a jego wynik zaświeci przez chwilę na ekranie. Następnie na ekranie wyświetli się komunikat "GO" i kolejny gracz może zacząć swoją turę..
- ♦Grać o większą liczbę punktów. Należy wówczas przytrzymać przycisk C i po chwili go puścić. Dalszy przebieg gry:
- ► Jeśli jedna z wyrzuconych liczb wyniesie 1, zabrzmi smutna melodia, gracz otrzyma 0 punktów, a jego punkty z poprzednich rund zostaną anulowane. Na ekranie wyświetli się komunikat "GO" i kolejny gracz może zacząć swoją turę.
- ► Jeśli gracz ponownie nie wyrzucił żadnej jedynki, suma liczb zostanie dodana do jego poprzedniego wyniku. Może wówczas skończyć grę, naciskając przycisk A, lub nacisnąć C i zaryzykować ponowny rzut.
- ► Jeśli gracz naciśnie przycisk A po kilku rundach, zabrzmi zwycięska melodia, a na ekranie pojawi się suma jego punktów. Następnie na ekranie wyświetli się komunikat "GO" i kolejny gracz może zacząć swoją turę.
- Ile rund potrzebujesz, aby zdobyć 50 punktów? Czy będziesz miał wystarczająco dużo szczęścia, aby udało się to w jednej rundzie?
- Zagrajcie w kilka osób. Zapisujcie wyniki i spróbujcie rywalizować! Kto pierwszy zdobędzie 100 punktów?

### Projekt 21 Ulepszona gra w kości

![](_page_21_Figure_2.jpeg)

### Alternatywny obwód (głośniejszy)

![](_page_21_Figure_4.jpeg)

W tym obwodzie wybierz grę numer 4 zgodnie z krokami opisanymi w projekcie 17.

Po wybraniu gry i wyświetleniu na ekranie komunikatu "GO":

- Przytrzymaj przycisk C przez kilka sekund, a następnie go puść.
- Na ekranie zobaczysz dwie losowe liczby w przedziale 1-6 (tak jakbyś rzucał dwiema kostkami).
- Jeśli wypadną dwie takie same liczby, usłyszysz zwycięską melodię, a gra rozpocznie się od nowa (ponownie pojawi się "GO").
- Jeśli nie wypadną takie same liczby, możesz spróbować ponownie, naciskając przycisk C.
- Zagrajcie w kilka osób! Kto pierwszy wyrzuci parę lub kto wyrzuci najwięcej par w dziesięciu próbach? To jest gra w kości!

Ten obwód jest podobny do tego z projektu 18 (pary), ale posiada więcej diod LED, a dźwięk nie jest tak głośny.

![](_page_21_Figure_13.jpeg)

### Projekt 22 Precyzja palców 3 sekundy

![](_page_22_Figure_1.jpeg)

W tym obwodzie wybierz grę numer 7 zgodnie z krokami opisanymi w projekcie 17. Po wybraniu gry i wyświetleniu na ekranie komunikatu "GO":

- Spróbuj przytrzymać przycisk C przez dokładnie 3 sekundy, a następnie go puść.
- Na ekranie wyświetli się, jak długo przycisk był wciśnięty.
- Jeśli przytrzymywałeś przycisk 3 sekundy, zabrzmi zwycięska melodia, pokrywa disco zacznie się obracać, a gra rozpocznie się od nowa (na ekranie pojawi się komunikat"GO"). Pokrywa przestanie wirować po naciśnieciu przycisku C.
- Jeśli przytrzymywałeś przycisk krócej lub dłużej niż 3 sekundy, zabrzmi smutna melodia, a gra rozpocznie się od nowa (na ekranie pojawi się komunikat "GO").
- Graj ze znajomymi! Kto jako pierwszy wymierzy dokładnie 3 sekundy?

![](_page_22_Picture_8.jpeg)

![](_page_22_Picture_9.jpeg)

Użyj obwodu z projektu 22. Wybierz grę numer 8 zgodnie z krokami opisanymi w projekcie 17.

Po wybraniu gry i wyświetleniu na ekranie komunikatu "GO":

- Spróbuj przytrzymać przycisk C przez dokładnie 5 sekund, a następnie go puść.
- Na ekranie wyświetli się, jak długo przycisk był wciśnięty.
- Jeśli przytrzymywałeś przycisk 5 sekund, zabrzmi zwycięska melodia, pokrywa disco zacznie się obracać, a gra rozpocznie się od nowa (na ekranie pojawi się komunikat"GO"). Pokrywa przestanie wirować po naciśnięciu przycisku C.
- Jeśli przytrzymywałeś przycisk krócej lub dłużej niż 5 sekund, zabrzmi smutna melodia, a gra rozpocznie się od nowa (na ekranie pojawi się komunikat "GO").
- Graj ze znajomymi! Kto jako pierwszy wymierzy dokładnie 5 sekund?

### Projekt 23 Precyzja palców 5 sekund | Projekt 24 Precyzja palców 10 sekund

Użyj obwodu z projektu 22. Wybierz grę numer 9 zgodnie z krokami opisanymi w projekcie 17.

Po wybraniu gry i wyświetleniu na ekranie komunikatu "GO":

- Spróbuj przytrzymać przycisk C przez dokładnie 10 sekund, a następnie go puść.
- Na ekranie wyświetli się, jak długo przycisk był wciśnięty.
- Jeśli przytrzymywałeś przycisk 10 sekund, zabrzmi zwycięska melodia, pokrywa disco zacznie się obracać, a gra rozpocznie się od nowa (na ekranie pojawi się komunikat"GO"). Pokrywa przestanie wirować po naciśnięciu przycisku C.
- Jeśli przytrzymywałeś przycisk krócej lub dłużej niż 10 sekund, zabrzmi smutna melodia, a gra rozpocznie się od nowa (na ekranie pojawi się komunikat "GO").
- Graj ze znajomymi! Kto jako pierwszy wymierzy dokładnie 10 sekund?

### Projekt 25

### Projekt 26 Liczby i litery

### Precyzja palców 20 sekund

Użyj obwodu z projektu 22. Wybierz grę numer 10 zgodnie z krokami opisanymi w projekcie 17. Po wybraniu gry i wyświetleniu na ekranie komunikatu "GO":

- Spróbuj przytrzymać przycisk C przez dokładnie 20 sekund, a następnie go puść.
- Na ekranie wyświetli się, jak długo przycisk był wciśniety.
- Jeśli przytrzymywałeś przycisk 20 sekund, zabrzmi zwycięska melodia, pokrywa disco zacznie się obracać, a gra rozpocznie się od nowa (na ekranie pojawi się komunikat"GO"). Pokrywa przestanie wirować po naciśnięciu przycisku C.
- Jeśli przytrzymywałeś przycisk krócej lub dłużej niż 20 sekund, zabrzmi smutna melodia, a gra rozpocznie się od nowa (na ekranie pojawi się komunikat "GO").
- Graj ze znajomymi! Kto jako pierwszy wymierzy dokładnie 20 sekund?

### Projekt 27

Czerwona i zielona

![](_page_23_Figure_12.jpeg)

![](_page_23_Figure_13.jpeg)

![](_page_23_Figure_14.jpeg)

W tym obwodzie wybierz grę numer 7 zgodnie z krokami opisanymi w projekcie 17. Po wybraniu gry i wyświetleniu na ekranie komunikatu "GO":

- Naciśnij przycisk C, a na ekranie pojawi się 0.
- Naciśnij ponownie przycisk C, a na ekranie pojawi się 1.
- W przypadku dalszego przyciskania przycisku C na ekranie będą pojawiać się kolejne cyfry i litery.
- Niektórych liter nie da się wyświetlić na 7-segmentowym ekranie. Potrafisz odgadnąć, o które chodzi? Jedna z liter jest pominięta, ponieważ pewna cyfra wygląda tak samo. Czy wiesz, której cyfry/litery to dotyczy?

![](_page_23_Picture_258.jpeg)

![](_page_24_Figure_1.jpeg)

**Projekt 31 Home Run Derby** 

W tym obwodzie wybierz grę numer 12 zgodnie z krokami opisanymi w projekcie 17.

Po wybraniu gry i wyświetleniu na ekranie komunikatu "GO":

- Aby rozpocząć rozgrywkę, naciśnij i przytrzymaj przycisk B.
- Rzut piłką baseballową nastąpi w momencie, gdy trzy diody LED zaświecą się kolejno po sobie z różną prędkością.
- Aby zdobyć home run (czyli aby zdobyć wszystkie 4 bazy na boisku), gracz musi nacisnąć przycisk B w odpowiedniej chwili (po tym jak dioda LED zaświeci się na zielono).
- Jeśli gracz nacisnął przycisk we właściwym momencie, zabrzmi zwycięska melodia, kibice zaczną dopingować, a na wyświetlaczu wzrośnie liczba home runów gracza. Kolejny rzut następuje automatycznie.
- Jeśli gracz nacisnął przycisk w niewłaściwym momencie (za wcześnie lub za późno), zabrzmi smutna melodia, a na wyświetlaczu pojawi się liczba autów. Następnie wyświetli się liczba home runów, które gracz już zdobył. Kolejny rzut następuje automatycznie.
- Po dziesięciu błędach zostanie odtworzony smutny utwór, wyświetli się liczba zyskanych home runów, a gra rozpocznie się od nowa (na ekranie pojawi się "GO"). Komunikat będzie wyświetlał się do czasu, aż kolejny gracz nie naciśnie przycisku B.
- Graj ze znajomymi! Kto zdobędzie najwięcej home runów przed odpadnięciem z gry?

### Alternatywne podłączenie głośnika (głośniejszy dźwięk):

![](_page_24_Figure_13.jpeg)

### Projekt 32 Baseball

Użyj obwodu z projektu 31. Wybierz grę numer 12 zgodnie z krokami opisanymi w projekcie 17.

Po wybraniu gry i wyświetleniu na ekranie komunikatu "GO":

- Aby rozpocząć grę, naciśnij przycisk B, a następnie go puść.
- Rzut piłką baseballową nastąpi w momencie, gdy trzy diody LED zaświecą się kolejno po sobie z różną prędkością.
- Aby zdobyć home run (czyli aby zdobyć wszystkie 4 bazy na boisku), gracz musi nacisnąć przycisk B w odpowiedniej chwili (po tym jak dioda LED zaświeci się na zielono).
- Jeśli gracz nacisnął przycisk B we właściwym momencie, zabrzmi zwycięska melodia, kibice zaczną dopingować, a na wyświetlaczu wzrośnie liczba home runów gracza. Kolejny rzut następuje automatycznie.
- Jeśli gracz nacisnął przycisk B w niewłaściwym momencie (za wcześnie lub za późno), zabrzmi smutna melodia, a na wyświetlaczu pojawi się liczba autów. Następnie wyświetli się liczba home runów, które gracz już zdobył. Kolejny rzut następuje automatycznie.
- Po trzech błędach zagra smutna melodia, wyświetli się liczba zyskanych home runów, a gra rozpocznie się od nowa (na ekranie pojawi się "GO"). Komunikat będzie wyświetlał się do czasu, aż kolejny gracz nie naciśnie przycisku B.
- Zapisujcie wyniki po każdej wygranej, a po dziewięciu grach porównajcie, kto zdobył najwięcej home runów.

### Projekt 33 Pamięciówka (bardzo łatwa)

![](_page_25_Figure_12.jpeg)

Użyj tego obwodu. Wybierz grę numer 14 zgodnie z krokami opisanymi w projekcie 17.

Po wybraniu gry i wyświetleniu na ekranie komunikatu "GO":

- Naciśnij przycisk B, aby rozpocząć grę.
- Światła powoli zamigoczą w losowej kolejności. Należy poprawnie odtworzyć kolejność migoczących świateł. Przycisk A oznacza czerwoną diodę LED, przycisk B żółtą, a przycisk C zieloną diodę.
- Jeśli trzykrotnie poprawnie odtworzysz sekwencję, zabrzmi zwycięska melodia, diody LED zaświecą się, a na ekranie U29 pojawi się komunikat "oh YA". Następnie gra rozpocznie się od nowa (na ekranie pojawi się komunikat "GO").
- Jeśli nieprawidłowo odtworzysz sekwencję, zagra smutna melodia, a na ekranie U29 pojawi się "oh NO". Następnie gra rozpocznie się od nowa (na ekranie pojawi się komunikat "GO").

### Projekt 34 Pamięciówka (łatwa)

Użyj obwodu z projektu 33. Wybierz grę numer 15 zgodnie z krokami opisanymi w projekcie 17.

Po wybraniu gry i wyświetleniu na ekranie komunikatu "GO":

- Naciśnij przycisk B, aby rozpocząć grę.
- Światła powoli zamigoczą w losowej kolejności. Należy poprawnie odtworzyć kolejność migoczących świateł. Przycisk A oznacza czerwoną diodę LED, przycisk B żółtą, a przycisk C zieloną diodę.
- Jeśli ośmiokrotnie poprawnie odtworzysz sekwencję, zabrzmi zwycięska melodia, diody LED zaświecą się, a na ekranie U29 pojawi się komunikat "oh YA". Następnie gra rozpocznie się od nowa (na ekranie pojawi się komunikat "GO").
- Jeśli nieprawidłowo odtworzysz sekwencję, zagra smutna melodia, a na ekranie U29 pojawi się "oh NO". Następnie gra rozpocznie się od nowa (na ekranie pojawi się komunikat "GO").

### Projekt 36 Pamięciówka (trudna)

Użyj obwodu z projektu 33. Wybierz grę numer 17 zgodnie z krokami opisanymi w projekcie 17.

Po wybraniu gry i wyświetleniu na ekranie komunikatu "GO":

- Naciśnij przycisk B, aby rozpocząć grę.
- Światła powoli zamigoczą w losowej kolejności. Należy poprawnie odtworzyć kolejność migoczących świateł. Przycisk A oznacza czerwoną diodę LED, przycisk B żółtą, a przycisk C zieloną diodę.
- Jeśli dwunastokrotnie poprawnie odtworzysz sekwencję, zabrzmi zwycięska melodia, diody LED zaświecą się, a na ekranie U29 pojawi się komunikat "oh YA". Następnie gra rozpocznie się od nowa (na ekranie pojawi się komunikat "GO").
- Jeśli nieprawidłowo odtworzysz sekwencję, zagra smutna melodia, a na ekranie U29 pojawi się "oh NO". Następnie gra rozpocznie się od nowa (na ekranie pojawi się komunikat "GO").

### Projekt 35 Pamięciówka (średnio trudna)

Użyj obwodu z projektu 33. Wybierz grę numer 16 zgodnie z krokami opisanymi w projekcie 17.

Po wybraniu gry i wyświetleniu na ekranie komunikatu "GO":

- Naciśnij przycisk B, aby rozpocząć grę.
- Światła powoli zamigoczą w losowej kolejności. Należy poprawnie odtworzyć kolejność migoczących świateł. Przycisk A oznacza czerwoną diodę LED, przycisk B żółtą, a przycisk C zieloną diodę.
- Jeśli ośmiokrotnie poprawnie odtworzysz sekwencję, zabrzmi zwycięska melodia, diody LED zaświecą się, a na ekranie U29 pojawi się komunikat "oh YA". Następnie gra rozpocznie się od nowa (na ekranie pojawi się komunikat "GO").
- Jeśli nieprawidłowo odtworzysz sekwencję, zagra smutna melodia, a na ekranie U29 pojawi się "oh NO". Następnie gra rozpocznie się od nowa (na ekranie pojawi się komunikat "GO").

### Projekt 37 Pamięciówka (stopniowana)

Użyj obwodu z projektu 33. Wybierz grę numer 18 zgodnie z krokami opisanymi w projekcie 17.

Po wybraniu gry i wyświetleniu na ekranie komunikatu "GO":

- Naciśnij przycisk B, aby rozpocząć grę.
- Światła powoli zamigoczą w losowej kolejności. Należy poprawnie odtworzyć kolejność migoczących świateł. Przycisk A oznacza czerwoną diodę LED, przycisk B żółtą, a przycisk C zieloną diodę.
- Losowa sekwencja świateł na początku jest powolna. Z każdą kolejną turą przyśpiesza.
- Jeśli ośmiokrotnie poprawnie odtworzysz sekwencję, zabrzmi zwycięska melodia, diody LED zaświecą się, a na ekranie U29 pojawi się komunikat "oh YA". Następnie gra rozpocznie się od nowa (na ekranie pojawi się komunikat "GO").
- Jeśli nieprawidłowo odtworzysz sekwencję, zagra smutna melodia, a na ekranie U29 pojawi się "oh NO". Następnie gra rozpocznie się od nowa (na ekranie pojawi się komunikat "GO").

 $\odot$ 

 $\bigodot$  5-IN

 $\mathbf{OA}$ 

∛∩c

**SELECTOR** 

 $\odot$ 

**(STANDING)** 

 $\overline{1}$ 

 $\overline{2}$ 

 $\overline{4}$ 

 $\bullet$ 

 $\left( \begin{matrix} 0 \\ 58 \end{matrix} \right)$ OB

 $\bullet$ 

 $\odot$ 

 $\bullet$ 

 $\overline{\mathbf{3}}$ 

 $\overline{2}$ 

 $\bullet$ 

 $\bullet$ 

![](_page_27_Figure_1.jpeg)

**1 Commander in the colonymical community of the contract of the contract of Gra** jest oparta na grze karcianej **OSTRZEŻENIE: Nie dotykaj wirującego wentylatora.**

Blackjack. Z pomocą projektu 15 możesz wprowadzić własne komunikaty do programowalnego wentylatora (M8).

Projekt 39 Dyskotekowy blackjack **Pręt podtrzymujący** W poprzednim obwodzie  $\bullet$ **P** wymień programowalny wentylator (M8) na silnik **Pokrywa**  disco (zgodnie z obraz**disco**   $\bullet$ przedstawionym **O** 

Zbuduj obwód, a następnie wybierz grę numer 19 zgodnie z krokami opisanymi w projekcie 17.

Po wybraniu gry i wyświetleniu na ekranie komunikatu "GO":

- Naciśnij przycisk C, aby zyskać pierwszą kartę (król, dama i walet wyświetlają się jako liczba 10, as jako liczba 11).
- Gracz ma następujące możliwości:

♦Nacisnąć przycisk A, aby dobrać kolejną kartę. Zabrzmi zwycięska lub smutna melodia, w zależności od tego, jaką kartę otrzyma

- ► Jeśli komputer uzyska sumę większą niż 21, zabrzmi zwycięska melodia, a na ekranie pojawi się "Co" (skrót od "computer" - tura komputera), a następnie "22", co oznacza, że wynik komputera jest wyższy niż 21. Gra wówczas rozpocznie się od nowa z nową kartą.
- ► Jeśli komputer uzyska sumę większą niż gracz, ale nie większą od 21, zabrzmi smutna melodia, a na ekranie pojawi się "Co" i suma punktów komputera. Gra wówczas rozpocznie się od nowa z nową kartą.
- ► Jeśli komputer uzyska sumą mniejszą niż gracz (lub równą), zabrzmi zwycięska melodia, a na ekranie pojawi się "Co" i suma punktów komputera. Gra wówczas rozpocznie się od nowa z nową kartą.

### **LUB**

♦Nacisnąć przycisk C, aby dobrać kolejną kartę. Jej wartość zostanie dodana do wartości poprzedniej karty. Możliwości są następujące:

- ► Jeśli gracz uzyska sumę większą niż 21, zabrzmi smutna melodia, a na ekranie pojawi się suma punktów gracza. Gra wówczas rozpocznie się od nowa z nową kartą.
- ► Jeśli suma punktów wyniesie 21 lub mniej, gracz musi zdecydować, czy czeka (przycisk A), czy dopiera (przycisk  $C$ ).
- ► Nie zapominaj, że asy mają wartość 11 punktów, dopóki suma z kart nie przekroczy 21 – powyżej tej sumy ich wartość wynosi 1. Niekiedy zdarza się, że wynik zmniejszy się po kolejnym dobraniu karty. Oznacza to, że miałeś asa o wartości 11, który po przekroczeniu sumy 21 punktów zmienił swoją wartość na 1 punkt.

obok).

![](_page_28_Figure_1.jpeg)

### Projekt 40 Dziesiętny w binarnym

Zbuduj obwód, a następnie wybierz grę numer 20 zgodnie z krokami opisanymi w projekcie 17.

Po wybraniu gry i wyświetleniu na ekranie komunikatu "GO":

- Naciśnij przycisk C. Diody LED zgasną, a na wyświetlaczu U29 pojawi się 0.
- Po każdym kolejnym wciśnięciu przycisku C liczba pokazana na 7-segmentowym wyświetlaczu zwiększy się o 1. Diody LED będą świecić w sposób przedstawiony niżej. Ich sekwencje odpowiadają wartościom dziesiętnym w systemie binarnym – jak pokazano w pierwszej kolumnie.

Większość komputerów zapisuje liczby w systemie binarnym, który może reprezentować liczbę za pomocą dwóch stanów: zazwyczaj 0 i 1 (w prostych obwodach pamięci komputerowej stan jest albo wyłączony, albo włączony). System binarny wykorzystuje kilka liczb z dwoma stanami do zapisywania liczb z większą liczbą stanów – np. w systemie ósemkowym (8 stanów), w systemie dziesiętnym (10 stanów). Obwód ten wykorzystuje wyświetlacz U29 do wyświetlania liczb ósemkowych z 8 stanami (0-7) i takich samych liczb w systemie binarnym poprzez czerwoną, żółtą oraz zieloną diodę LED.

![](_page_28_Picture_175.jpeg)

### Projekt 41 Zmieniacz migania Projekt 42

![](_page_29_Figure_1.jpeg)

Włącz przełącznik suwakowy (S1). Na wyświetlaczu U29 pojawi się "00". Naciśnięcie przycisku A na przełączniku-selektorze spowoduje zwiększenie liczby na wyświetlaczu o 1. Naciśnięcie przycisku C na przełączniku-selektorze spowoduje zwiększenie liczby na wyświetlaczu o 10. Gdy na wyświetlaczu pojawi się "21", naciśnij B na przełącznikuselektorze. Czerwona dioda (D1) zacznie migać, a częstotliwość migania będzie się zmieniać.

### Zmieniacz klikania

Użyj poprzedniego obwodu. Wymień czerwoną diodę LED (D1) na głośnik (SP2). Obwód działa w ten sam sposób, jednak zamiast migania wykorzystuje klikanie o zmiennej częstotliwości.

### Projekt 43 Podwójny zmieniać migania

![](_page_29_Picture_7.jpeg)

Zmodyfikuj obwód z projektu 41. Działa w ten sam sposób, ale wykorzystuje dwie diody LED.

![](_page_29_Picture_9.jpeg)

### Projekt 44 Zmieniające się disco

![](_page_30_Figure_1.jpeg)

Włącz przełącznik suwakowy (S1). Na wyświetlaczu U29 pojawi się "00". Naciśnięcie przycisku A na przełączniku-selektorze spowoduje zwiększenie liczby na wyświetlaczu o 1. Naciśnięcie przycisku C na przełączniku-selektorze spowoduje zwiększenie liczby na wyświetlaczu o 10. Gdy na wyświetlaczu pojawi się "21", naciśnij B na przełączniku-selektorze.

Czerwona/żółta dioda LED (D10) zacznie migać z różną częstotliwością, a silnik disco (DM) zacznie się obracać ze zmienną prędkością. Najlepsze efekty będą widoczne w zaciemnionym pokoju.

### Projekt 45 Warianty zmieniającego się disco

Użyj poprzedniego obwodu. Obróć czerwoną/żółtą diodę LED (D10) lub wymień ją na czerwoną  $(D1; ... +)$  po prawej stronie), zieloną (D2; "+" po prawej stronie) lub głośnik (SP2).

### Projekt 46 Głośne klikanie

Użyj obwodu z projektu 44. Wymień silnik disco (DM) – łącznie z niebieskimi kablami – na głośnik (SP2).

![](_page_30_Figure_8.jpeg)

### Projekt 47 Dwie szybkie kule dyskotekowe

Zbuduj obwód przedstawiony na obrazku. Umieść jedną pokrywę disco na silniku disco (DM) i włącz przełącznik suwakowy (S1). Pokrywa disco, zacznie się obracać, zgodnie z włączającymi się diodami LED na silniku. Prędkość możesz zmienić za pomocą przełącznika przyciskowego (S2). Głośnik (SP2) jest w tym obwodzie wykorzystywany jako opornik ograniczający przepływ prądu elektrycznego, dlatego nie wydaje żadnego dźwięku.

### Projekt 48 Dwukolorowe światło

![](_page_31_Figure_2.jpeg)

Włącz przełącznik suwakowy (S1). Na wyświetlaczu U29 pojawi się "00". Naciśnięcie przycisku A na przełączniku-selektorze spowoduje zwiększenie liczby na wyświetlaczu o 1. Naciśnięcie przycisku C na przełączniku-selektorze spowoduje zwiększenie liczby na wyświetlaczu o 10. Gdy na wyświetlaczu pojawi się "21", naciśnij B na przełącznikuselektorze.

Czerwona/żółta dioda LED (D10) będzie nieprzerwanie świecić i zmieniać kolory.

Czerwona/żółta dioda LED (D10) to dwukolorowa dioda. Oznacza to, że składa się z dwóch diod (czerwonej oraz żółtej), które są podłączone w przeciwnych kierunkach. Zwróć uwagę, że gdy D10 szybko zmienia kolor, powstaje kolor pomarańczowy.

![](_page_31_Picture_6.jpeg)

### Projekt 49 Dwukolorowe światło i dźwięk

![](_page_31_Picture_8.jpeg)

Zmodyfikuj poprzedni obwód, dołączając do niego głośnik (SP2) zgodnie z obrazkiem. Obwód działa w taki sam sposób, ale wydaje dźwięk. Powstały dźwięk nie jest zbyt głośny.

### Projekt 50 Dwa dwukolorowe światła

![](_page_32_Figure_2.jpeg)

Włącz przełącznik suwakowy (S1). Na wyświetlaczu U29 pojawi się "00". Naciśnięcie przycisku A na przełączniku-selektorze spowoduje zwiększenie liczby na wyświetlaczu o 1. Naciśnięcie przycisku C na przełączniku-selektorze spowoduje zwiększenie liczby na wyświetlaczu o 10. Gdy na wyświetlaczu pojawi się "21", naciśnij B na przełącznikuselektorze.

Czerwona/żółta dioda LED (D10) będzie nieprzerwanie świecić i zmieniać kolory. Czerwona i zielona dioda LED (D1, D2) będą się włączać i wyłączać synchronicznie z D10.

![](_page_32_Picture_5.jpeg)

lona dioda LED działają razem jako dwukolorowa dioda. Porównaj je z czerwoną/żółtą diodą LED, która jest diodą dwukolorową.

![](_page_32_Figure_7.jpeg)

### Projekt 51 Szybki zmieniacz fraz

Włącz przełącznik suwakowy (S1). Programowalny wiatrak (M8) zacznie się kręcić i około raz na sekundę zmieni wyświetlane słowa.

Obwód ten wykorzystuje brzęczyk (U2) do sterowania programowalnym wentylatorem (M8). Razem szybko przejdą przez wszystkie 6 zapisanych fraz.

**! OSTRZEŻENIE: Nie dotykaj wiru cego wentylatora.**

![](_page_32_Picture_12.jpeg)

![](_page_33_Figure_0.jpeg)

![](_page_33_Picture_133.jpeg)

### Projekt 57 Wesoła syrena i światło

![](_page_34_Figure_2.jpeg)

### Projekt 62 Wesoła syrena i trzy światła

![](_page_35_Figure_2.jpeg)
## Projekt 67 Wesoła syrena i osiem świateł

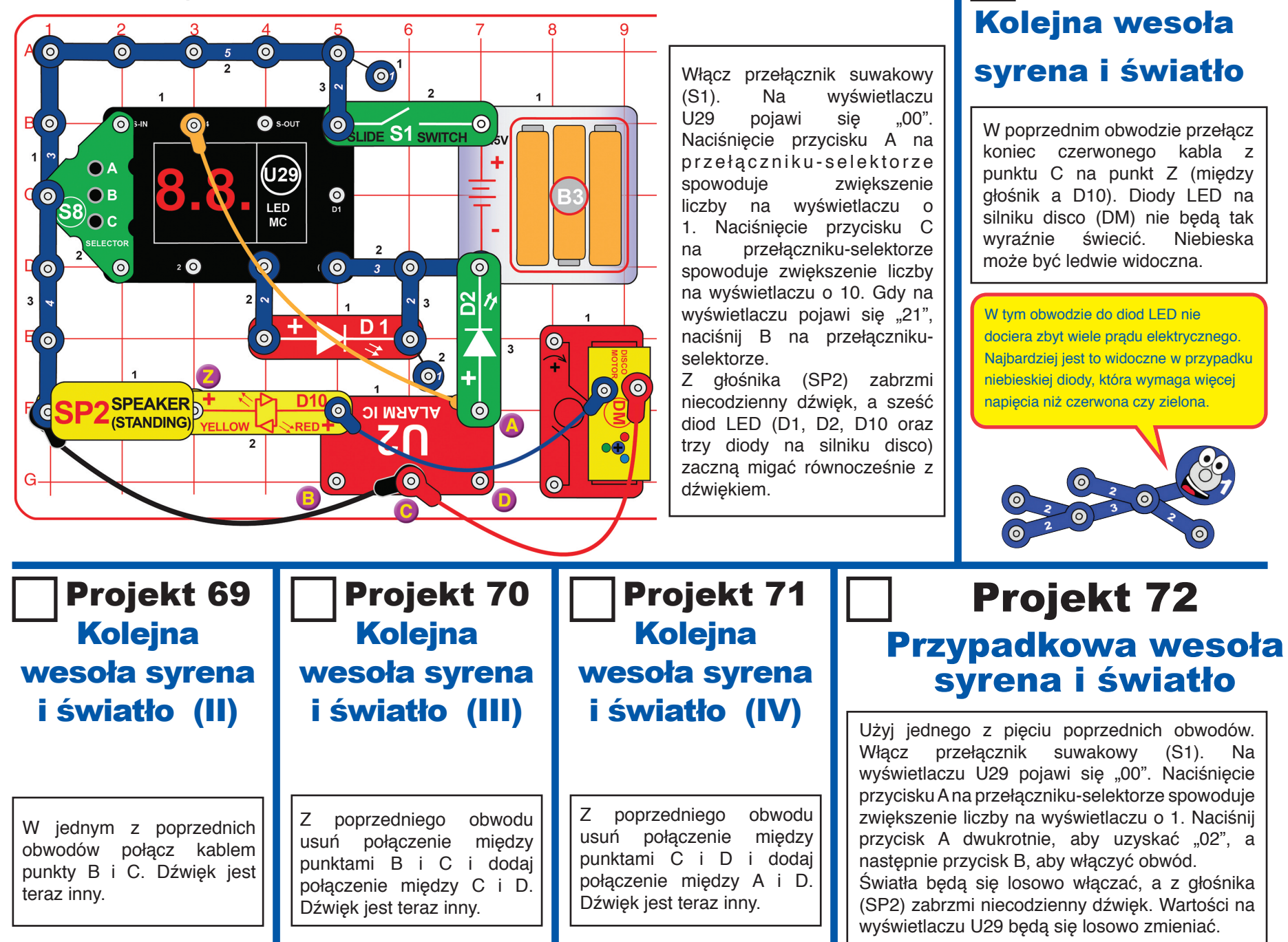

Projekt 68

# Projekt 73 Specjalna syrena

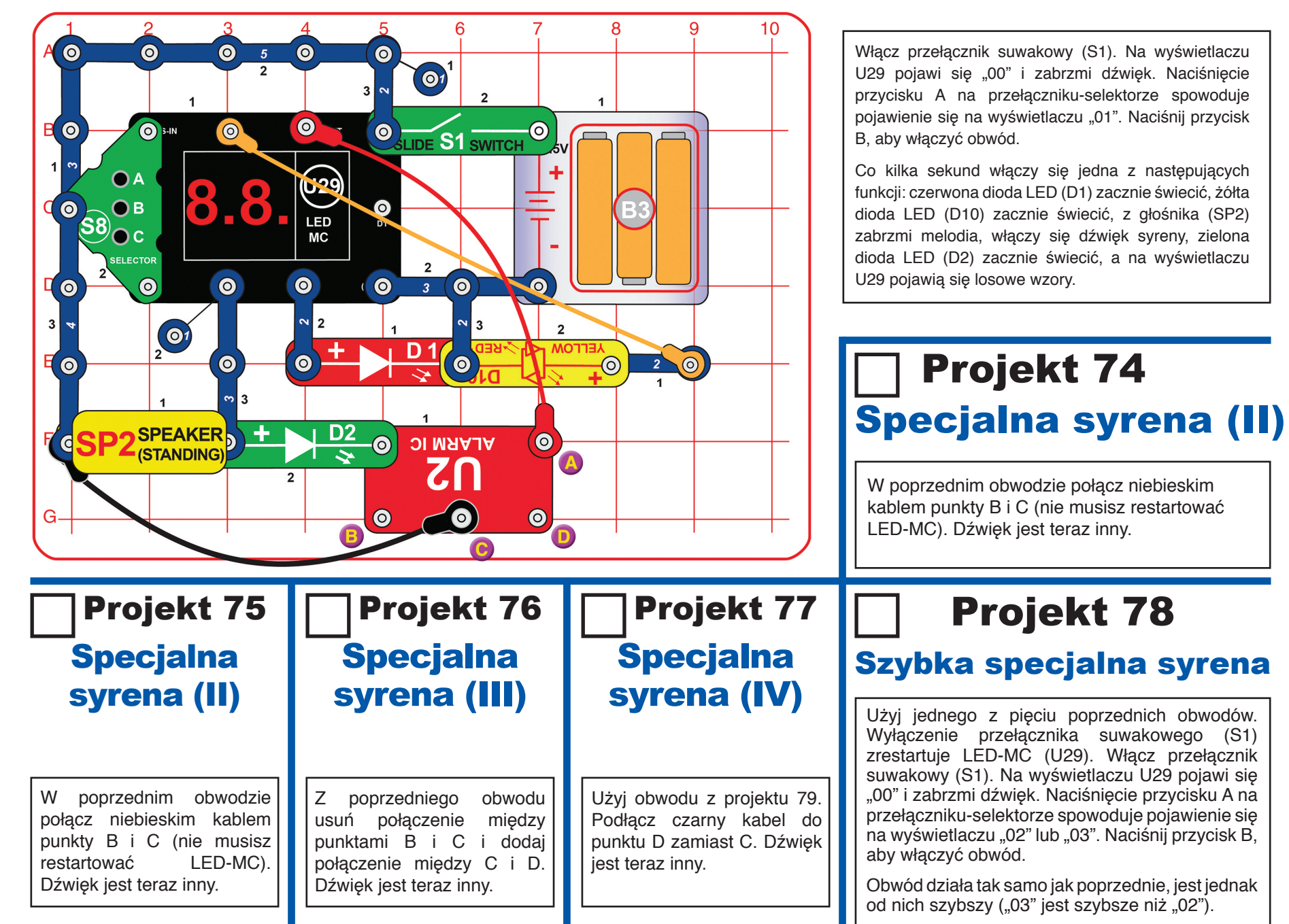

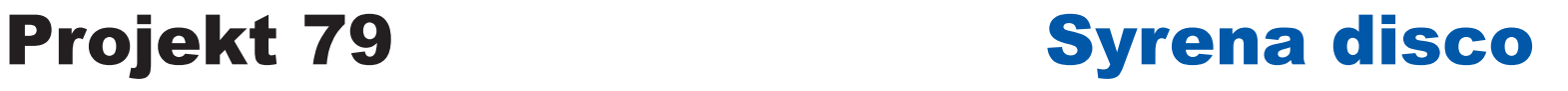

W poprzednim obwodzie połącz przewód 1-stykowy i 2-stykowy. Dźwięk przypomina teraz karabin maszynowy.

### Projekt 80 Karabin disco

W poprzednim obwodzie połącz przewód 1-stykowy i 2-stykowy. Dźwięk przypomina teraz karabin maszynowy.

### Projekt 81 Strażacy disco

Z poprzedniego obwodu usuń połączenie między punktami B i C i dodaj połączenie między A i B. Dźwięk przypomina teraz wóz strażacki.

# Projekt 83 Pomalá disco koule

Zbuduj obwód zgodnie z obrazkiem, a jedną z pokryw disco umieść na silniku disco (DM). Włącz przełącznik suwakowy (S1). Pokrywa disco, zacznie się pomału obracać, a diody LED na silniku świecić. Szybsze obroty uzyskasz poprzez włączenie przełącznika przyciskowego (S2).

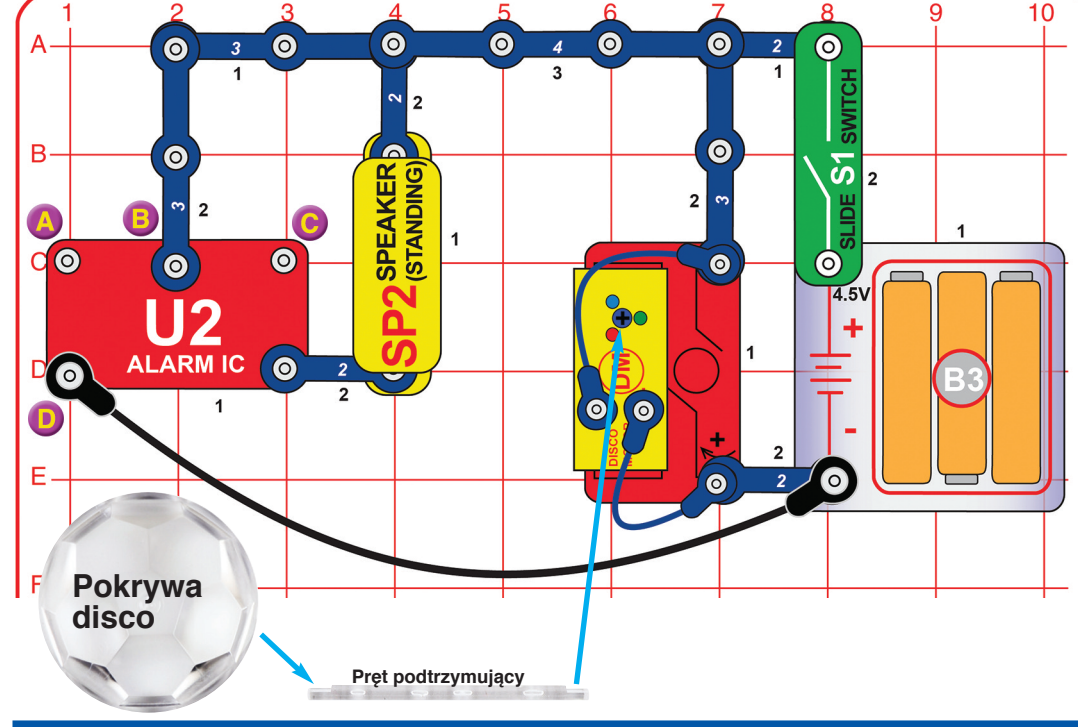

 Projekt 82 Europejska syrena disco

Z poprzedniego obwodu usuń połączenie między punktami A i B i dodaj połączenie między A i D. Dźwięk przypomina teraz europejską syrenę.

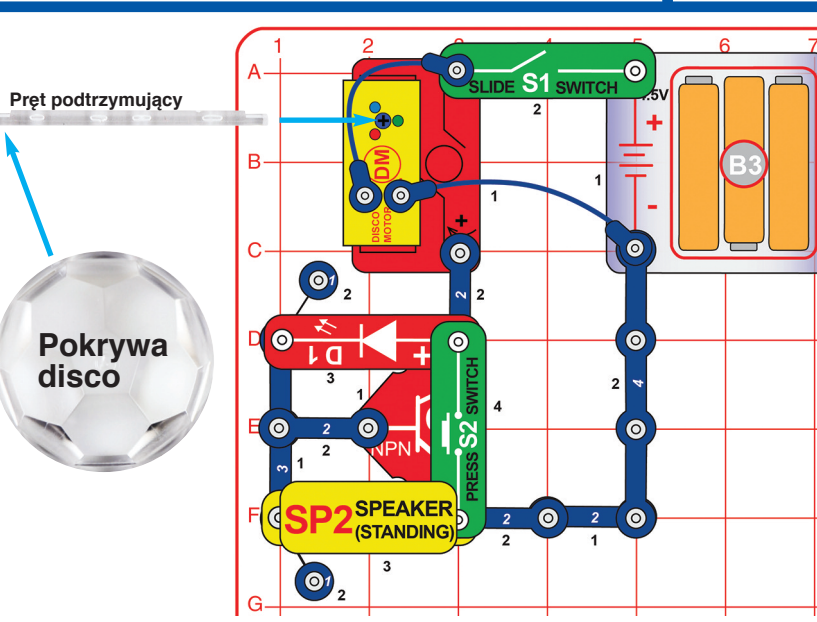

# Projekt 84 Szybkie-wolne disco

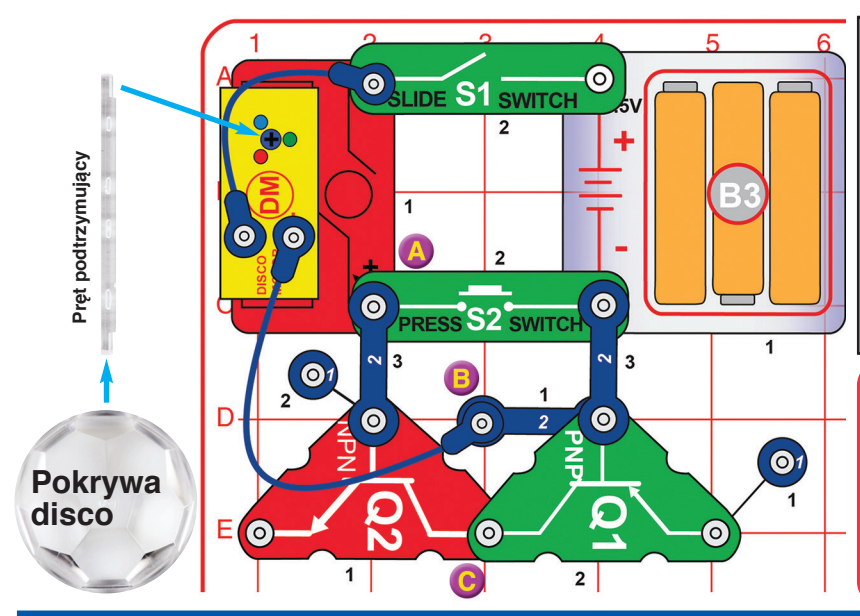

Załóż pokrywę disco na silnik disco (DM). Włącz przełącznik suwakowy (S1). Pokrywa disco, zacznie się obracać, a na suficie ukażą się światła. Szybsze obroty uzyskasz poprzez włączenie przełącznika przyciskowego (S2). Możesz również przechylić obwód tak, aby światła były wyświetlane na ścianie. Najlepsze efekty będą widoczne w zaciemnionym pokoju. Która projekcja podoba się bardziej – gdy silnik obraca się szybko czy gdy powoli?

89

Tranzystory Q1 i Q2 pełnią w tym obwodzie funkcję podobną do progów zwalniających na ulicach. Zmniejszają napięcie docierające do silnika, który wskutek tego zwalnia. Naciśniecie przełącznika przyciskowego (S2) wyłączy "progi zwalniające" z obwodu, a silnik zacznie obracać się szybciej.

### Projekt 85 Niezbyt szybkie- -wolne disco

Na trzecim poziomie podłącz 2-stykowy przewód między punktami B i C. Teraz prędkość jest większa nawet bez użycia przełącznika przyciskowego (S2).

W tym wypadku pominięty jest Q1, dlatego spadek napięcia nie jest tak wyraźny.

### Projekt 86

### Przyciemnione disco

Użyj jednego z dwóch poprzednich obwodów. Podłącz niebieski kabel do punktu A zamiast B. Światła są teraz bardziej przyciemnione.

W poprzednich projektach diody LED na silniku disco były połączone bezpośrednio z baterią i dlatego świeciły intensywnie. W tym obwodzie natomiast są podłączone do "progów zwalniających", które zmniejszają napięcie i przytłumiają światło. Ta zmiana ma największy wpływ na niebieską diodę LED.

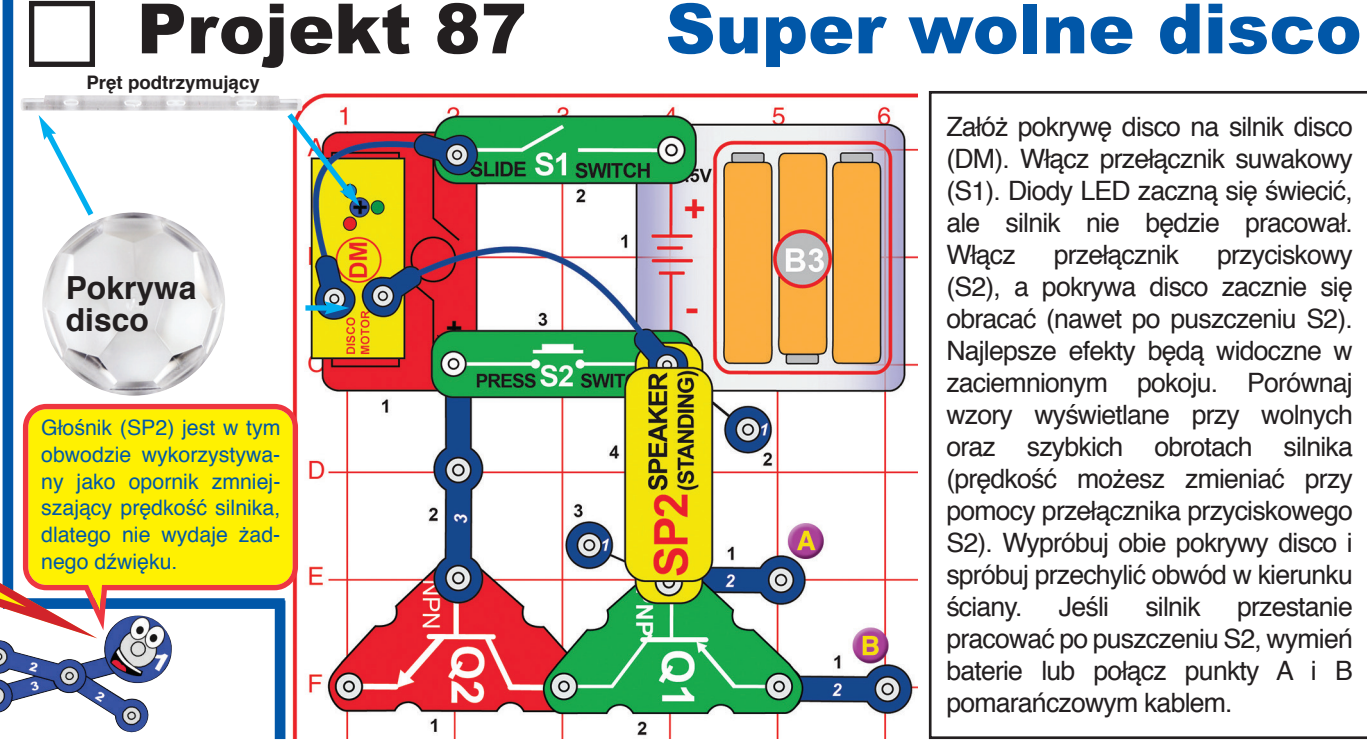

Załóż pokrywę disco na silnik disco (DM). Włącz przełącznik suwakowy (S1). Diody LED zaczną się świecić, ale silnik nie będzie pracował. Włącz przełącznik przyciskowy (S2), a pokrywa disco zacznie się obracać (nawet po puszczeniu S2). Najlepsze efekty będą widoczne w zaciemnionym pokoju. Porównaj wzory wyświetlane przy wolnych oraz szybkich obrotach silnika (prędkość możesz zmieniać przy pomocy przełącznika przyciskowego S2). Wypróbuj obie pokrywy disco i spróbuj przechylić obwód w kierunku ściany. Jeśli silnik przestanie pracować po puszczeniu S2, wymień baterie lub połącz punkty A i B pomarańczowym kablem.

# Projekt 88 Wolny-szybki wentylator słów |

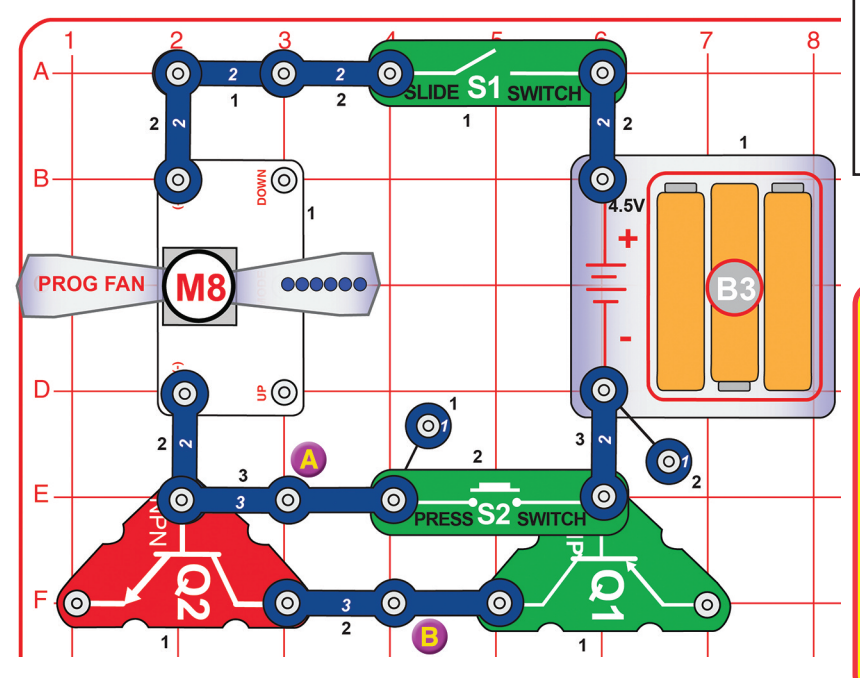

Włącz przełącznik suwakowy (S1). Programowalny wentylator (M8) zacznie się powoli obracać i może pomału wyświetlać komunikaty. Przełącznikiem przyciskowym (S2) możesz przyśpieszyć obroty wentylatora i prędkość wyświetlania komunikatów.

### **OSTRZEŻENIE: Nie dotykaj wirującego wentylatora.**

8

(O)

Tranzystory Q1 i Q2 pełnią w tym obwodzie funkcję podobną do progów zwalniających na ulicach. Zmniejszają napięcie docierające do programowalnego wentylatora, co powoduje, że obraca się on wolniej, a komunikaty na ekranie są słabo lub w ogóle niewidoczne. Naciśnięcie przełącznika przyciskowego (S2) wyłączy "progi zwalniające" z obwodu, a wentylator zacznie się obracać szybciej. Komunikaty staną się wówczas czytelne.

**!** 

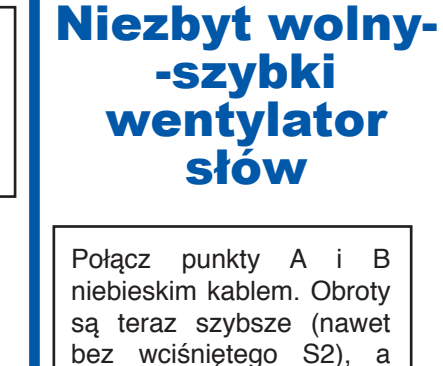

Projekt 89

komunikaty wyraźniejsze. W tym wypadku pominięty jest Q1, dlatego spadek napięcia

nie jest tak wyraźny.

### Projekt 90 Wolny-szybki wentylator

Użyj jednego z dwóch poprzednich obwodów. Zamień połączenia programowalnego wentylatora (S8). Wentylator nadal będzie się obracał, ale nie będą wyświetlały się komunikaty.

# Projekt 91 Różne dźwięki

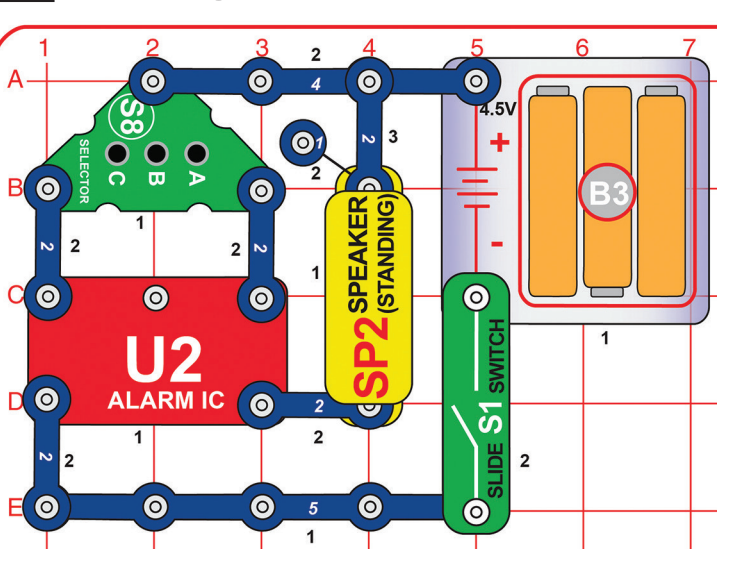

Zbuduj obwód zgodnie z obrazkiem i włącz przełącznik suwakowy (S1). Po naciśnięciu przycisku A, B lub C na przełączniku-selektorze usłyszysz różne dźwięki.

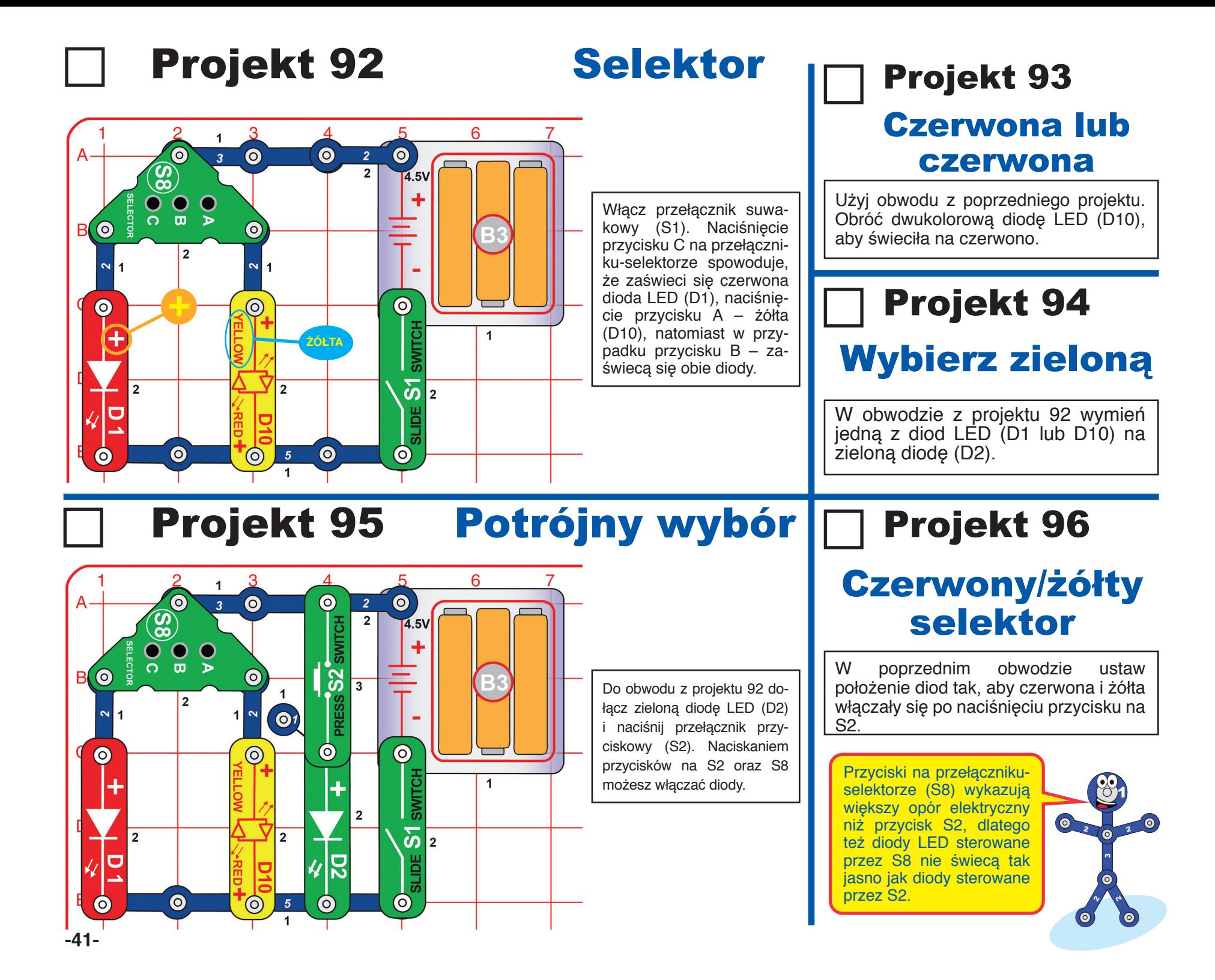

# Projekt 97 Przełączanie 00

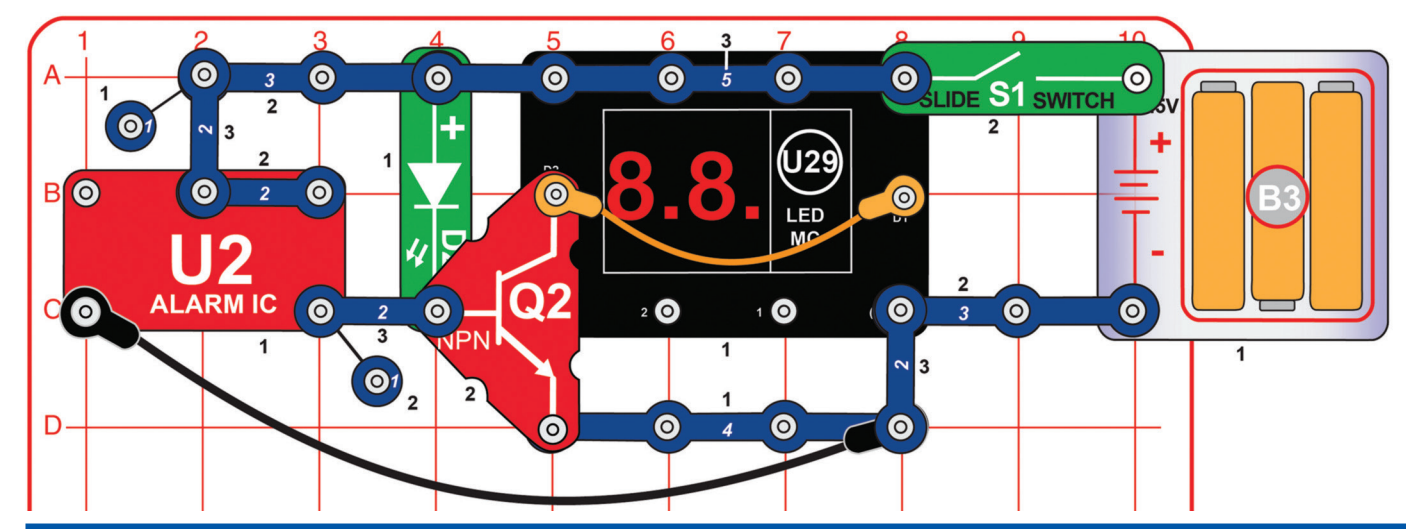

Włącz przełącznik suwakowy (S1). Wyświetlacz LED na LED-MC (U29) będzie się włączał i wyłączał.

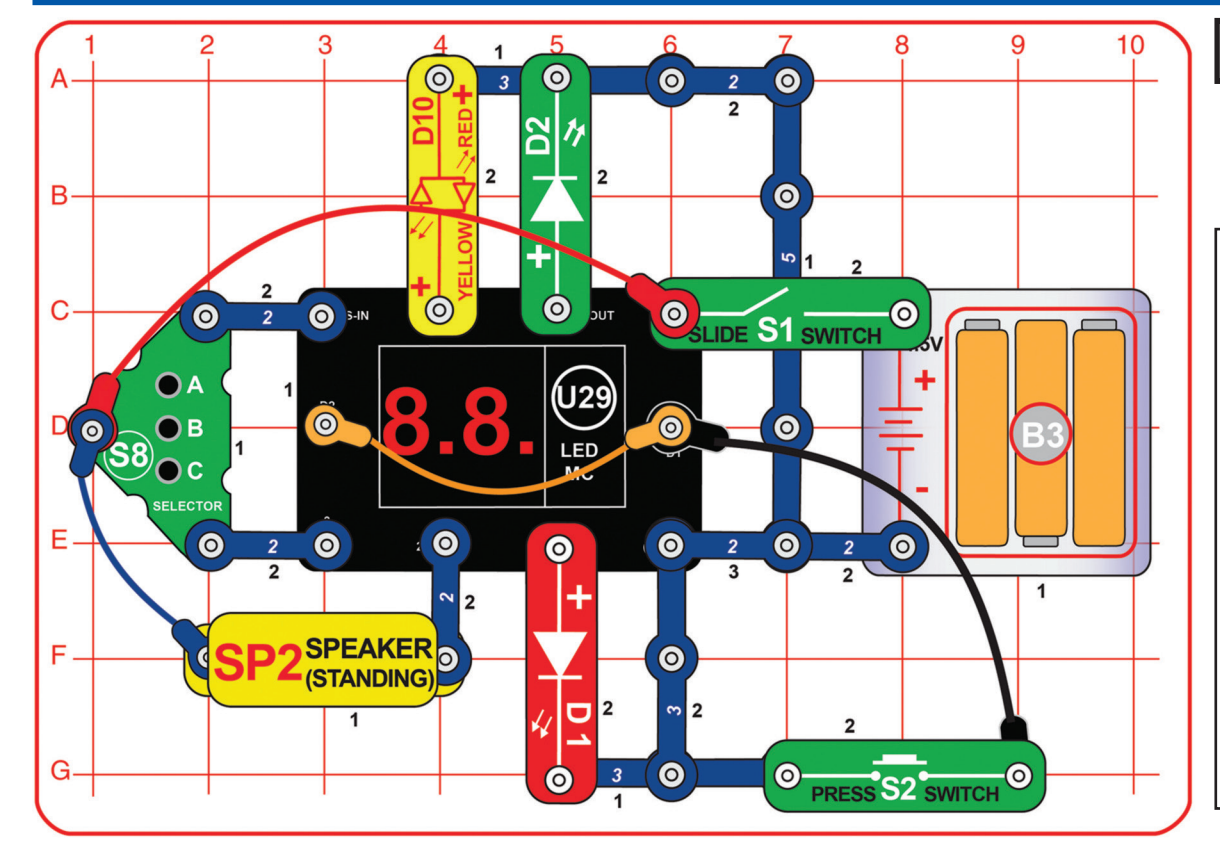

## Projekt 98 Test LED-MC

Włącz przełącznik suwakowy (S1). Na wyświetlaczu U29 pojawi się "00". Naciśnij przycisk A na przełącznikuselektorze (S8), aby wybrać grę 1. Następnie naciśnij przycisk B.

Co 2 sekundy włączy się jedna z następujących funkcji: dioda D1 zacznie świecić, dioda D2 zacznie świecić, dioda D10 zacznie świecić, z głośnika (SP2) zabrzmi melodia, a na wyświetlaczu U29 pojawi się losowy wzór. Upewnij się, że wszystkie wymienione funkcje działają. Jeśli nie, to znaczy, że coś jest nie tak. Naciśnięcie przycisku na przełączniku suwakowym (S2) powinno wyłączyć wyświetlacz LED U29 do momentu puszczenia przycisku.

Jeśli chcesz, aby wszystko przyśpieszyło, zrestartuj obwód poprzez wyłączenie i ponowne włączenie przełącznika suwakowego (S1). Następnie wybierz grę 2 lub 3 przyciskiem A na przełączniku-selektorze (S8) zatwierdź ją przyciskiem B. Melodia z głośnika będzie odtwarzana z taką samą prędkością jak poprzednio.

# Projekt 99 Zielone światło

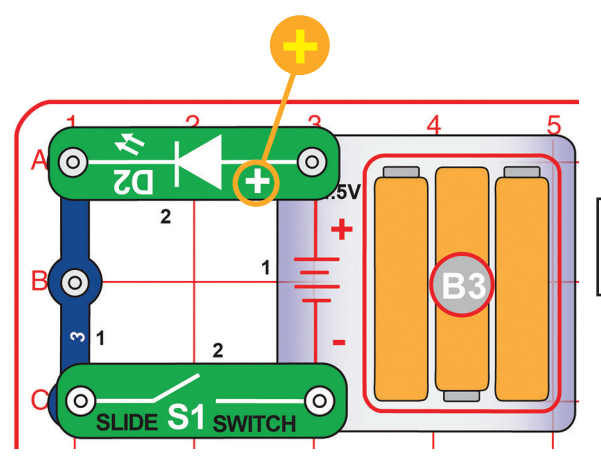

Włącz przełącznik suwakowy (S1). Zaświeci się zielona dioda LED (D2).

# Projekt 100 Czerwone/żółte światło

Wymień zieloną diodę (D2) na czerwoną/żółtą (D10). Wypróbuj oba kierunki (czerwona po prawej stronie lub żółta po prawej stronie).

Diody typu LED emitują światło, które jest przekształcane z energii elektrycznej. Kolor światła zależy od materiału użytego w diodzie LED. Czerwona/żółta dioda LED w rzeczywistości składa się z czerwonej oraz żółtej diody, które są podłączone w przeciwnych kierunkach wewnątrz jednego elementu. Diody LED są dużo bardziej energooszczędne niż tradycyjne żarówki i mogą być bardzo małe.

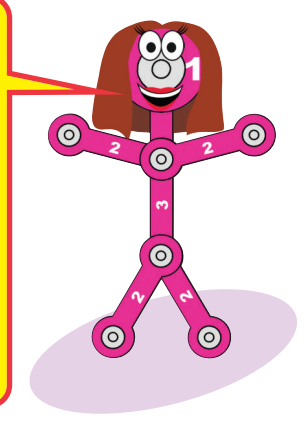

Kilkakrotnie włącz i wyłącz przełącznik suwakowy (S1). Z głośnika (SP2) usłyszysz "trzaskanie" elektryczności statycznej.

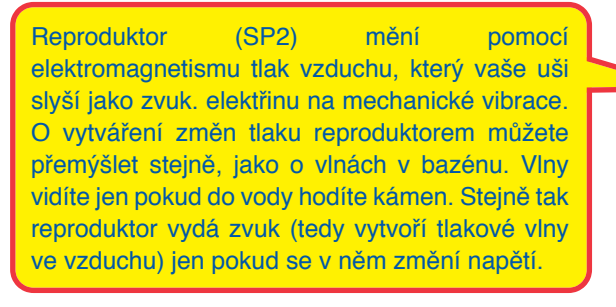

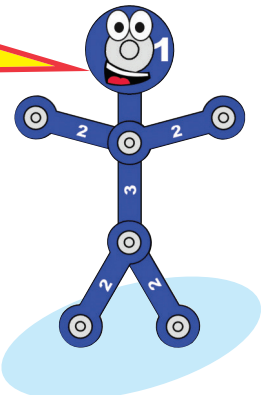

 $\overline{\mathsf{SPEAKER}}$ (STANDING)  $\sqrt{5}V$  $\bullet$  $\odot$  $\left( \circ \right)$ SLIDE S1 SWITCH

Projekt 101 Trzaskanie

# Projekt 102 Alarm

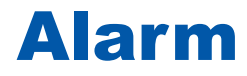

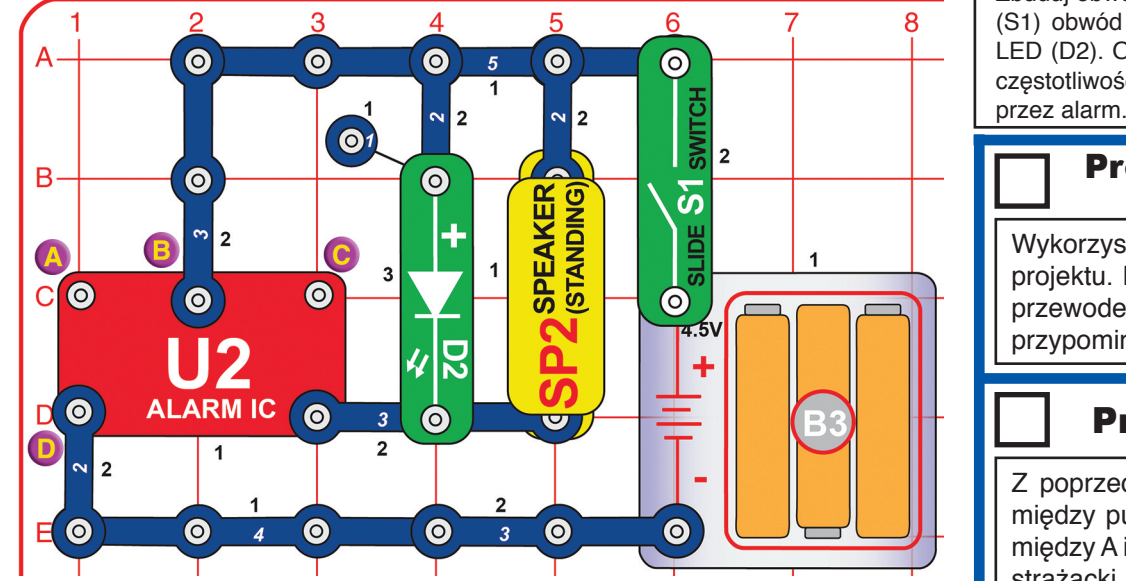

Zbuduj obwód zgodnie z obrazkiem. Po włączeniu przełącznika suwakowego (S1) obwód wyda bardzo głośny dźwięk alarmu i zamigocze zielona dioda LED (D2). Obwód ten jest zaprojektowany tak, aby wykorzystywał wszystkie częstotliwości, dlatego nawet osoby o słabym słuchu mogą zostać ostrzeżone

### Projekt 103 Karabin **Marapin**<br>maszynowy **Projekt 105**

Wykorzystaj obwód z poprzedniego projektu. Połącz 1-stykowym i 2-stykowym przewodem punkty B i C. Dźwięk przypomina teraz karabin maszynowy.

### **Europejska** syrena

### Projekt 104 Strażacy

Z poprzedniego obwodu usuń połączenie między punktami B i C i dodaj połączenie między A i B. Dźwięk przypomina teraz wóz strażacki.

Z poprzedniego obwodu usuń połączenie między punktami A i B i dodaj połączenie między A i D. Dźwięk przypomina teraz europejską syrenę.

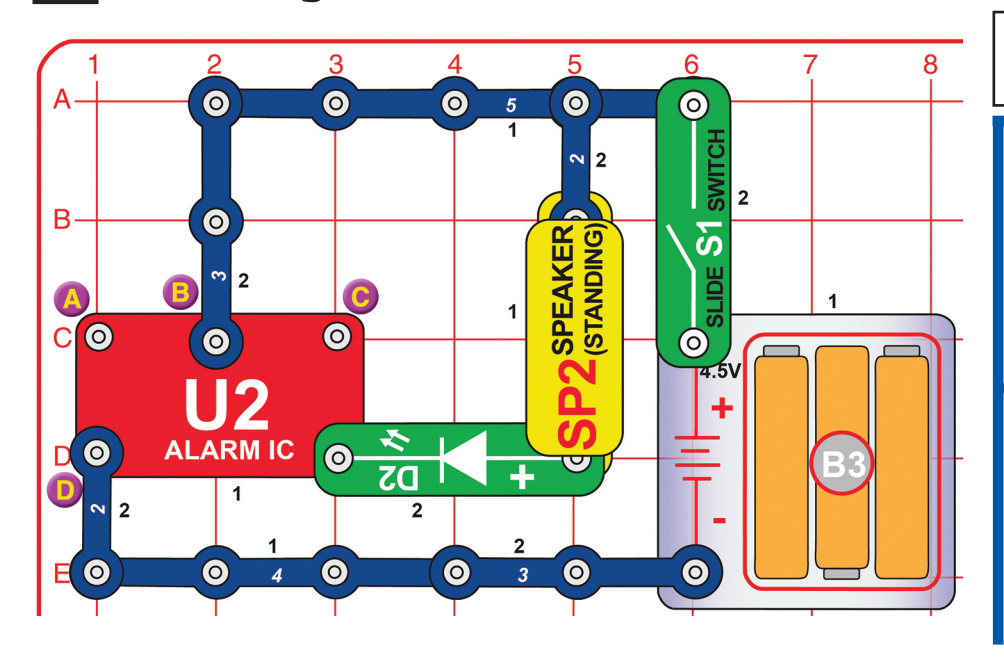

# Projekt 106 Cichy alarm

W obwodzie z projektu 102 zmień pozycję zielonej diody LED (D2) tak, aby była połączona szeregowo z głośnikiem (SP2). Dźwięk nie będzie teraz tak głośny.

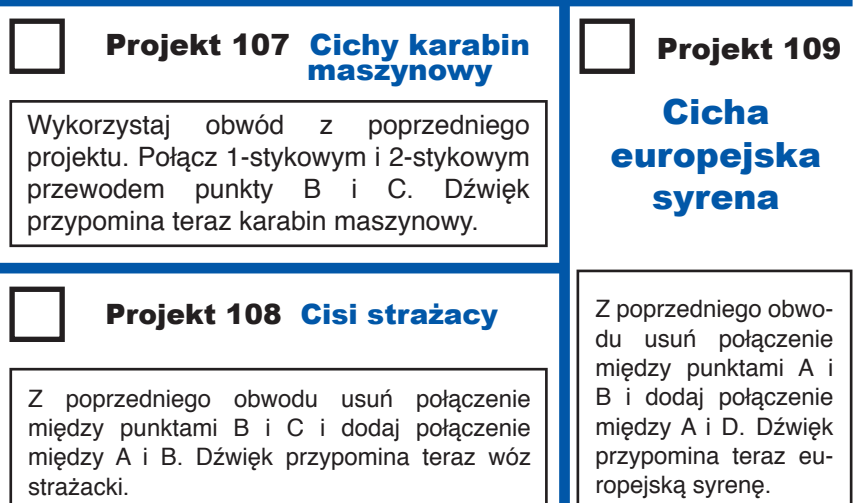

### **-44-**

# Projekt 110 Energia wentylatora

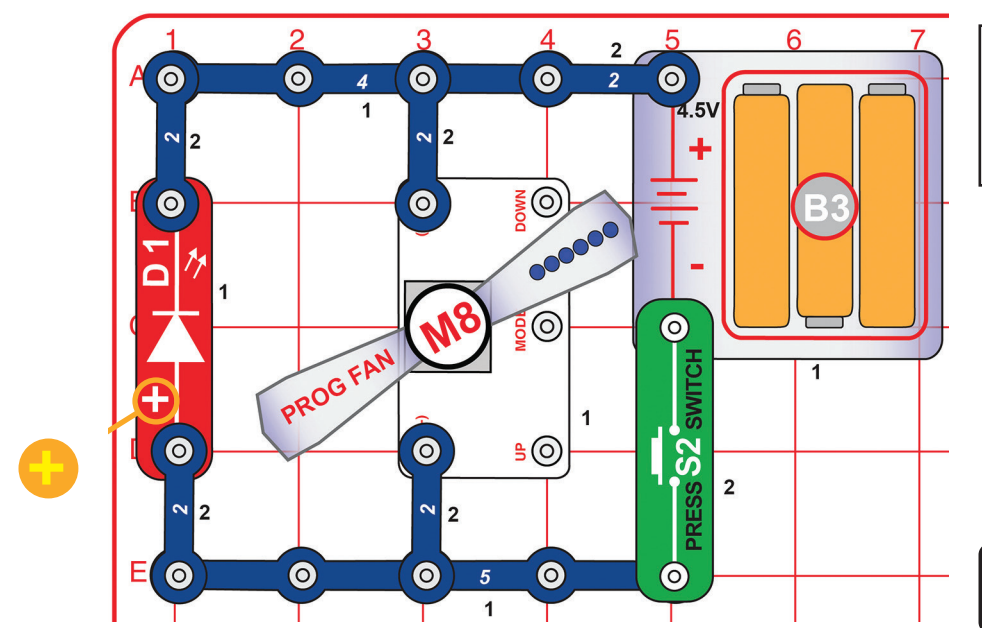

Naciśnij i przytrzymaj przez kilka sekund przycisk przełącznika przyciskowego (S2), a przy jego puszczaniu obserwuj czerwoną diodę LED (D1). Dioda szybko zamigocze, ale dopiero po wyjęciu baterii (B3) z obwodu. Najlepsze efekty będą widoczne w zaciemnionym pokoju.

> Czy wiesz, dlaczego czerwona dioda LED zamigotała? Silnik w programowalnym wentylatorze (M8) wykorzystuje pole magnetyczne do obracania wału. Po puszczeniu przycisku wytworzona energia na krótką chwilę zmienia się w napięcie, które przechodzi przez diodę LED.

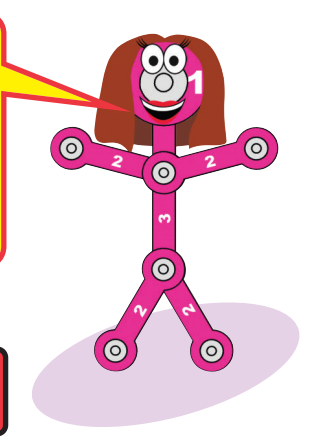

**! OSTRZEŻENIE: Nie dotykaj wirującego wentylatora.**

# Projekt 111 **Energia silnika**

Naciśnij i przytrzymaj przez kilka sekund przycisk przełącznika przyciskowego (S2), a przy jego puszczaniu obserwuj diody na silniku disco (DM). Diody szybko zamigoczą, ale dopiero po wyjęciu baterii (B3) z obwodu. Najlepsze efekty będą widoczne w zaciemnionym pokoju.

> Czy wiesz, dlaczego diody zamigotały? Silnik disco (DM) wykorzystuje pole magnetyczne do obracania wału. Po puszczeniu przycisku wytworzona energia na krótką chwilę zmienia się w napięcie, które przechodzi przez diody LED.

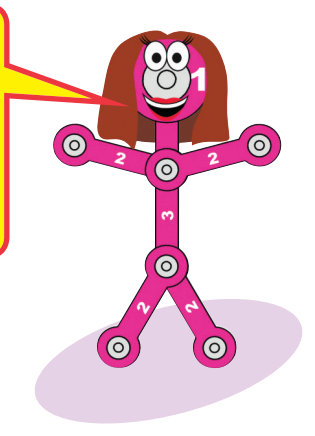

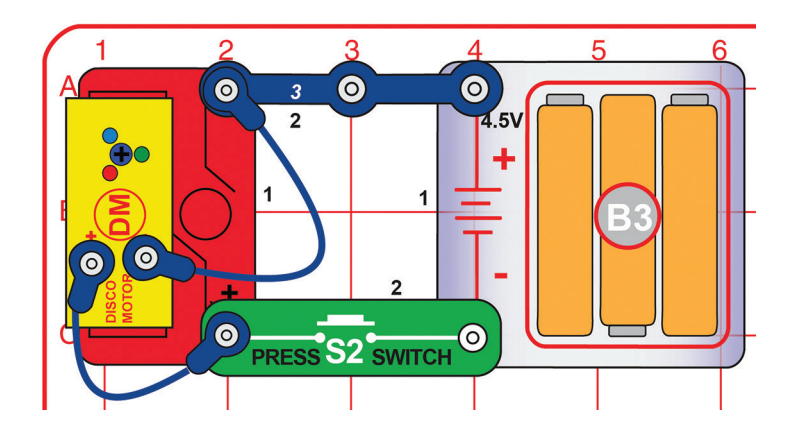

**-45-** 

# Projekt 112 Karabin maszynowy i trzy światła

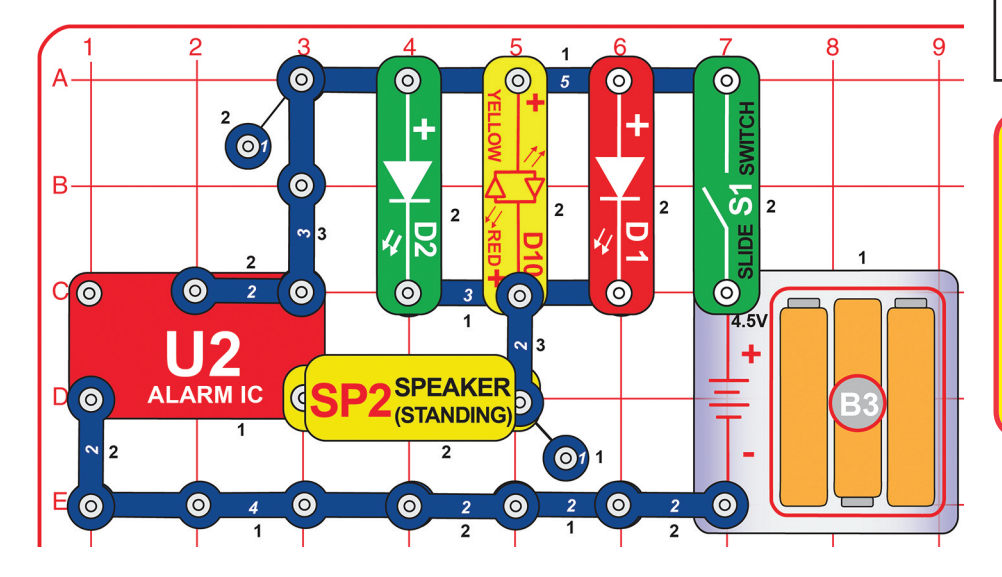

Włącz przełącznik suwakowy (S1). Trzy diody LED zaświecą się i usłyszysz dźwięk karabinu maszynowego.

Prawy dolny róg brzęczyka jest jak elektryczna brama, która otwiera się i zamyka, aby wpuścić do środka trochę napięcia. To samo napięcie włącza zieloną, żółtą i czerwoną diodę i emituje dźwięk z głośnika. Brzęczyk emituje różne rodzaje tonów w zależności od natężenia dźwięku przechodzącego przez głośnik.

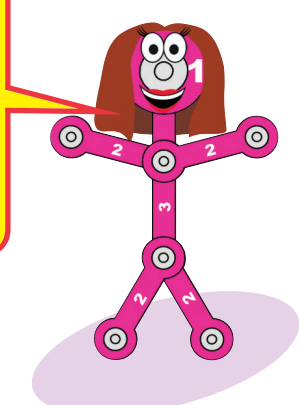

### Projekt 113 Karabin maszynowy i osiem świateł

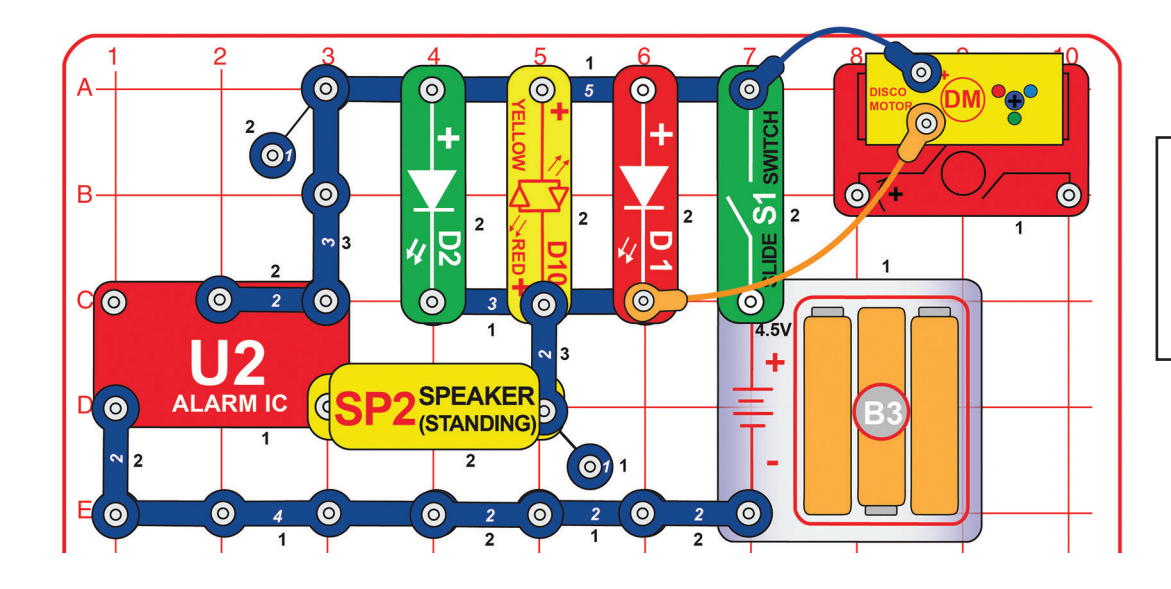

Włącz przełącznik suwakowy (S1). Sześć diod LED (w tym diody na silniku disco) zaświeci się i usłyszysz dźwięk karabinu maszynowego. Światło niebieskiej diody może być mniej wyraźne.

# Projekt 114 Alarm

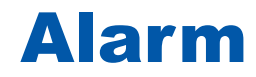

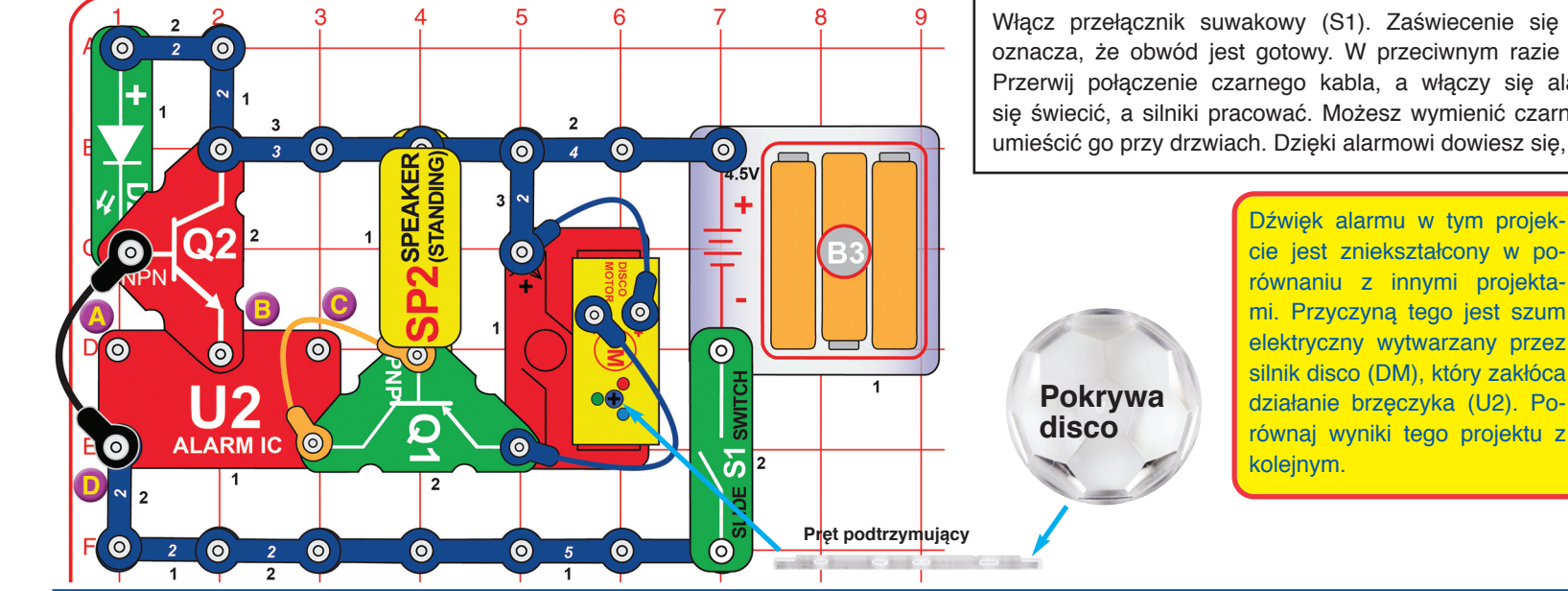

Włącz przełącznik suwakowy (S1). Zaświecenie się zielonej diody (D2) oznacza, że obwód jest gotowy. W przeciwnym razie nic się nie wydarzy. Przerwij połączenie czarnego kabla, a włączy się alarm, światła zaczną się świecić, a silniki pracować. Możesz wymienić czarny kabel na dłuższy i umieścić go przy drzwiach. Dzięki alarmowi dowiesz się, że ktoś je otworzył.

> cie jest zniekształcony w porównaniu z innymi projektami. Przyczyną tego jest szum elektryczny wytwarzany przez silnik disco (DM), który zakłóca działanie brzęczyka (U2). Porównaj wyniki tego projektu z

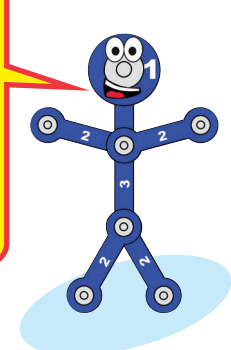

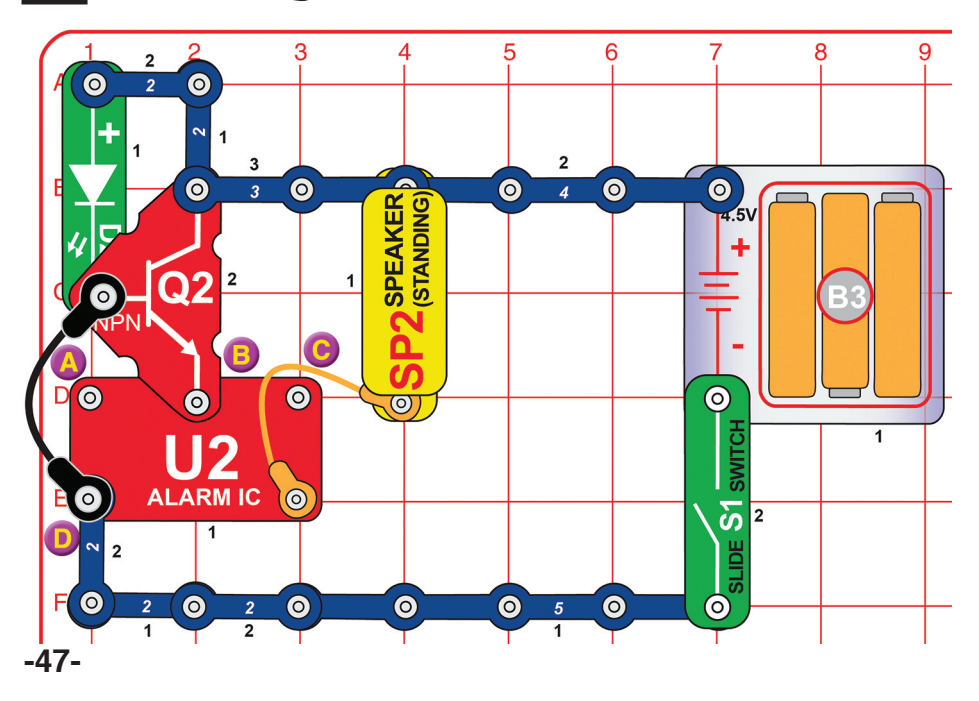

### Projekt 115 Alarm z lepszym dźwiękiem

Ten obwód jest bardzo podobny do poprzedniego. Różnica polega na lepszym dźwięku oraz braku silnika disco (DM). Włącz przełącznik suwakowy (S1). Zaświecenie się zielonej diody (D2) oznacza, że obwód jest gotowy. W przeciwnym razie nic się nie wydarzy. Przerwij połączenie czarnego kabla, a włączy się alarm. Możesz wymienić czarny kabel na dłuższy i umieścić go przy drzwiach. Dzięki alarmowi dowiesz się, że ktoś je otworzył.

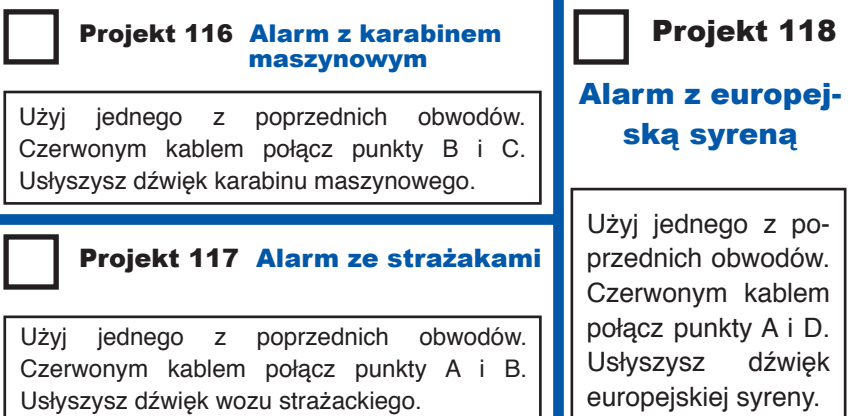

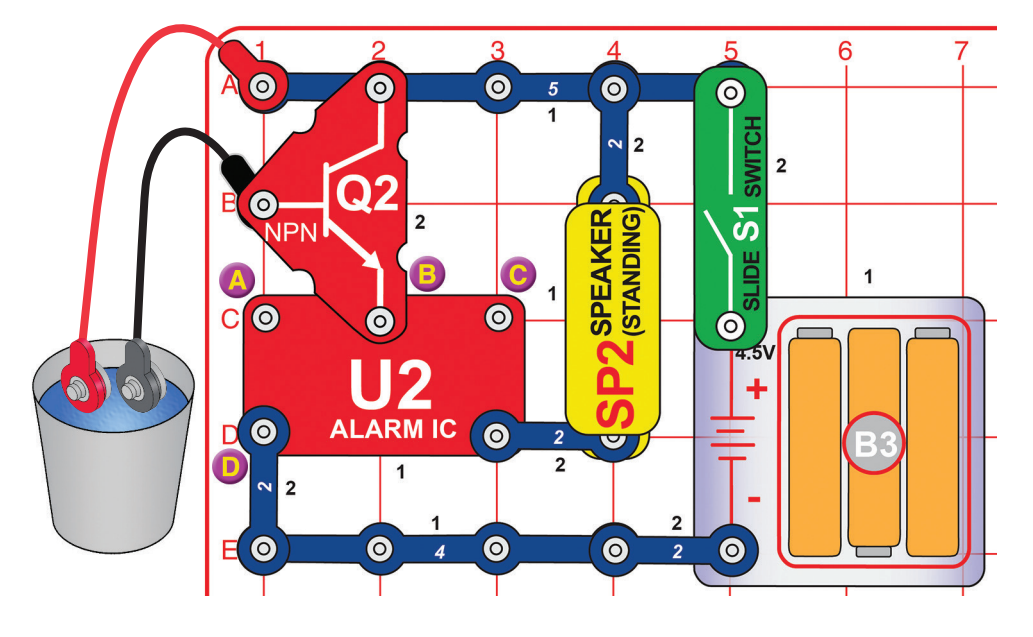

# Projekt 119 Alarm wodny

Zbuduj obwód zgodnie ze schematem, ale nie wkładaj czerwonego i czarnego kabla do wody. Włącz przełącznik suwakowy (S1). Na razie nic się nie będzie działo. Włóż kable do zbiornika z wodą, a włączy się alarm!

Warianty:

- 1. Zmień dźwięk, łącząc za pomocą 1-stykowego i 2-stykowego przewodu punkty A i B (lub A i D czy B i C).
- 2. Odłącz tranzystor NPN (Q2), a następnie podłącz czarny kabel do punktu B.

Nie pij wody, której używasz w projekcie!

Woda ma rezystancję (opór elektryczny), ale jest ona znacznie niższa niż w powietrzu. Tranzystor NPN działa jako wzmacniacz potrzebny do pokonania oporu wody. Możesz użyć dłuższych kabli i położyć je na ziemi, zanim zacznie padać. Gdy tylko deszcz wytworzy spójną powierzchnię wody potrzebną do transportu energii elektrycznej, rozlegnie się alarm!

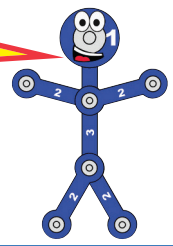

# Projekt 120 Alarm ludzki

Użyj obwodu z poprzedniego projektu. Zamiast zanurzania kabli w wodzie, dotknij ich metalowych zakończeń palcami. Jeśli nie usłyszysz alarmu, ściśnij je lub też delikatnie zwilż ręce.

Twoje ciało składa się głównie z wody, jest więc nośnikiem oporu elektrycznego. Jest on jednak niższy niż w przypadku powietrza.

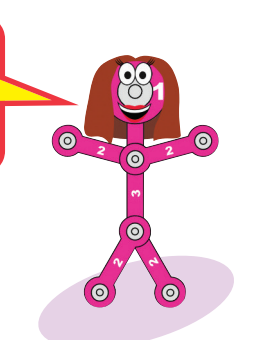

# Projekt 121 Narysowany alarm

Wykorzystaj obwód z projektu 119. Nie używaj wody ani nie podłączaj końcówek kabli. Potrzebujesz bowiem jeszcze jeden element, który musisz narysować. Weź do ręki ołówek i zatemperuj go. Wypełnij prostokątny kształt widoczny pod tekstem. Lepsze rezultaty uzyskasz, jeżeli podłożysz pod kartkę sztywną podkładkę. Uważaj, żeby nie porwać papieru! Upewnij się, że używasz równomiernie zatemperowanej powierzchni ołówka. Pokoloruj prostokąt kilkakrotnie, tak aby utworzyć spójną warstwę grafitu.

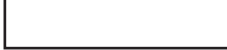

Przyciśnij metalowe końcówki kabla do prostokąta i przesuwaj nimi po jego powierzchni. Jeśli nie słyszysz żadnego dźwięku, przybliż końcówki do siebie i ponownie poruszaj nimi po prostokącie. Nadal nic nie słyszysz? Dodaj kolejną warstwę grafitu lub też zwilż końcówki kabla, aby uzyskać lepszy kontakt z palcami.

Podstawą ołówka jest grafit, czyli ten sam materiał, który stosuje się w opornikach (części elektroniczne ograniczające przepływ energii elektrycznej).

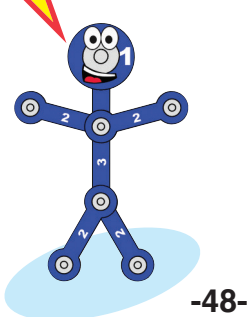

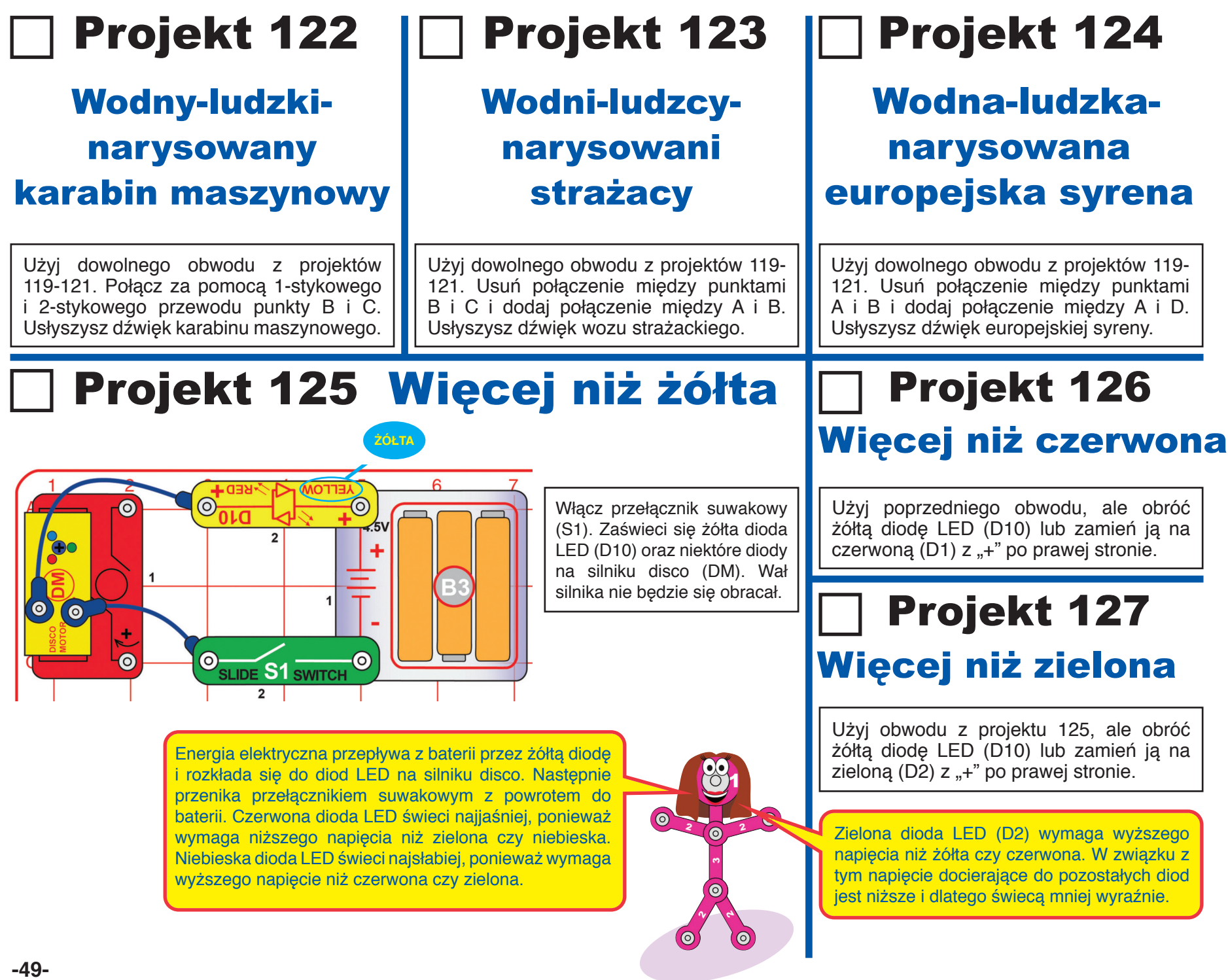

 $\bullet$ 

O B-OUT

,<br>U29

LED **MC** 

 $\bullet$ 

 $\bullet$ 

י פ

 $\bullet$ 

 $\overline{\mathbf{o}}$ 

 $\bullet$ 

 $\bullet$ 

 $\bullet$ 

**U2** 

ALARM IC O

 $3<sup>7</sup>$  $\bullet$ 

 $\bigodot$ 1 3

 $\odot$ 

ര

**O** 

 $\Omega$ 

SPEAKER

n

SLIDE S1 SWITCH

 $\bullet$ 

 $\bullet$ 

 $2$   $\odot$ 

 $\bullet$ 

OHIN

 $\odot$ 

 $\bullet$ 

 $\odot$ 

D

E

OSBOC

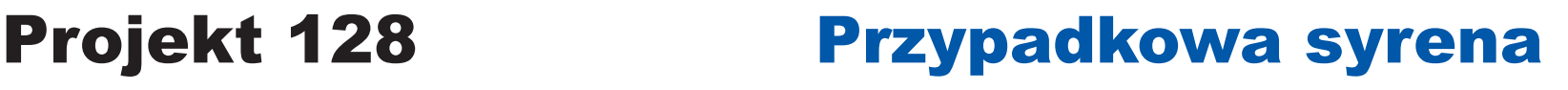

Włącz przełącznik suwakowy (S1). Na wyświetlaczu U29 pojawi się "00". Naciśnięcie przycisku A na przełączniku-selektorze spowoduje zwiększenie liczby na wyświetlaczu o 1 (na ekranie będzie wyświetlone "01"). Naciśnij przycisk B, aby włączyć obwód.

Co kilka sekund z głośnika wydobędzie się jeden z trzech dźwięków syreny, a na wyświetlaczu U29 pojawią się przypadkowe wzory.

# Projekt 129 Szybka przypadkowa syrena

Użyj poprzedniego obwodu. Włącz przełącznik suwakowy (S1). Na wyświetlaczu U29 pojawi się "00". Naciśnięcie przycisku A na przełącznikuselektorze spowoduje zwiększenie liczby na wyświetlaczu o 1.

Naciskaj przycisk, dopóki nie pojawi się "02" lub "03". Naciśnij przycisk B, aby włączyć obwód.

Obwód działa podobnie jak ten z projektu 128, jednak nieco szybciej. Wariant "03" jest szybszy niż "02".

Projekt 130

### Przypadkowa syrena z dwiema diodami

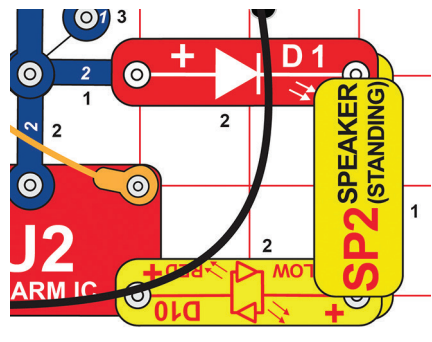

Zmodyfikuj obwód z projektu 128 poprzez dołączenie czerwonej i czerwonej/żółtej diody LED (D1, D10) zgodnie z obrazkiem. Obwód działa w ten sam sposób, ale ma więcej świateł, a dźwięk nie jest tak głośny.

# Projekt 131

Przypadkowa syrena z pięcioma diodami

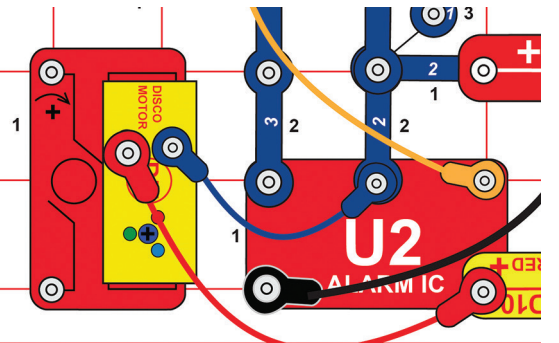

Zmodyfikuj zgodnie z obrazkiem poprzedni obwód poprzez dołączenie diod LED na silniku disco (za pomocą niebieskiego i czerwonego kabla). Obwód działa w ten sam sposób, ale ma więcej świateł.

# Projekt 132 Disco show

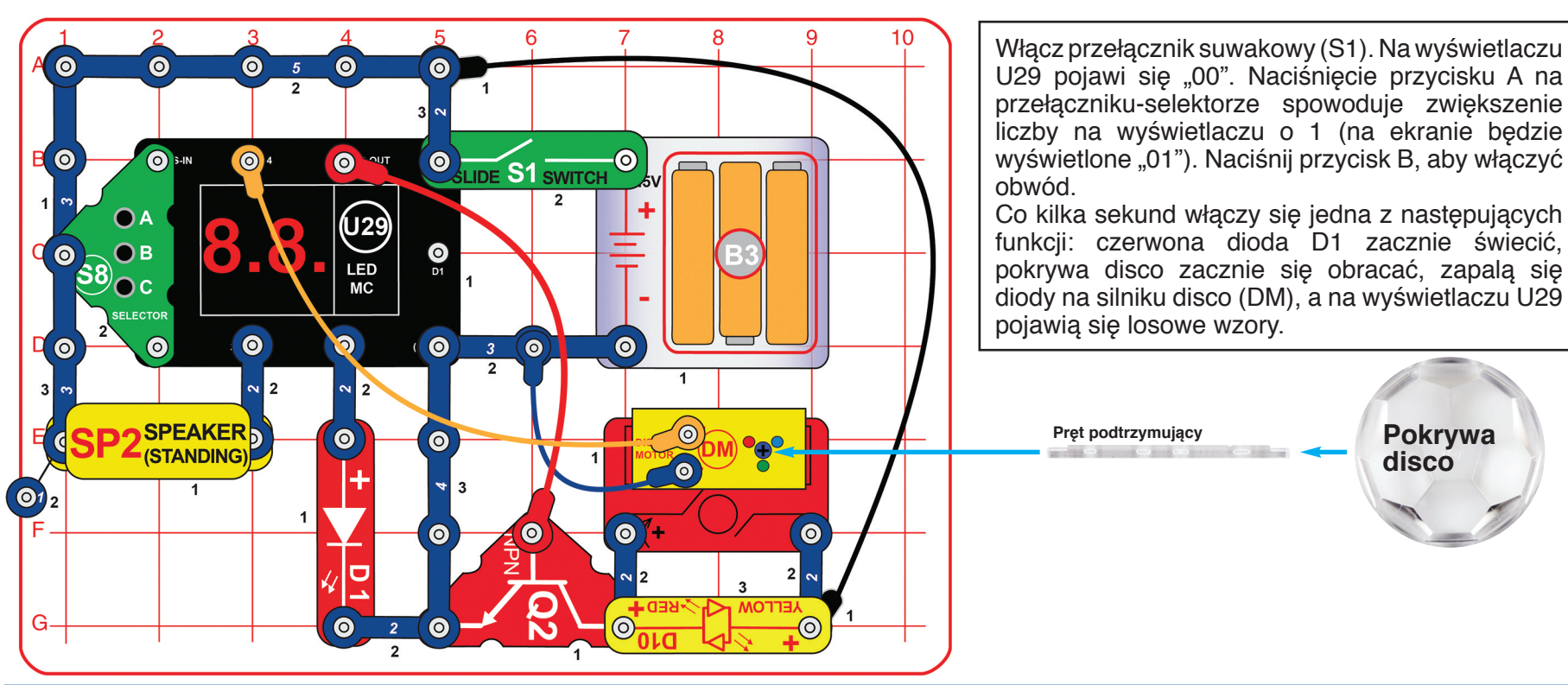

### Alternatywne podłączenie głośnika (głośniejszy dźwięk):

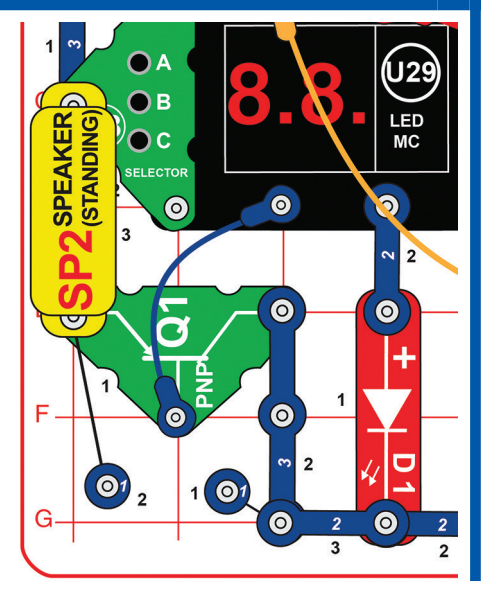

### Projekt 133

### Szybkie disco show

Użyj poprzedniego obwodu. Włącz przełącznik suwakowy (S1). Na wyświetlaczu U29 pojawi się "00". Naciśnięcie przycisku A na przełączniku-selektorze spowoduje zwiększenie liczby na wyświetlaczu o 1. Naciskaj przycisk, dopóki nie pojawi się "02" lub "03". Naciśnij przycisk B, aby włączyć obwód.

Obwód działa podobnie, jednak nieco szybciej. Wariant "03" jest szybszy niż "02".

# Projekt 134 Disco show ze słowami

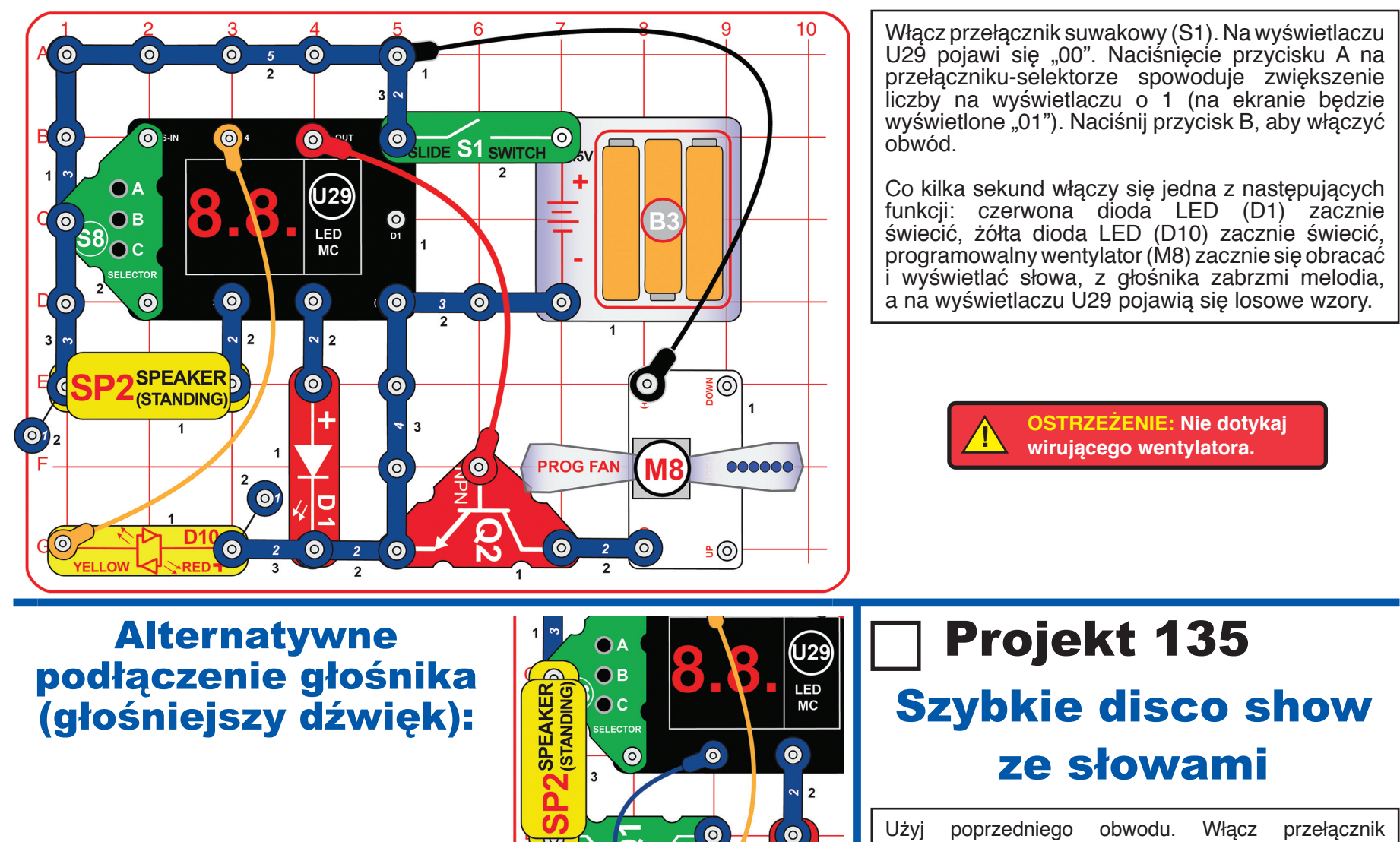

 $\bullet$ 

 $\bullet$  $\overline{2}$ 

 $\overline{2}$ 

ভ

(ල)

 $\mathbf{O}^{\dagger}$ 

Użyj poprzedniego obwodu. Włącz przełącznik suwakowy (S1). Na wyświetlaczu U29 pojawi się "00". Naciśnięcie przycisku A na przełączniku-selektorze spowoduje zwiększenie liczby na wyświetlaczu o 1. Naciskaj przycisk, dopóki nie pojawi się "02" lub "03". Naciśnij przycisk B, aby włączyć obwód.

Obwód działa podobnie, jednak nieco szybciej. Wariant "03" jest szybszy niż "02".

# Projekt 136 Show z projekcją świateł

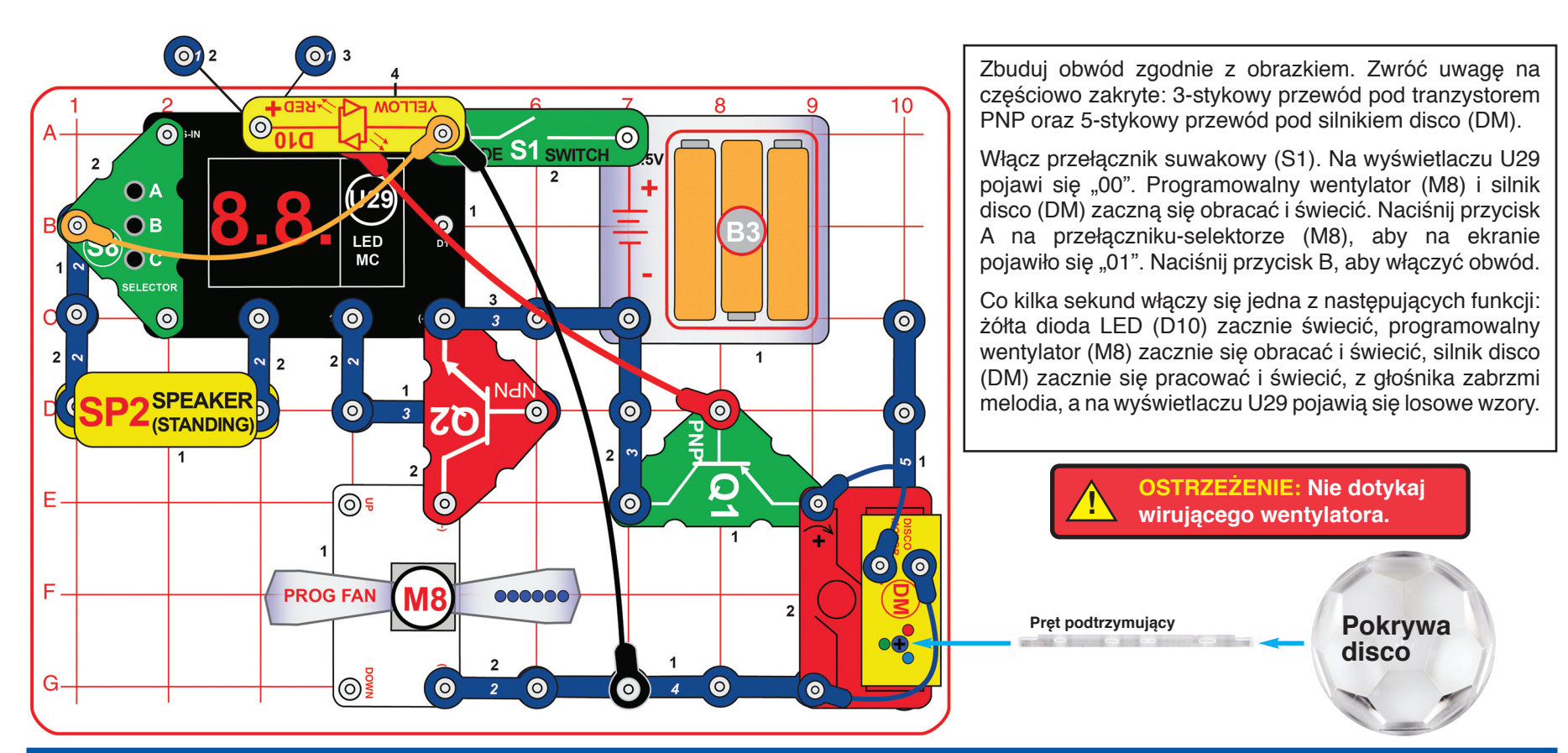

# Projekt 137 Szybkie show z projekcją świateł

Użyj poprzedniego obwodu. Włącz przełącznik suwakowy (S1). Na wyświetlaczu U29 pojawi się "00". Naciśnięcie przycisku A na przełączniku-selektorze spowoduje zwiększenie liczby na wyświetlaczu o 1. Naciskaj przycisk, dopóki nie pojawi się "02" lub "03". Naciśnij przycisk B, aby włączyć obwód.

Obwód działa podobnie, jednak nieco szybciej. Wariant "03" jest szybszy niż "02".

# Projekt 138 Gdzie jest niebieskie światło?

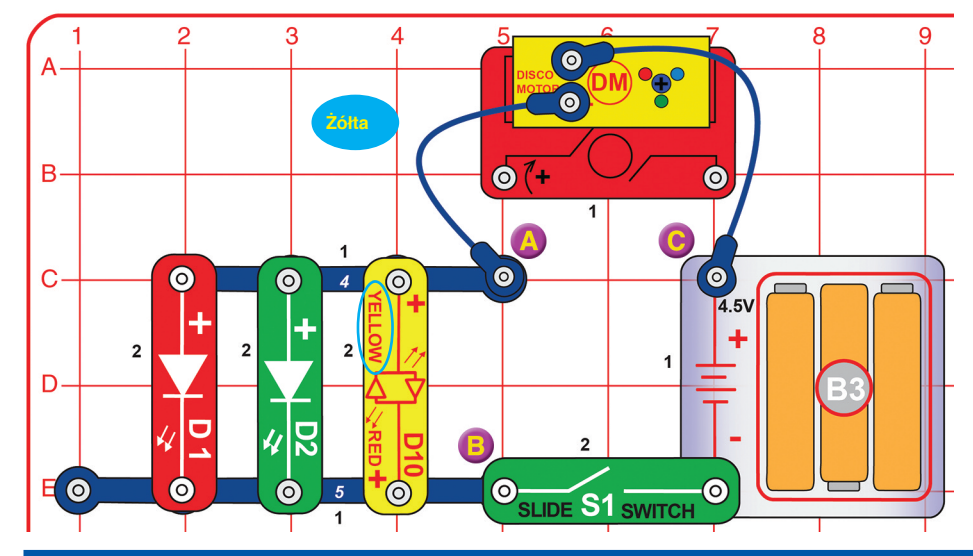

Włącz przełącznik suwakowy (S1). Czerwona, zielona i żółta dioda LED (D1, D2 i D10) powinny zaświecić się, podobnie jak czerwona, zielona i być może niebieska dioda na silniku disco (DM). Niebieska dioda LED może być przyciemniona lub nie świecić wcale.

Napięcie z baterii rozdziela się między dwie grupy diod LED: D1/D2/D10 i diody na silniku disco. Niebieska dioda na silniku disco wymaga wyższego napięcia. Pozostałe diody "zabierają" jej to napięcie, przez co może być przyciemniona lub nie świecić wcale. Czerwona i zielona dioda na silniku disco mogą świecić jaśniej niż pozostałe diody tego samego koloru ze względu na ich jakość i typ.

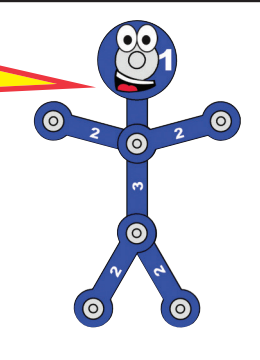

### Projekt 139 Oto niebieskie światło

Użyj poprzedniego obwodu. Podłącz przełącznik przyciskowy (S2) do punktów A i B. Włącz S1 i naciśnij S2. Podczas przytrzymywania przycisku na S2 diody na silniku disco zaczną intensywnie świecić (pozostałe diody pozostaną wyłączone).

Naciskając S2, wyłączysz z obwodu diody D1, D2 i D10, co spowoduje, że do diod na silniku disco dotrze więcej energii będą jaśniej świecić. Najbardziej pomoże to niebieskiej diodzie, która potrzebuje wyższego napięcia do pełnienia swej funkcji.

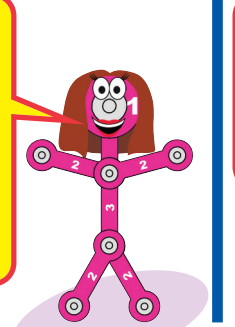

### Projekt 140 Bez niebieskiego światła

Użyj poprzedniego obwodu. Przełącznik przyciskowy (S2) podłącz do punktów A i C (zamiast A i B). Włącz S1 i naciśnij S2. Podczas przytrzymywania przycisku na S2 diody zaczną intensywnie świecić (diody na silniku disco pozostaną wyłączone).

89

 $\circ$   $\circ$ 

Naciskając S2, wyłączysz z obwodu diody umieszczone na silniku disco, co spowoduje, że do pozostałych diod dotrze więcej energii i będą jaśniej świecić.

# Projekt 141 Przyciemnione zielone światło

Użyj obwodu z projektu 138. Odłącz 2 z 3 diod LED (w obwodzie pozostanie D1, D2 lub D10) zgodnie z podanymi niżej kombinaciami. Porównaj jasność diod na silniku disco (DM).

- A. D1 włączona, D2 i D10 wyłączone.
- B. D2 włączona, D1 i D10 wyłączone.
- C. D10 włączona, D1 i D2 wyłączone.
- D. D10 włączona, ale obrócona (świeci na czerwono), D1 i D2 wyłączone.

Napięcie z baterii jest rozdzielone pomiędzy włączoną diodę LED (D1, D2 lub D10) i grupę trzech diod umieszczonych na silniku disco. Zielone diody wymagają wyższego napięcia niż czerwone i żółte, dlatego zielona dioda na silniku disco będzie świecić mniej intensywnie (ale nie tak słabo, jak niebieska). Efekt jest wyraźniejszy, gdy do obwodu podłączona jest zielona dioda (D2) – kombinacja B.

### Projekt 142 Powolna kula dyskotekowa | | Projekt 143

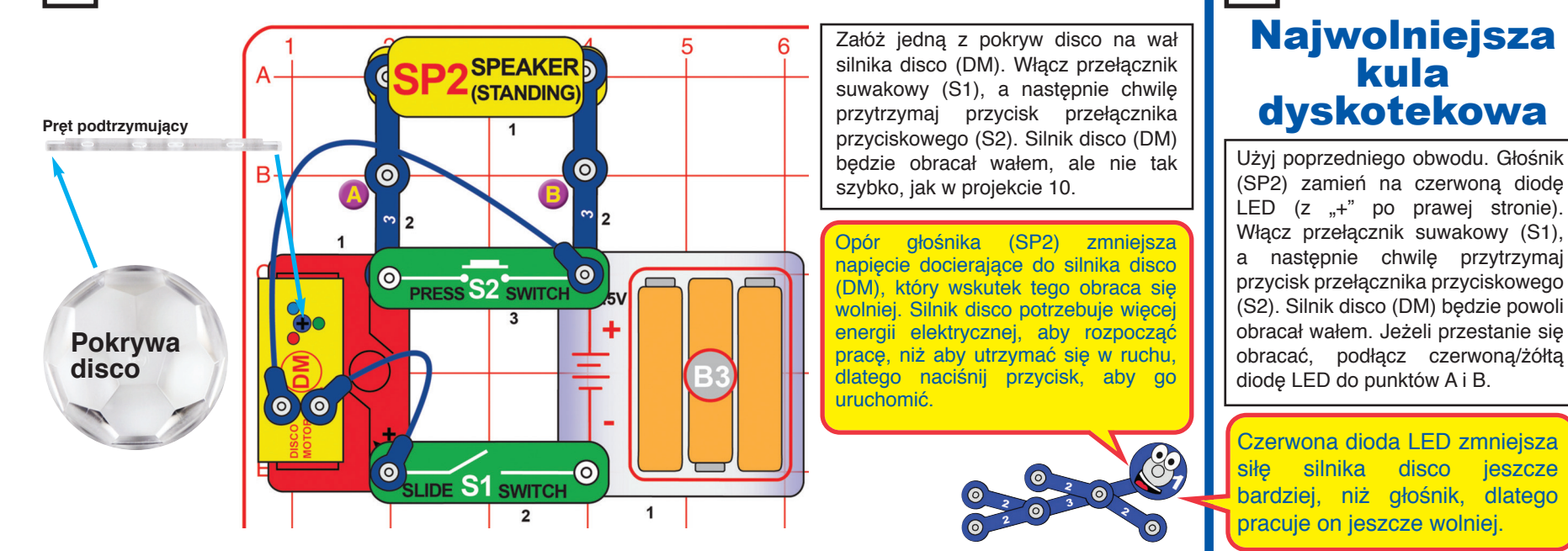

## Projekt 144 Selektor z diodami silnika disco

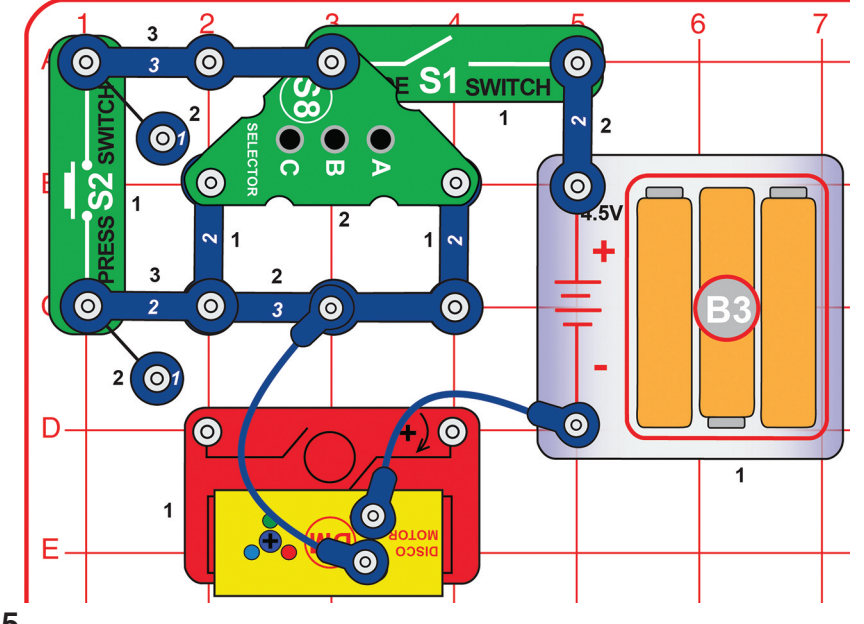

Włącz przełącznik suwakowy (S1), a następnie naciśnij przyciski na przełączniku-selektorze w celu włączenia diod LED na silniku disco (DM). Naciśnij przycisk na przełączniku przyciskowym (S2), aby zwiększyć intensywność światła diod.

Przyciski na przełączniku-selektorze (S8) wykazują większy opór elektryczny niż przełącznik przyciskowy (S2), dlatego po naciśnięciu S2 do diod dotrze wyższe napięcie, niż po naciśnięciu przycisków na przełączniku-selektorze (różnica może być mała). Zielona dioda LED wymaga wyższego napięcia niż czerwona, natomiast niebieska dioda wyższego niż zielona. Działanie zielonej i niebieskiej diody jest więc najbardziej ograniczone przez opór przycisków na przełączniku-selektorze (S8). Czerwonej diodzie natomiast wystarczy mniejsze napięcie, a będzie świecić jaśniej niż zielona i niebieska. S2 nie wykazuje praktycznie żadnego oporu elektrycznego, dlatego diody LED są wyraźniejsze.

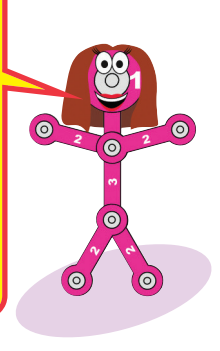

# Projekt 145 Selektor z kulą dyskotekową

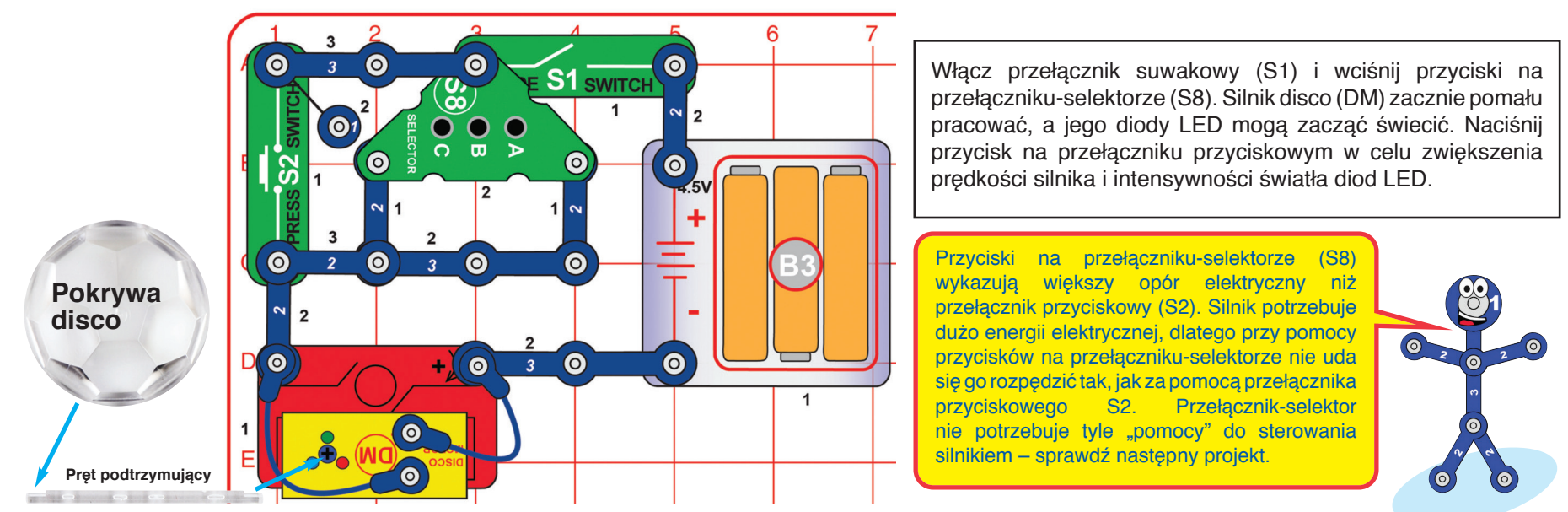

### Projekt 146 Selektor z kulą dyskotekową –  $\mathbf{P}$   $\mathbf{P}$

**Pręt podtrzymujący** 

**Pokrywa disco** 

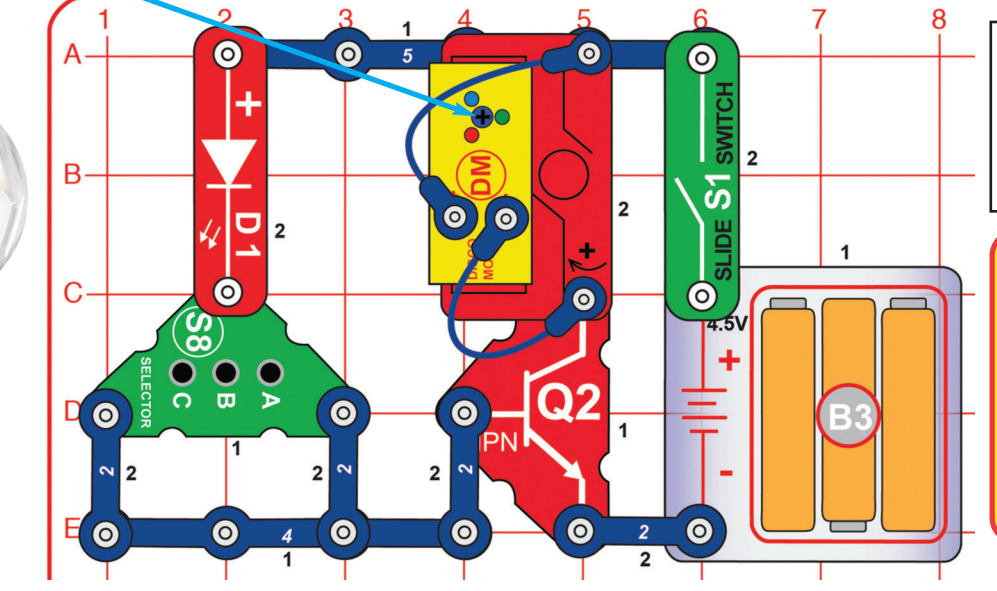

Zwróć uwagę, że przewód 5-stykowy jest częściowo zasłonięty przez silnik disco (DM).

Załóż jedną z pokryw disco na wał silnika disco (DM). Włącz przełącznik suwakowy (S1), a następnie naciśnij dowolny przycisk na przełączniku-selektorze. Wał silnika disco (DM) zacznie się kręcić, a światła świecić.

Przełącznik-selektor (S8) nie ma wystarczającej mocy, aby porządnie wprawić w ruch silnik disco, dlatego w tym obwodzie należy użyć tranzystora NPN (Q2), który mu pomaga. Słaby prąd przepływający do tranzystora przez przełącznik-selektor może kontrolować silniejszy prąd, który trafia do tranzystora z silnika disco.

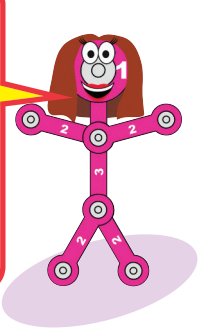

## Projekt 147 Selektor z kulą dyskotekową – PNP

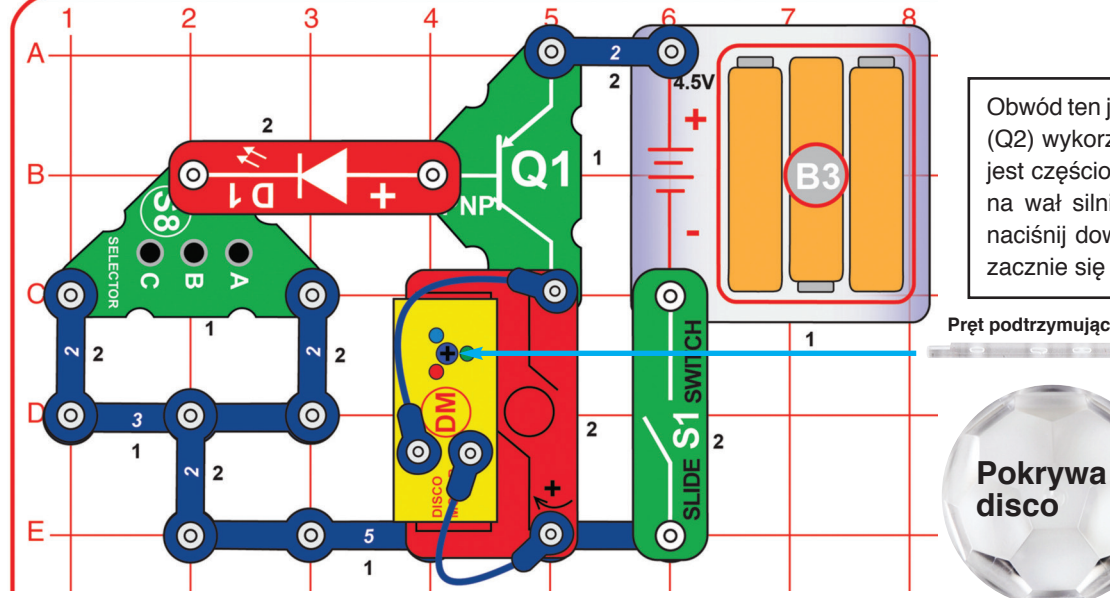

Obwód ten jest bardzo podobny do poprzedniego, ale zamiast tranzystora NPN (Q2) wykorzystuje tranzystor PNP (Q1). Zwróć uwagę, że przewód 5-stykowy jest częściowo zasłonięty przez silnik disco (DM). Załóż jedną z pokryw disco na wał silnika disco (DM). Włącz przełącznik suwakowy (S1), a następnie naciśnij dowolny przycisk na przełączniku-selektorze. Wał silnika disco (DM) zacznie się kręcić, a światła świecić.

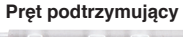

Tranzystory PNP i NPN pełnią taką samą funkcję, ale prąd elektryczny przepływa przez nie w przeciwnych kierunkach.

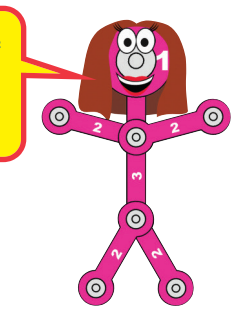

### Projekt 148 Wolniejsze i ciemniejsze disco

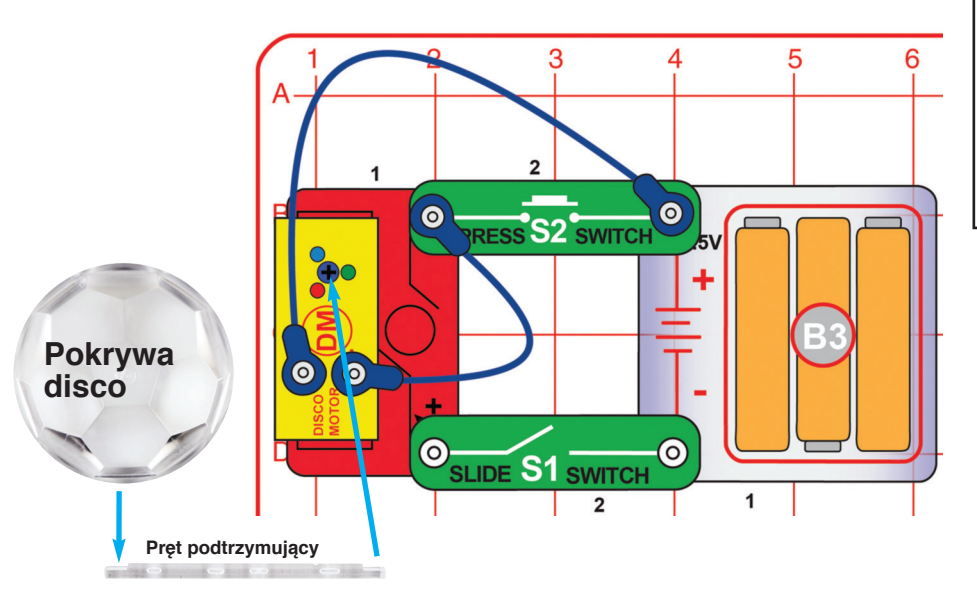

Załóż jedną z pokryw disco na wał silnika disco (DM). Włącz przełącznik suwakowy (S1), a następnie krótko przytrzymaj przycisk na przełączniku-selektorze. Wał silnika disco (DM) zacznie się kręcić wolniej, a światła świecić słabiej niż w projekcie 10. W przypadku włączonego S2 prędkość będzie wyższa, ale diody się nie zaświecą. Tym sposobem pomogą w uruchomieniu silnika.

W obwodzie tym diody LED są połączone z silnikiem szeregowo, podczas gdy w projekcie 10 są one połączone z silnikiem równolegle. Szeregowe połączenie obniża napięci, ale utrzymuje moc baterii.

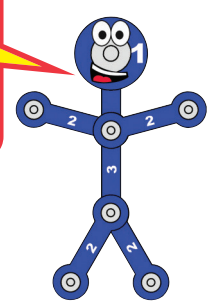

## Projekt 149 Selektor z wentylatorem słów

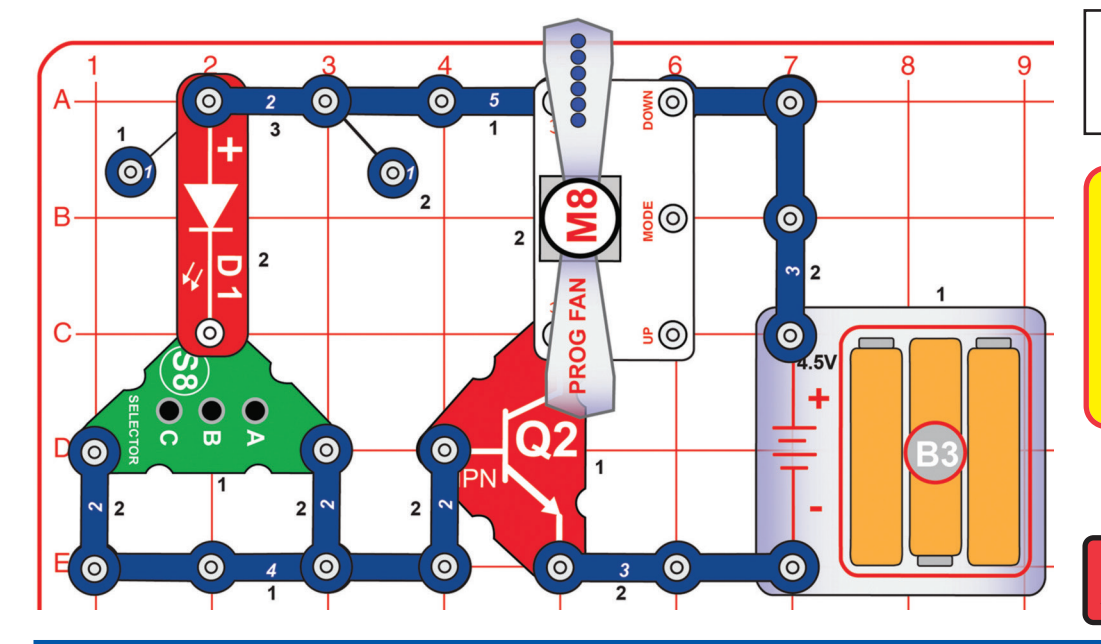

Zwróć uwagę, że przewód 5-stykowy jest częściowo zasłonięty przez programowalny wentylator (M8). Naciśnij dowolny przycisk na przełączniku-selektorze (S8). Wentylator zacznie się kręcić i wyświetlać komunikaty.

Przełącznik-selektor (S8) nie ma wystarczającej mocy, aby wprawić w ruch programowalny wentylator, dlatego w tym obwodzie należy użyć tranzystora NPN (Q2). Słaby prąd przepływający do tranzystora przez przełącznik-selektor może kontrolować silniejszy prad, który trafia do tranzystora z programowalnego wentylatora.

**! OSTRZEŻENIE: Nie dotykaj wirującego wentylatora.**

# Projekt 150 Wybierz wentylator

Zwróć uwagę, że przewód 5-stykowy jest częściowo zasłonięty przez programowalny wentylator (M8). Naciśnij dowolny przycisk na przełączniku-selektorze (S8). Wentylator zacznie się kręcić.

Obwód ten jest podobny do poprzedniego, z tą różnicą, że programowalny wentylator jest odwrócony. Silnik obraca się w przeciwnym kierunku, a diody LED w tym wypadku nie świecą.

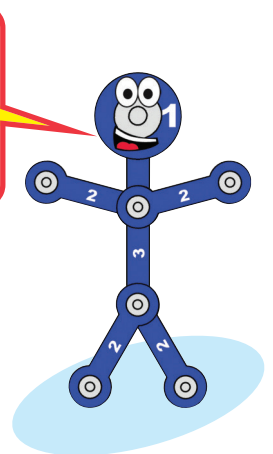

 $\bigcirc$ 

 $\odot$ 

 $\odot$ 

 $\odot$ 

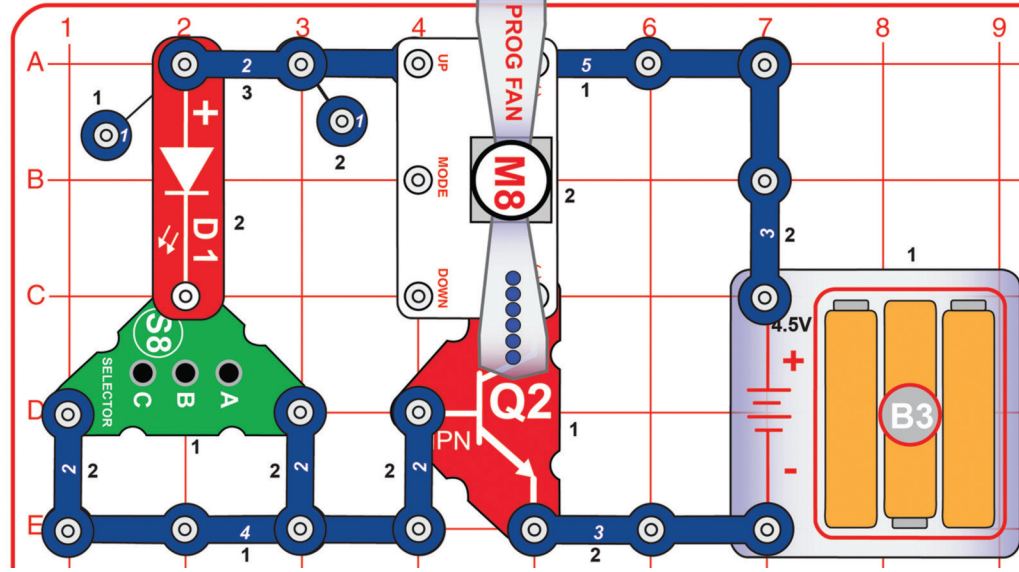

**! OSTRZEŻENIE: Nie dotykaj wirującego wentylatora.**

### Projekt 151 Wentylator słów PNP |∏ Projekt 152

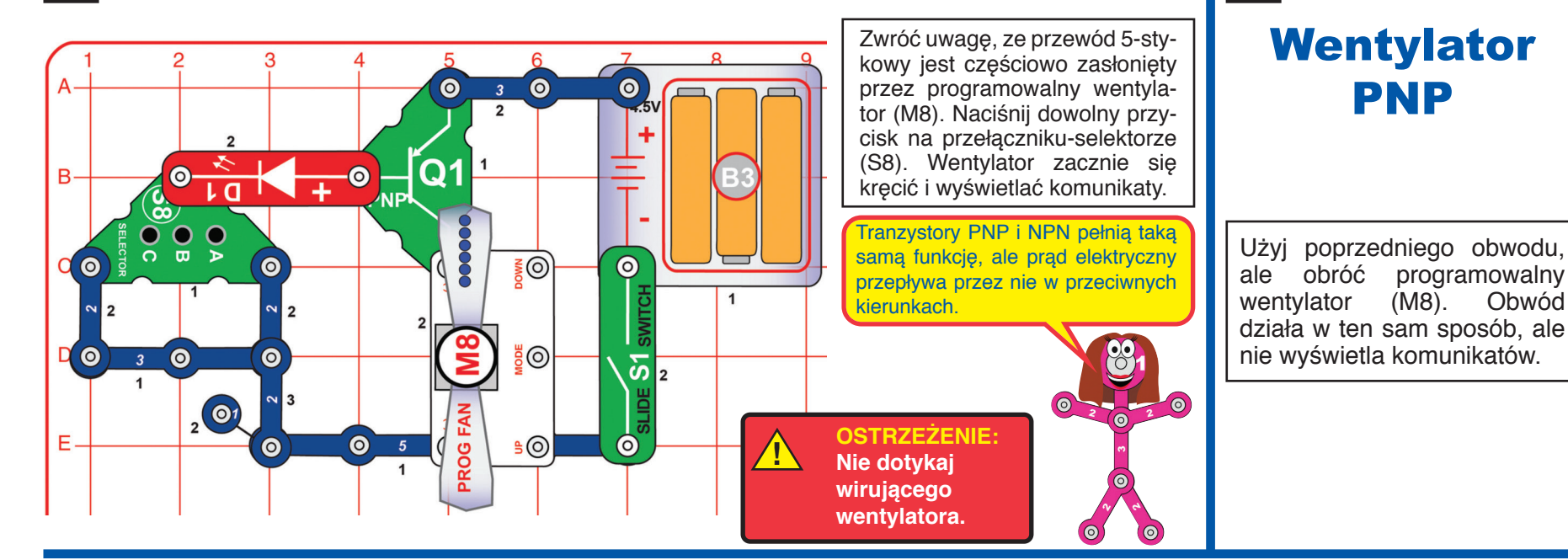

### Projekt 153 Dwukolorowy kołyszący się obwód

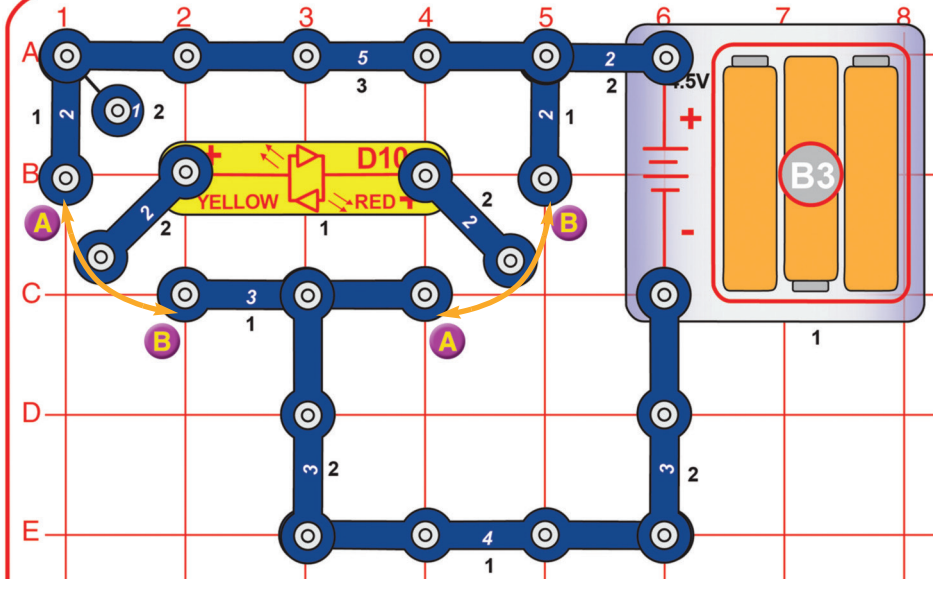

Zbuduj obwód zgodnie ze schematem. Zwróć uwagę, że 2-stykowe przewody nie są na jednym końcu przymocowane, tylko kołyszą się pomiędzy elementami. Zamknij obwód poprzez dotknięcie przewodami punktów A lub B. Dioda LED zaświeci się na czerwono, lub żółto, w zależności od tego, z którym punktem (A lub B) połączyłeś przewód.

> Czerwona/żółta dioda LED składa się z dwóch oddzielnych diod (czerwonej i żółtej), przez które prąd przepływa w przeciwnych kierunkach.

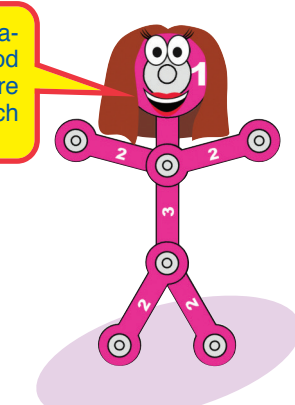

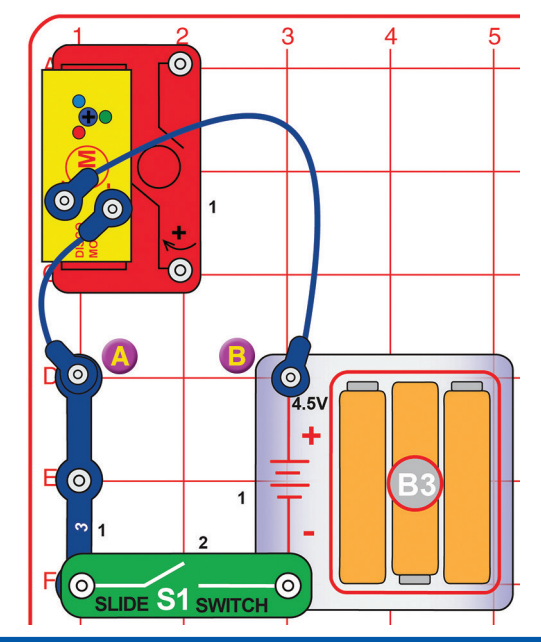

### Projekt 154 Zmiana ostrości **pokrywy discodiscoully**

Włącz przełącznik suwakowy (S1) i umieść obwód w ciemnym pomieszczeniu z równym sufitem. Przytrzymaj jedną z pokryw disco nad diodami LED silnika disco (DM) – bez użycia podpórki. Poruszaj pokrywą nad diodami i obserwuj, jak zmienia się ostrość światła na suficie. Możesz przechylić obwód na bok i obserwować, jak wzory prezentują się na ścianie.

Pokrywy disco działają jak soczewki optyczne, a poruszanie nimi nad świecącymi diodami zmienia ostrość emitowanego światła.

## Projekt 155

### Rozproszone światło

Użyj poprzedniego obwodu. Odłącz silnik disco (DM), a między punktami A i B podłącz czerwoną, zieloną lub żółtą diodę LED (D1, D2 lub D10) – "+" powinien znajdować się w punkcie B. Włącz przełącznik suwakowy (S1) i umieść obwód w ciemnym pomieszczeniu z równym sufitem. Przytrzymaj jedną z pokryw disco nad diodą LED i poruszaj nią tak, aby zmieniała się odległość od źródła światła. Obserwuj, jak zmienia się ostrość światła na suficie.

Diody LED umieszczone na silniku disco są jaśniejsze niż diody D1, D2 i D10. Emitowana przez nie wiązka światła jest bardziej skupiona i skierowana w górę. Diody D1, D2 i D10 rozpraszają światło pod szerszym kątem, dlatego są dobrze widoczne z boku.

# Projekt 156 Świetlne wzory

Przytrzymaj pokrywę disco nad małą domową latarką. Powinieneś znajdować się w ciemnym pomieszczeniu z równym sufitem (lub świecić latarką przez pokrywę w kierunku ściany). Zmieniaj odległość pokrywy od latarki i obserwuj, jak zmieniają się wzory i ostrość światła. Jeśli masz do dyspozycji zarówno latarkę LED, jak i normalną, wypróbuj obie i sprawdź, jakie są między nimi różnice.

Rezultaty zależą od użytego źródła światła. Ogólnie rzecz biorąc, latarki LED dają lepsze efekty niż tradycyjne latarki z żarówkami. Światło z latarek LED jest bardziej skoncentrowane do przodu, natomiast w przypadku zwykłych latarek jest ono rozproszone we wszystkich kierunkach.

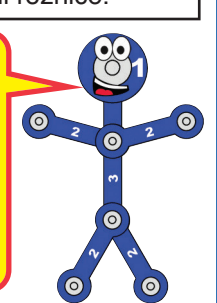

# Projekt 157 Obwód ciśnieniowy

Zbuduj obwód zgodnie ze schematem. Przyciśnij palec do punktu A, co spowoduje zamknięcie obwodu.

8

**O** 

 $\bullet$ 

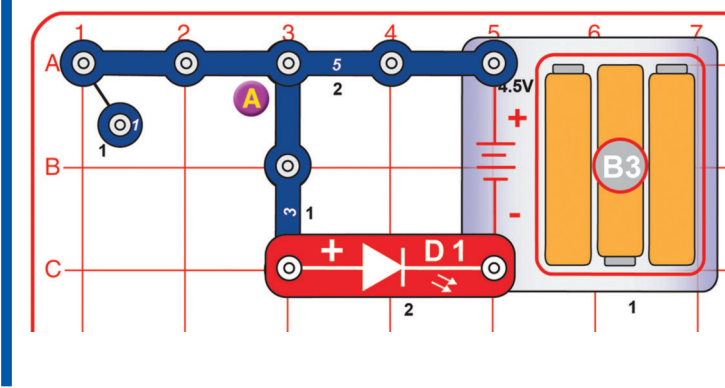

Może się wydawać, że 3-stykowy i 5-stykowy przewód stykają się. Nie jest to jednak prawdą (dopóki nimi nie poruszysz).

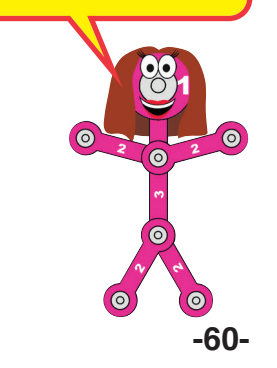

# Projekt 158 Tranzystor PNP

3  $\overline{\odot}$  $\odot$ **SLIDE S1 SWITCH**  $\overline{2}$  $\mathbf{O}^{\prime}$  $\odot$  $\odot$ **PRESS S2** SWITCH  $\overline{2}$  $\bullet$   $\overline{\bullet}$ D<sub>2</sub> D<sub>1</sub>  $\bullet$  $\overline{\mathbf{o}}$  $\odot$  $\overline{2}$  $\overline{2}$  $\Theta$ 

Włącz przełącznik suwakowy (S1). Następnie naciśnij przycisk na przełączniku przyciskowym (S2). Czerwona dioda LED (D1) zaświeci się, natomiast zielona (D2) pozostanie wyłączona. Możesz przechylić obwód na bok i obserwować, jak wzory prezentują się na ścianie.

Tranzystor zużywa mniej elektrycznego prądu do kontroli większego przepływu. Naciśnięcie S2 "wysyła" prąd z tranzystora PNP (Q1) przez zieloną diodę LED, która wyzwala większy przepływ z tranzystora do czerwonej diody. Zielona dioda jest aktywna, ale świeci tak słabo, że nie widać jej nawet w zaciemnionym pomieszczeniu.

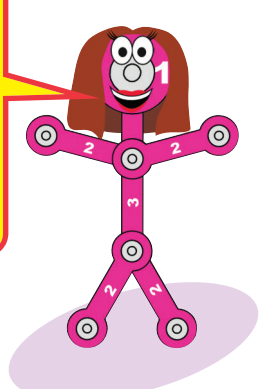

 $\odot$ 

**SLIDE S1 SWITCH**  $\overline{2}$ 

 $\overline{2}$ 

 $\overline{2}$ 

**PRESS S2** SWITCH

# Projekt 159 Tranzystor NPN

 $\bullet$  $\overline{\mathbf{c}}$ 

Włącz przełącznik suwakowy (S1). Następnie naciśnij przycisk na przełączniku przyciskowym (S2). Czerwona dioda LED (D1) zaświeci się, natomiast zielona (D2) pozostanie wyłączona.

Tranzystor NPN (Q2) jest podobny do tranzystora PNP, jednak energia elektryczna przepływa w przeciwnym kierunku. Naciśnięcie S2 "wysyła" prąd do tranzystora przez zieloną diodę LED, która wyzwala większy przepływ do tranzystora z czerwonej diody. Zielona dioda jest aktywna, ale świeci tak słabo, że nie widać jej nawet w zaciemnionym pomieszczeniu.

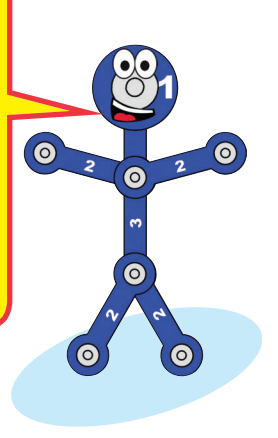

 $\circ$ 

# Projekt 160 Gra w kości: Dotrzyj do celu

### $\overline{R}$ Q  $\bullet$  $\bullet$  $\bullet$  $\bullet$  $\odot$  $-5$  $\odot$ **O** S-IN  $\bullet$  s-out  $\bullet$  $\bullet$ <sup>4</sup> LIDE S1 SWITCH  $\bullet$  $\overline{2}$ (U29  $\bullet$  $\overline{O}$  B  $\bullet$ LED 58  $\overline{OC}$ **MC SELECTOR** 0  $\bullet$  $\bullet$  $\overline{\phantom{a}3}$  0  $1$   $\odot$  $\bullet$  $\odot$  $\mathbf{1}$  $\sim$  2 **SPEAKER (STANDING)**  $\overline{1}$  $\mathbf{O}1$

W tym obwodzie wybierz grę numer 5 zgodnie z krokami opisanymi w projekcie 17.

Gra rozpocznie się po wyświetleniu na ekranie komunikatu "GO".

Gra jest przeznaczona dla dwóch lub więcej graczy. Każdy gracz ma swoją własną trasę (patrz przykład poniżej). Narysuj trasę dla każdego gracza. Gracze na zmianę "rzucają" kostką sześcienną – przytrzymaj przycisk C, a po chwili go puść. Celem gry jest jako pierwszy pokonać całą trasę. Gracze przesuwają się do przodu, jeżeli wyrzucą liczbę, która znajduje się na trasie bezpośrednio przed nimi. Przykład: Na początku gry gracz potrzebuje rzucić 0. Po wykreśleniu zera (w następnej turze) będzie starał się wyrzucić 1. Jeśli w pierwszej turze wyrzuci 0 i 1, skreśla obie liczby i w następnej turze próbuje wyrzucić 2. Gra trwa, dopóki jeden z graczy nie wykreśli wszystkich liczb – to oznacza, że dotarł do końca trasy i wygrał.

pierwszi gracz – 0 1 2 3 4 5 6 6 5 4 3 2 1 0 drugy gracz – 0 1 2 3 4 5 6 6 5 4 3 2 1 0

### Projekt 161 Gra w kości: Różnice

Użyj obwodu z projektu 160 i wybierz grę numer 5 zgodnie z krokami opisanymi w projekcie 17.Gra rozpocznie się po wyświetleniu na ekranie komunikatu "GO".

Gra jest przeznaczona dla dwóch lub więcej graczy. Każdy gracz zaczyna z 500 punktami. Gracze powinni siedzieć w kole i zmieniać się zgodnie z ruchem wskazówek zegara. Gracze na zmianę "rzucają" kostkami – należy przytrzymać przycisk C i po chwili go puścić. Gracz po rzuceniu kostką porównuje swój wynik z wynikiem poprzedniego gracza. Jeżeli jego wynik jest wyższy niż wynik poprzedniego gracza, dodaje różnicę punktów do swojego wyniku. Jeśli jego wynik jest niższy, różnica wędruje na konto poprzedniego gracza. Przykład: Jeśli pierwszy gracz wyrzuci 35, a drugi 50, gracz drugi zabierze 15 punktów pierwszemu (pierwszemu graczowi zostanie 485 punktów, a drugiemu 515). Jeżeli któryś z graczy straci wszystkie punkty, odpada z gry. Zwróć uwagę, że gdy pierwszemu graczu zostało np. 10 punktów, a gracz drugi wyrzuci liczbę o 20 wyższą, niż gracz pierwszy, to pierwszy odpada z gry, natomiast drugi otrzymuje tylko 10 punktów (nie 20, ponieważ gracz pierwszy może oddać drugiemu jedynie 10 punktów, które mu zostały). Zwycięży ten gracz, który jako ostatni pozostanie z punktami na koncie.

### Projekt 162 Gra w kości: Oby nie mało

Użyj obwodu z projektu 160 i wybierz grę numer 5 zgodnie z krokami opisanymi w projekcie 17. Gra rozpocznie się po wyświetleniu na ekranie komunikatu "GO".

Gra jest przeznaczona dla dwóch lub więcej graczy. Każdy gracz zaczyna z 5 życiami. Gracze powinni siedzieć w kole i zmieniać się zgodnie z ruchem wskazówek zegara. Gracze na zmianę "rzucają" kostkami – należy przytrzymać przycisk C i po chwili go puścić. Każdy gracz może zdecydować po pierwszym rzucie, czy jest zadowolony z wyniku, czy spróbuje rzucić jeszcze raz. Jeśli zdecyduje się na drugi rzut, musi zaakceptować wynik, który wypadnie. Po całej turze porównywane są wyniki wszystkich graczy. Ten z najniższym wynikiem traci jedno życia. Zwycięży ten gracz, który jako ostatni pozostanie z zachowanym co najmniej jednym życiem.

# Projekt 163 Gra w kości: Uratuj żaby

Użyj obwodu z projektu 160 i wybierz grę numer 5 zgodnie z krokami opisanymi w projekcie 17. Gra rozpocznie się po wyświetleniu na ekranie komunikatu "GO". Gra jest przeznaczona dla dwóch lub więcej graczy. Każdy gracz zaczyna z 6 żabami, które są oznaczone cyframi od 1 do 6. Przed rozpoczęciem gry każdy gracz decyduje, gdzie umieści swoje żaby. Gracz może włożyć tylko jedną żabę do każdej klatki (klatek jest razem 6), włożyć wszystkie żaby do jednej klatki lub zdecydować się na własną kombinację (na przykład: 2 żaby do klatki 1, 3 żaby do klatki 4, 1 żaba do klatki 6). Gdy gracze zdecydują, gdzie ulokują swoje żaby, rozpoczyna się gra. Gracze powinni siedzieć w kole i zmieniać się zgodnie z ruchem wskazówek zegara. Gracze na zmianę "rzucają" kostkami – należy przytrzymać przycisk C i po chwili go puścić. Jeśli gracz ma żabę w klatce o tym samym numerze, który właśnie wyrzucił, jedna żaba zostaje uwolniona z klatki. Przykład: Gracz wyrzucił 36. Uwalnia więc jedną żabę z klatki 3 oraz 1 żabę z klatki 6 (jeśli jego żaby znajdują się w tych klatkach). Jeżeli gracz wyrzuci parę (na przykład 6 i 6), może uwolnić z klatki 6 dwie żaby (jeśli w klatce 6 znajdują się dwie jego żaby). Wygrywa gracz, który jako pierwszy uwolni wszystkie swoje żaby.

# Projekt 164 Gra w kości: Ocal ryby

Użyj obwodu z projektu 160 i wybierz grę numer 5 zgodnie z krokami opisanymi w projekcie 17.Gra rozpocznie się po wyświetleniu na ekranie komunikatu "GO".

Gra jest przeznaczona dla dwóch lub więcej graczy i jest podobna do gry "Uratuj żaby". Każdy gracz zaczyna z 6 akwariami, które są oznaczone cyframi od 0 do 5. Każdy gracz ma również 6 ryb. Przed rozpoczęciem gry każdy gracz decyduje, gdzie umieści swoje ryby. Gracz może włożyć tylko jedną rybę do każdego akwarium (akwariów jest razem 6), włożyć wszystkie ryby do jednego akwarium lub zdecydować się na własną kombinację (na przykład: 2 ryby do akwarium 1, 3 ryby do akwarium 4, 1 ryba do akwarium 6). Gdy gracze zdecydują, gdzie ulokują swoje ryby, rozpoczyna się gra. Gracze powinni siedzieć w kole i zmieniać się zgodnie z ruchem wskazówek zegara. Gracze na zmianę "rzucają" kostkami należy przytrzymać przycisk C i po chwili go puścić. Gracz rzuca kostką i oblicza różnicę między dwiema wyrzuconymi cyframi. Jeżeli wynik odpowiada akwarium, w którym znajduje się jego ryba, może ją uwolnić. Przykład: Gracz wyrzucił 36 □ 6 – 3 = 3. Gracz uwalnia jedną rybę z akwarium nr 3. Wygrywa gracz, który jako pierwszy uwolni wszystkie swoje ryby.

## Projekt 165 Gra w kości: Uwolnij lisy

Użyj obwodu z projektu 160 i wybierz grę numer 5 zgodnie z krokami opisanymi w projekcie 17. Gra rozpocznie się po wyświetleniu na ekranie komunikatu "GO". Gra jest przeznaczona dla dwóch lub więcej graczy i jest podobna do gry "Uratuj żaby" i "Ocal ryby". Każdy gracz zaczyna z 11 klatkami które są oznaczone liczbami od 2 do 12. Każdy gracz ma również 11 lisów. Przed rozpoczęciem gry każdy gracz decyduje, gdzie umieści swoje lisy. Gracz może włożyć tylko jednego lisa do każdej klatki (klatek jest razem 11), włożyć wszystkie lisy do jednej klatki lub zdecydować się na własną kombinację (na przykład: 2 lisy w klatce 3, 3 lisy w klatce 8, 1 lis w klatce 11). Gdy gracze zdecydują, gdzie ulokują swoje lisy, rozpoczyna się gra. Gracze powinni siedzieć w kole i zmieniać się zgodnie z ruchem wskazówek zegara.

Gracze na zmianę "rzucają" kostkami – należy przytrzymać przycisk C i po chwili go puścić. Gracz rzuca kostką i oblicza sumę dwóch wyrzuconych cyfr. Jeżeli wynik odpowiada klatce, w której znajduje się jego lis, może go uwolnić. Przykład: Gracz wyrzucił 36  $\Box$  3 + 6 = 9. Gracz uwalnia jednego lisa z klatki nr 9. Wygrywa gracz, który jako pierwszy uwolni wszystkie swoje lisy.

Po kilku odegranych rundach każdej z trzech poprzednich gier nauczysz się odpowiednich strategii umieszczania zwierząt. W przypadku każdej gry istnieje unikalna strategia, która zlicza prawdopodobieństwo wyrzucenia konkretnych cyfr, ich różnicę i sumę.

# Projekt 166 Gra w kości: **Czworokąty**

# Projekt 167 Gra w kości: Moneta

Użyj obwodu z projektu 160 i wybierz grę numer 5 zgodnie z krokami opisanymi w projekcie 17.

Gra rozpocznie się po wyświetleniu na ekranie komunikatu "GO".

Gra jest przeznaczona dla dwóch lub więcej graczy. Gracze powinni siedzieć w kole i zmieniać się zgodnie z ruchem wskazówek zegara. Gracze na zmianę "rzucają" kostkami – należy przytrzymać przycisk C i po chwili go puścić. Po rzucie gracz oblicza różnicę między wyrzuconymi liczbami. Następnie w tabelce koloruje linię obok odpowiadającego wyniku. Przykład: Gracz wyrzucił 36: 6 – 3 = 3. Gracz może pokolorować linię nad, pod, na lewo lub na prawo od cyfry 3 w tabelce. Jeśli gracz pokoloruje wszystkie linie otaczające daną cyfrę, zyskuje liczbę punktów zgodną z daną cyfrą. Na przykład: Jeżeli cyfra 5 ma pokolorowaną linię nad sobą, pod sobą i na lewo od siebie, a gracz wyrzuci 61 (różnica wynosi 5), to pokoloruje linię na prawo od cyfry i zyska 5 punktów. Jeżeli w tabelce nie ma już cyfry odpowiadającej wynikowi wyrzuconemu przez gracza, w tej rundzie stoi. Po pokolorowaniu wszystkich linii gracze podliczają punkty. Wygrywa ten, który ma ich najwięcej.

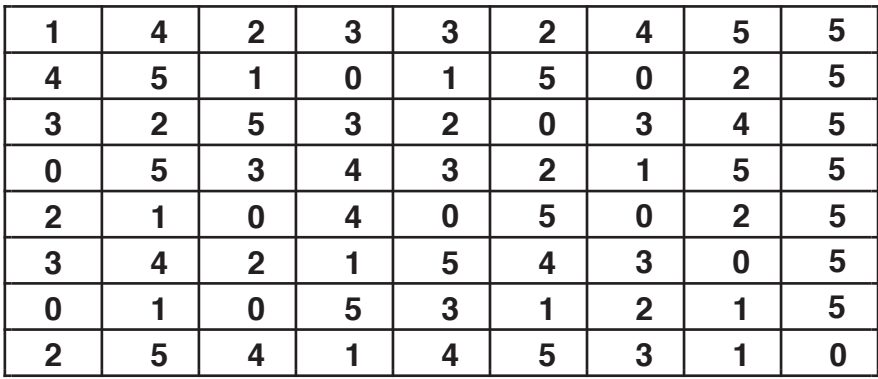

Do tej gry potrzebujesz monety. Użyj obwodu z projektu 160 i wybierz grę numer 5 zgodnie z krokami opisanymi w projekcie 17. Gra rozpocznie się po wyświetleniu na ekranie komunikatu "GO".

Ta gra jest przeznaczona dla jednego gracza, który gra przeciwko sztucznej inteligencji obwodu. Rozpoczyna on grę z 200 punktami. Gracz rzuca monetą i naciska przycisk C, aby rzucić kostkami. Jeżeli wypadnie reszka, gracz zyskuje punkty z drugiej kolumny poniższej tabelki. Jeśli natomiast wypadnie orzeł, gracz traci punkty zgodnie z wartościami w trzeciej kolumnie. Gracz wygrywa, jeśli uda mu się zdobyć 400 punktów. Przegrywa w przypadku utraty wszystkich punktów.

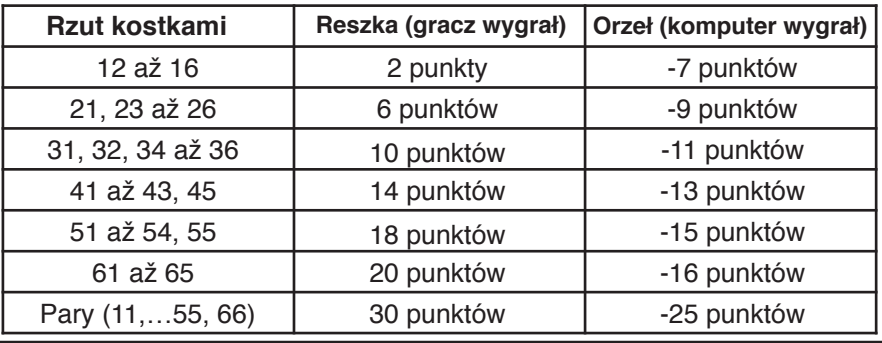

# Projekt 168 Gra w kości: Baseball

Użyj obwodu z projektu 160 i wybierz grę numer 5 zgodnie z krokami opisanymi w projekcie 17. Gra rozpocznie się po wyświetleniu na ekranie komunikatu "GO".

W tę grę można grać w pojedynkę lub w dwie osoby. Zawodnik drużyny przyjezdnej pierwszy rzuca kostkami (naciśnięciem, przytrzymaniem i puszczeniem przycisku C). Pierwsza cyfra określa (zgodnie z poniższą tabelką), czy pałkarz trafił piłkę (cyfra 0, 1 i 2 – trafił; cyfra 3 lub większa – nie trafił).

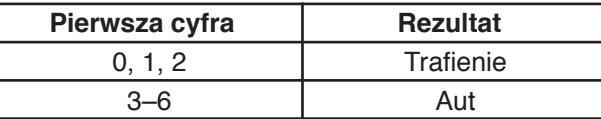

Jeżeli pierwszy rzut był udany (trafienie), druga cyfra wskazuje dokładny rezultat (zgodnie z tabelką poniżej). Biegacze przesuwają się tylko o jedno pole (2 pola w przypadku double'a), chyba że widnieje inna informacja.

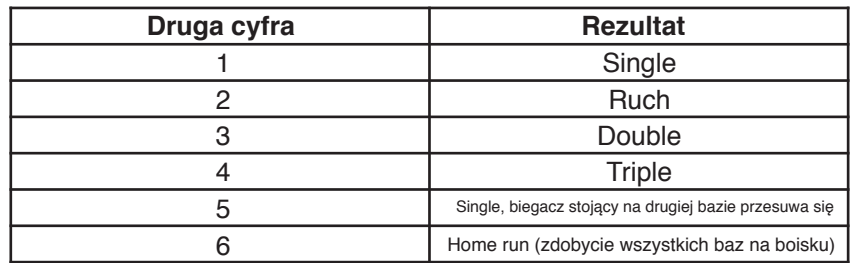

Jeżeli pierwszy rzut był nieudany (aut), druga cyfra wskazuje dokładny rezultat (zgodnie z tabelką poniżej).

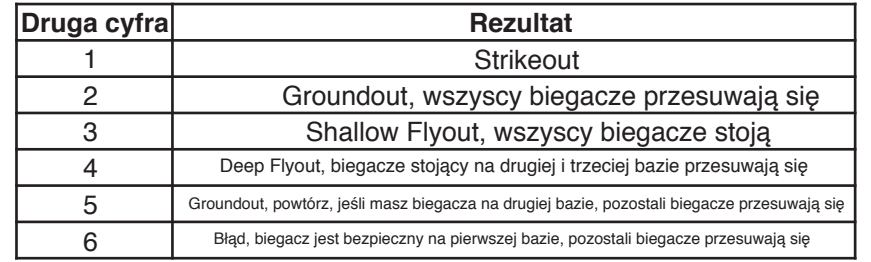

# Projekt 169 Prosty alarm

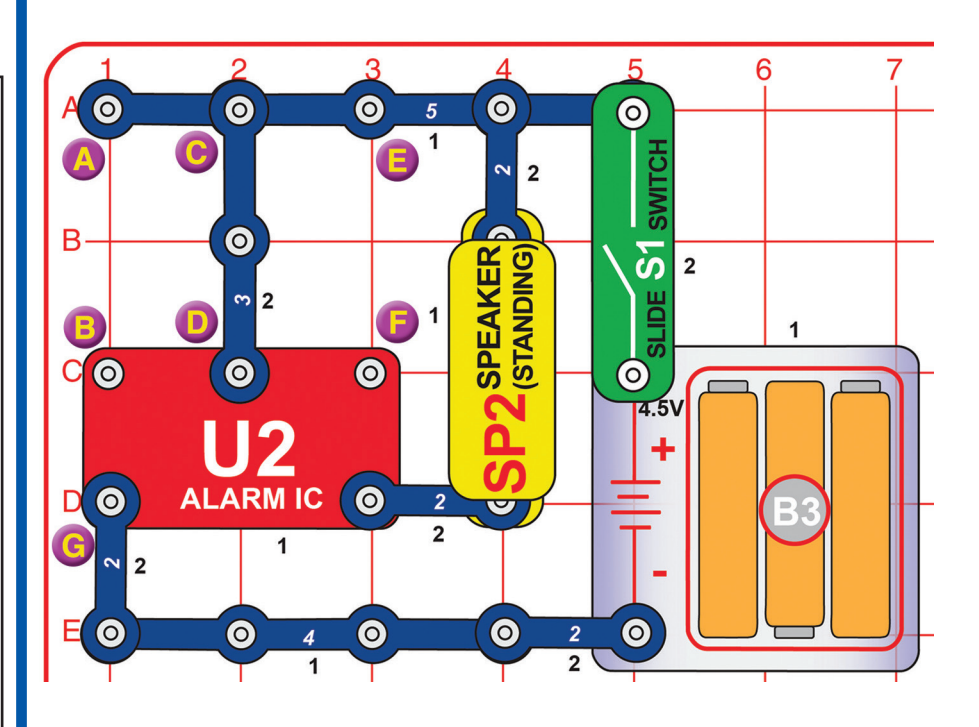

Włącz przełącznik suwakowy (S1). Usłyszysz alarm. Warianty:

- 1. Połącz punkty A i B niebieskim kablem.
- 2. Przemieść niebieski kabel między punkty E i F.
- 3. Przemieść niebieski kabel między punkty B i G.
- 4. Odłącz niebieski kabel. Odłącz 3-stykowy przewód zlokalizowany między punktami C i D i podłącz go do punktów A i B.

**-65-** 

# Projekt 170 Więcej niż zielona |∏

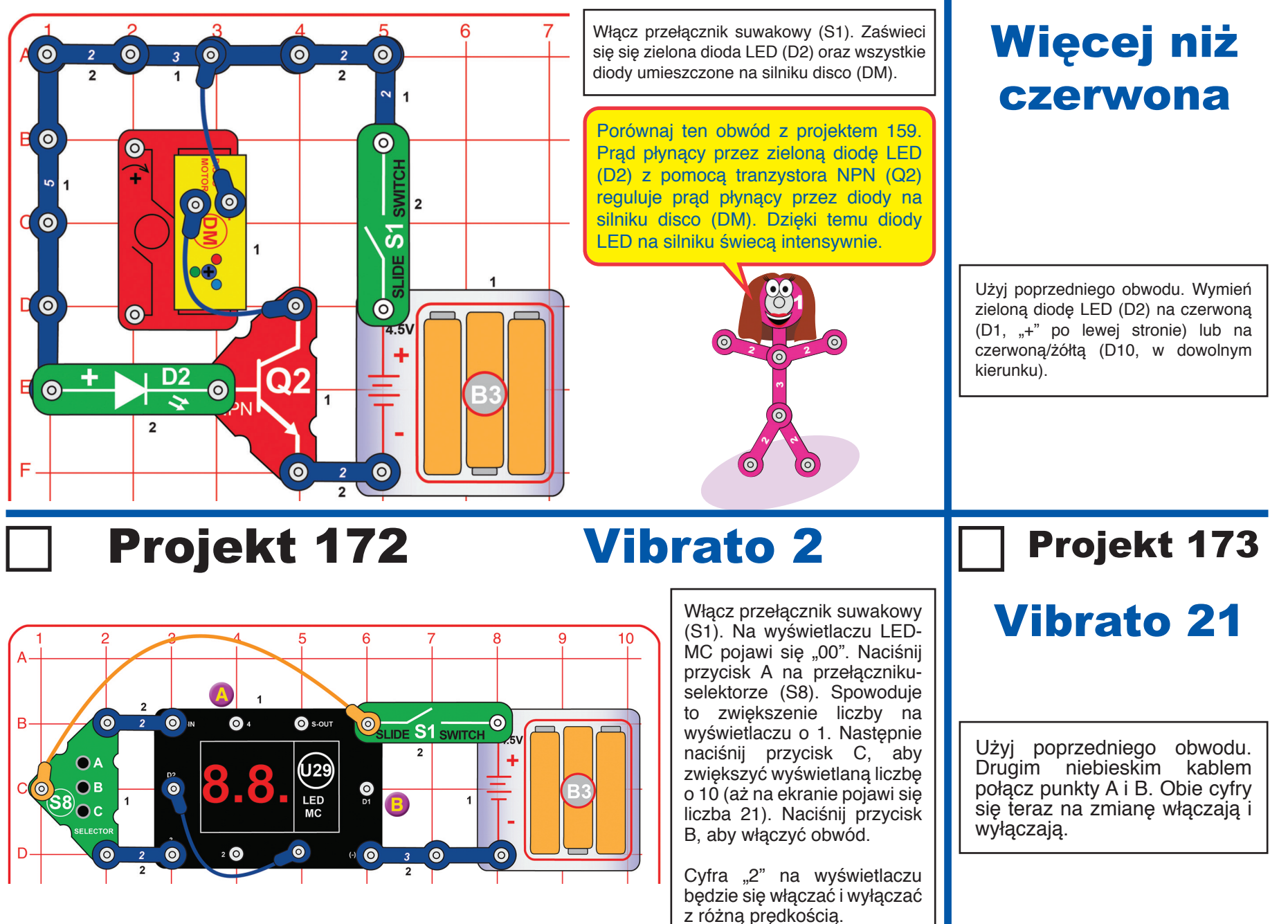

Projekt 171

### Projekt 174 Przypadkowe dwukolorowe światła

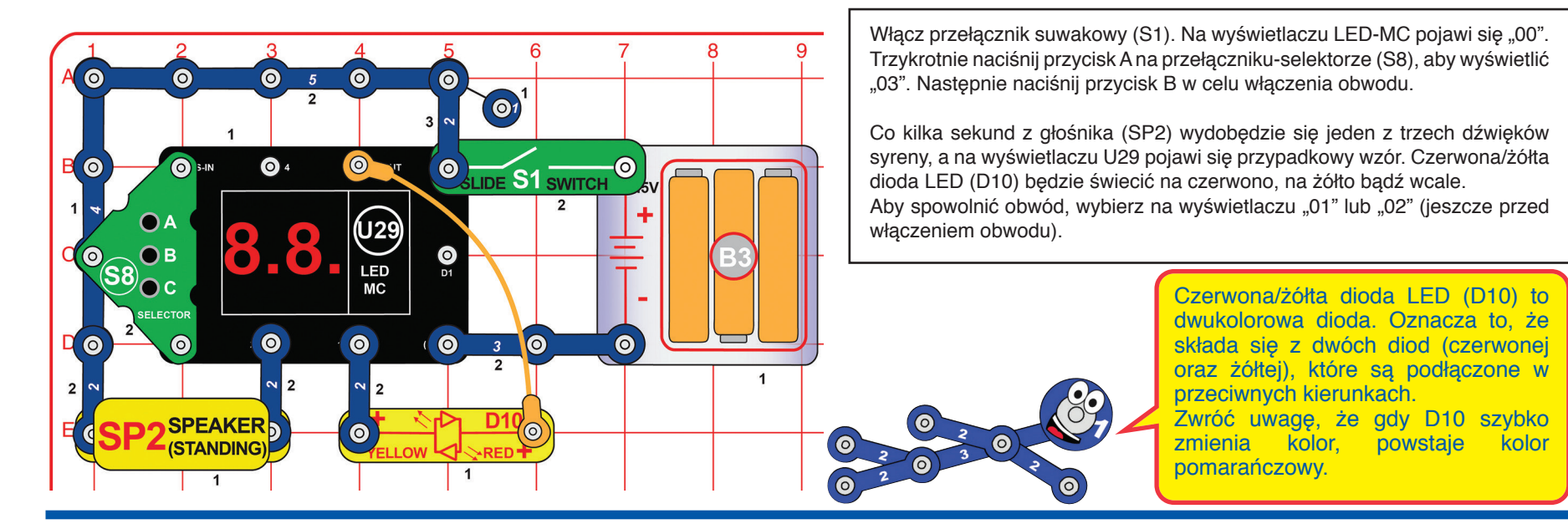

### Projekt 175 Przypadkowe wielokolorowe światła

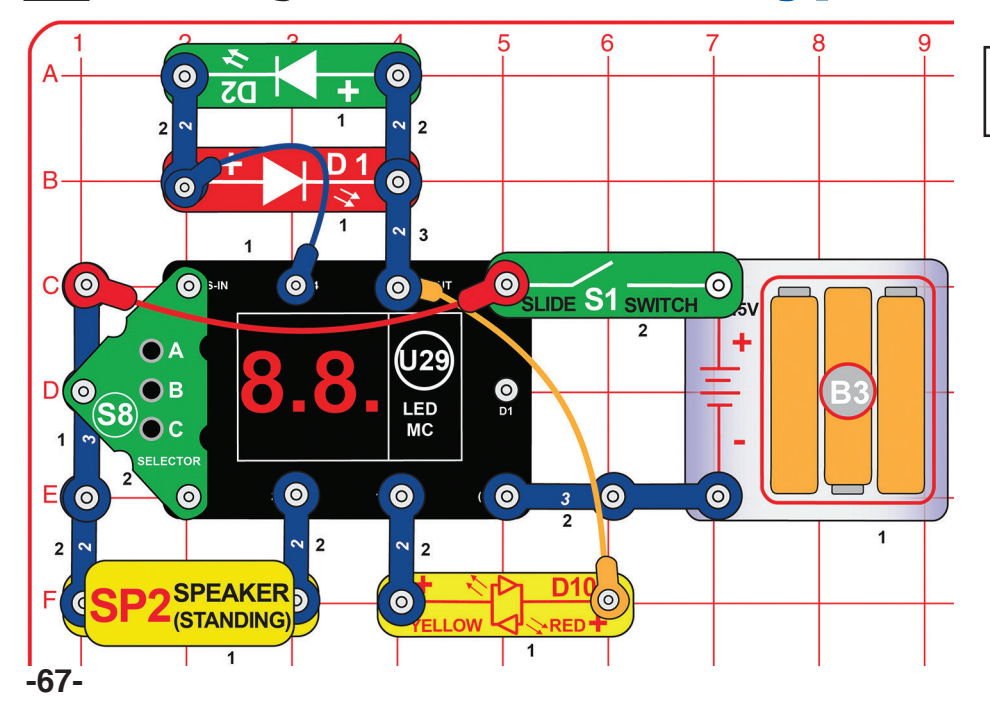

Obwód działa w taki sam sposób jak poprzedni. Podłączonych jest jednak do niego więcej diod LED.

> Czerwona i zielona dioda (D1, D2) są podłączone w przeciwnych kierunkach do tych samych punktów i symulują drugą dwukolorową diodę LED.

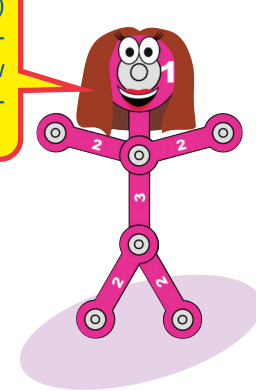

### Projekt 176 Miganie | Projekt 177  $\mathsf{R}$  $10$  $\bullet$  $\Omega$  $\bullet$  $\overline{\odot}$  $\odot$  $5<sup>5</sup>$  $\overline{2}$  $\overline{2}$  $\bullet$  $\odot$  $\overline{2}$  $\Theta$  $\odot$ **B**  $\overline{\mathbf{2}}$  $\overline{2}$ 시성  $\Box$  $\bullet$  $\bullet$  $\overline{2}$  $\dot{\circ}$  $\bullet$  $\bullet$  $\dot{\mathbf{O}}$  $\odot$ **SLIDE S1 SWITCH**  $\overline{2}$  $\Omega$ A (ပ29)  $\bullet$  $\overline{O}$ B

 $\theta$ 

 $\mathbf{1}$ 

 $\bullet$ 

 $\frac{3}{2}$ 

 $\bullet$ 

LED<br>MC

 $\overline{1}$ 

Włącz przełącznik suwakowy (S1). Na wyświetlaczu LED-MC pojawi się "00". Trzykrotnie naciśnij przycisk A na przełącznikuselektorze (S8), aby wyświetlić "03". Następnie naciśnij przycisk B w celu włączenia obwodu.

Co pół sekundy z głośnika (SP2) wydobędzie się jeden z trzech dźwięków syreny, a na wyświetlaczu U29 pojawi się przypadkowy wzór. Czerwona i zielona dioda LED (D1, D2) będą się świecić lub wyświetlacz U29 będzie migać.

Aby spowolnić obwód, wybierz na wyświetlaczu "01" lub "02" (jeszcze przed włączeniem obwodu).

# **Jedno**

mignięcie

Obwód działa w taki sam sposób jak poprzedni. Odłącz czerwony lub pomarańczowy kabel. Na wyświetlaczu będzie migać tylko jedna cyfra.

**O** 

 $\overline{\mathbf{2}}$ 

 $\odot$ 

 $\bullet$ 

 $\overline{1}$ SPEAKE<sup>O</sup>

**(STANDIN** 

 $rac{2}{2}$ 

 $\bullet$ 

( O

 $\overline{\mathbf{3}}$ 

 $380c$ 

 $\left($   $\odot$ 1

ELECTOR

 $\bullet$ 

 $\bullet$ 

# Projekt 178 Potrójne miganie świateł

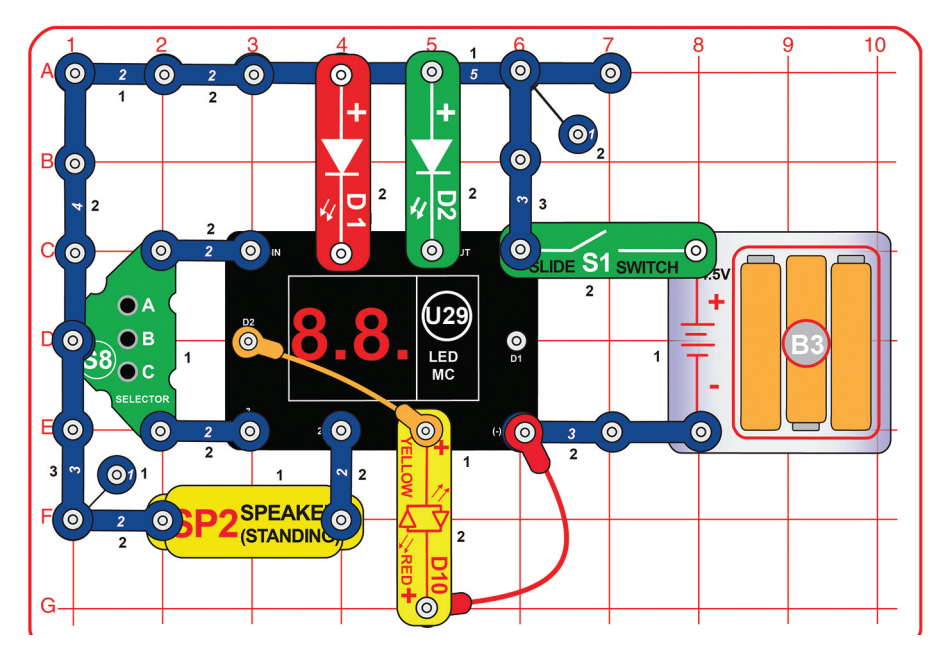

Zmodyfikuj obwód z projektu 176. Dołącz czerwoną/żółtą diodę LED (D10). Obwód działa podobnie, jednak są do niego podłączone 3 diody, a miga tylko jedna cyfra po lewej stronie wyświetlacza.

# Projekt 179 Disco z dźwiękiem

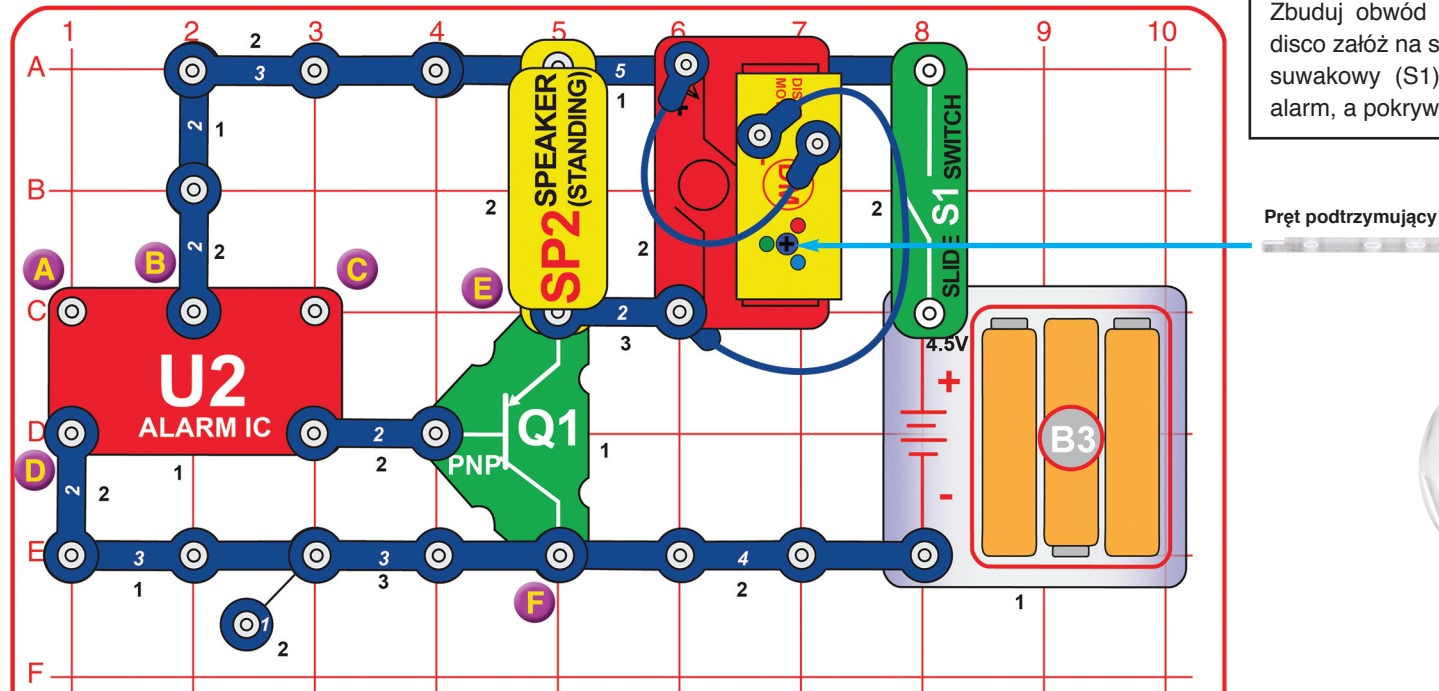

Zbuduj obwód zgodnie ze schematem. Pokrywę disco załóż na silnik disco (DM). Włącz przełącznik suwakowy (S1). Z głośnika (SP2) rozlegnie się alarm, a pokrywa disco zacznie się kręcić.

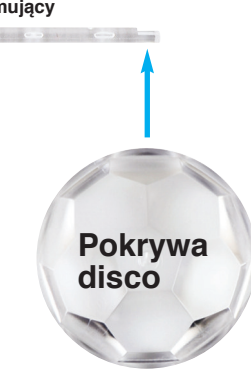

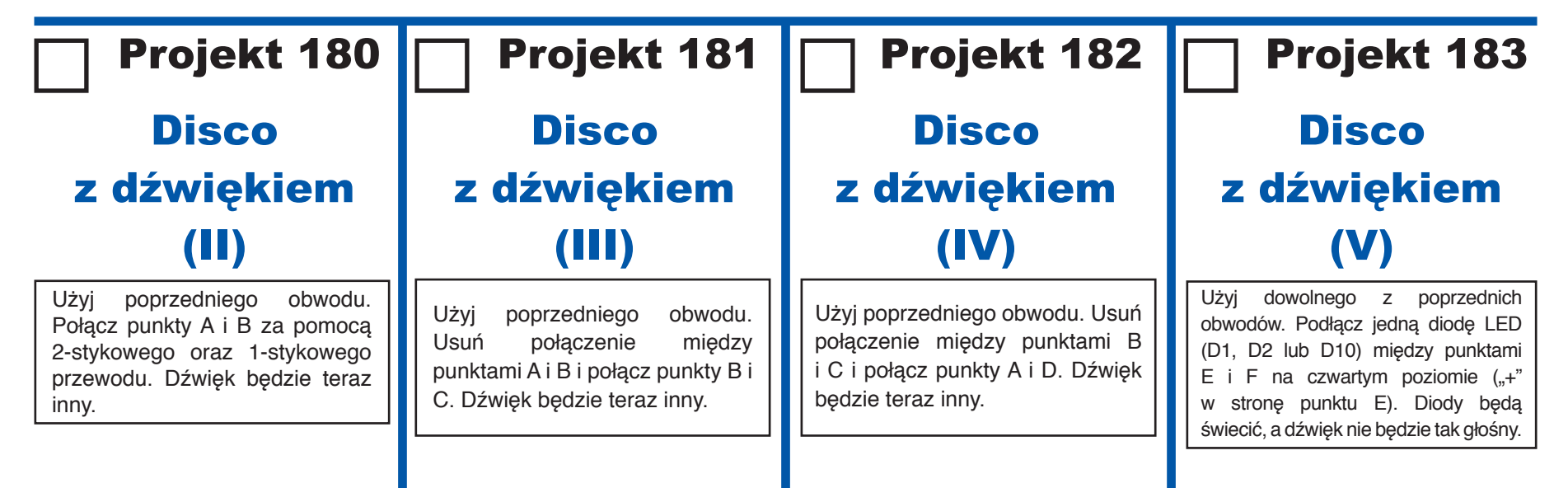

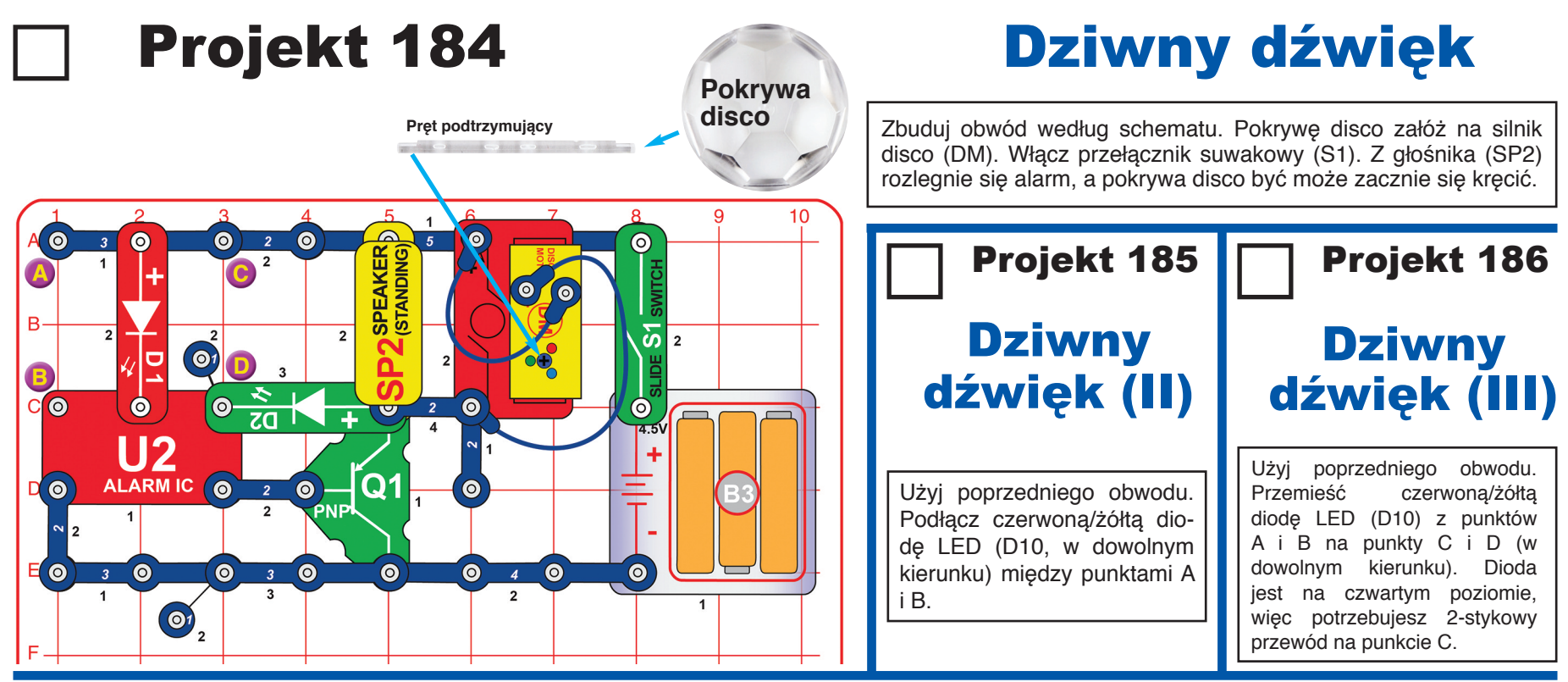

### Projekt 187 Tyrystor uruchamia kulę dyskotekową

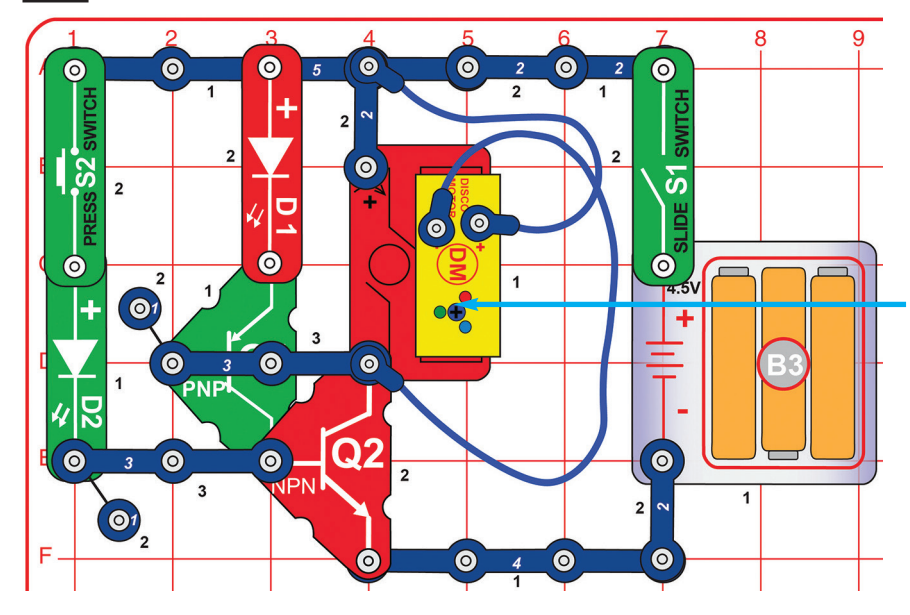

Zbuduj obwód według schematu. Pokrywę disco załóż na silnik disco (DM). Włącz przełącznik suwakowy (S1). Przytrzymaj przez chwilę (a następnie puść) przycisk przełącznika przyciskowego (S2). Zielona dioda LED (D2) zamigocze jednokrotnie i włączy tranzystory PNP i NPN (Q1 i Q2). Silnik disco i diody LED będą wówczas aktywne. Obwód będzie działał, dopóki nie zostanie wyłączony przełącznikiem suwakowym (S1).

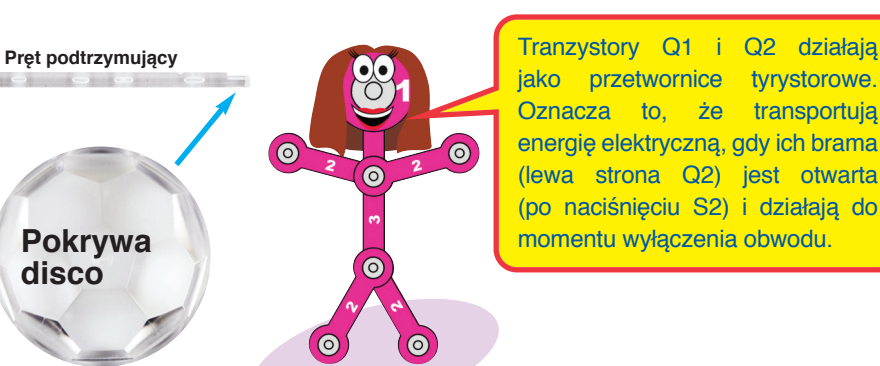

# Projekt 188 Start stop kula

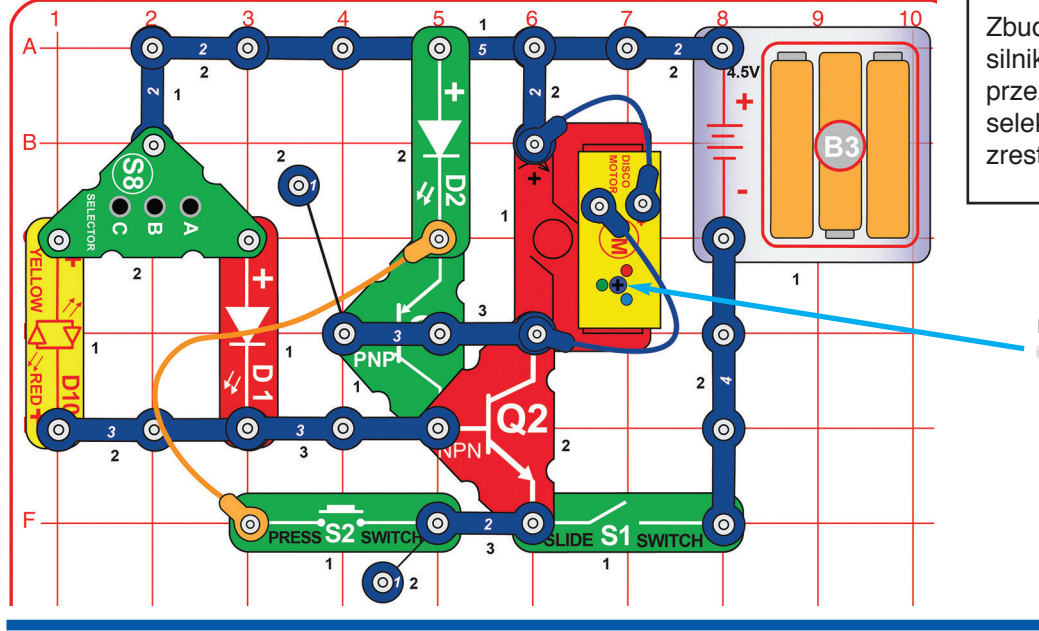

Zbuduj obwód według schematu. Jedną z pokryw disco załóż na silnik disco (DM). Włącz przełącznik suwakowy (S1). Przytrzymaj przez chwilę (a następnie puść) jeden z przycisków przełącznikaselektora (S8), co spowoduje włączenie obwodu. Obwód zatrzymasz/ zrestartujesz, naciskając przycisk przełącznika przyciskowego (S2).

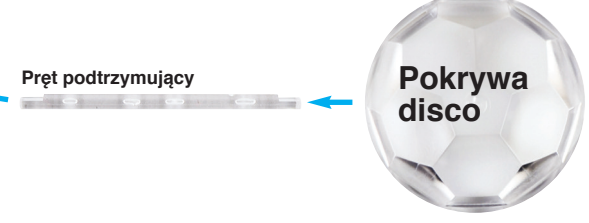

## Projekt 189 Włączenie dźwięku tyrystorem

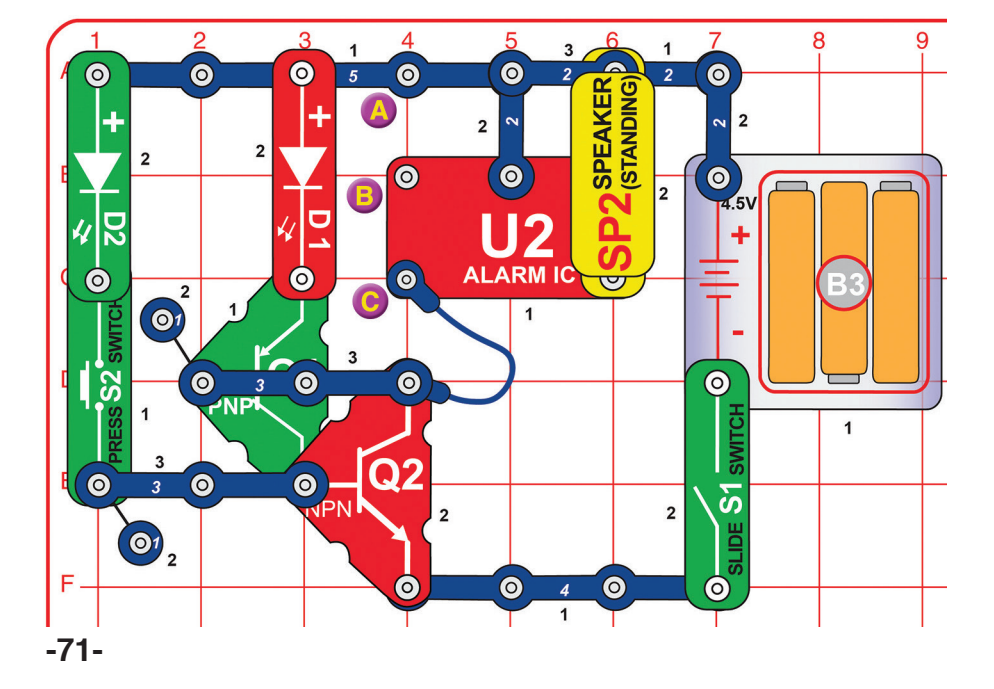

Zbuduj obwód według schematu. Włącz przełącznik suwakowy (S1). Przytrzymaj przez chwilę (a następnie puść) przycisk przełącznika przyciskowego (S2). Zielona dioda LED (D2) zamigocze jednokrotnie, czerwona dioda (D1) zaświeci się, a z głośnika zabrzmi dźwięk. Obwód wyłącz za pomocą przełącznika suwakowego (S1).

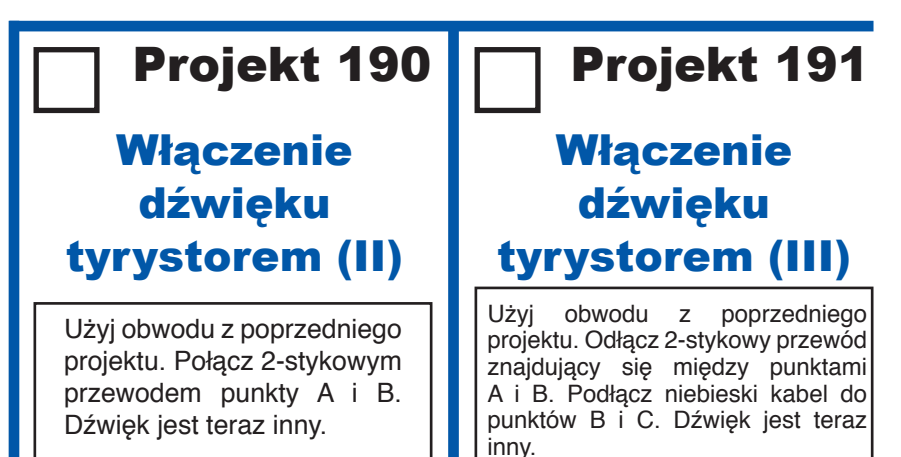
## Projekt 192 Wyłączenie i włączenie dźwięku tyrystorem

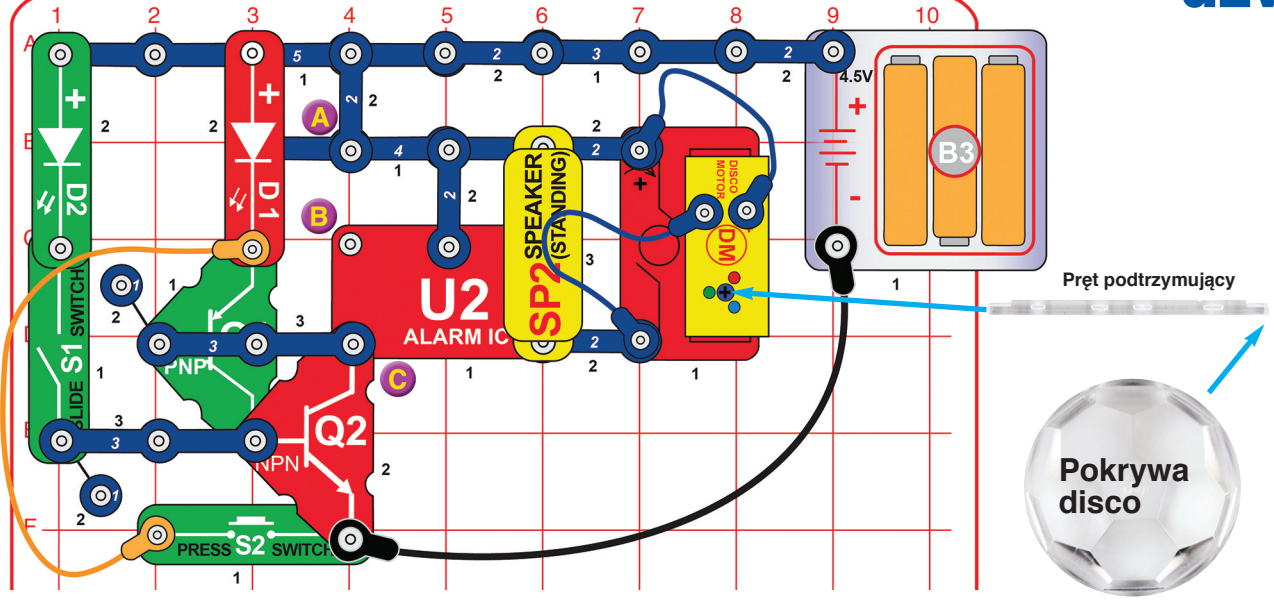

Zbuduj obwód według schematu. Jedną z pokryw disco załóż na silnik disco (DM). Włącz przełącznik suwakowy (S1), a następnie go wyłącz (zostaw wyłączony). Zielona dioda LED (D2) zamigocze jednokrotnie, czerwona dioda (D1) zaświeci się, a z głośnika zabrzmi dźwięk. Obwód zatrzymasz/zrestartujesz, naciskając przycisk przełącznika przyciskowego (S2). Warianty:

- 1. Zmień dźwięk, łącząc punkty A i B czerwonym kablem.
- 2. Zmień dźwięk, łącząc punkty B i C czerwonym kablem.

## Projekt 192 Wyłączenie i włączenie wentylatora

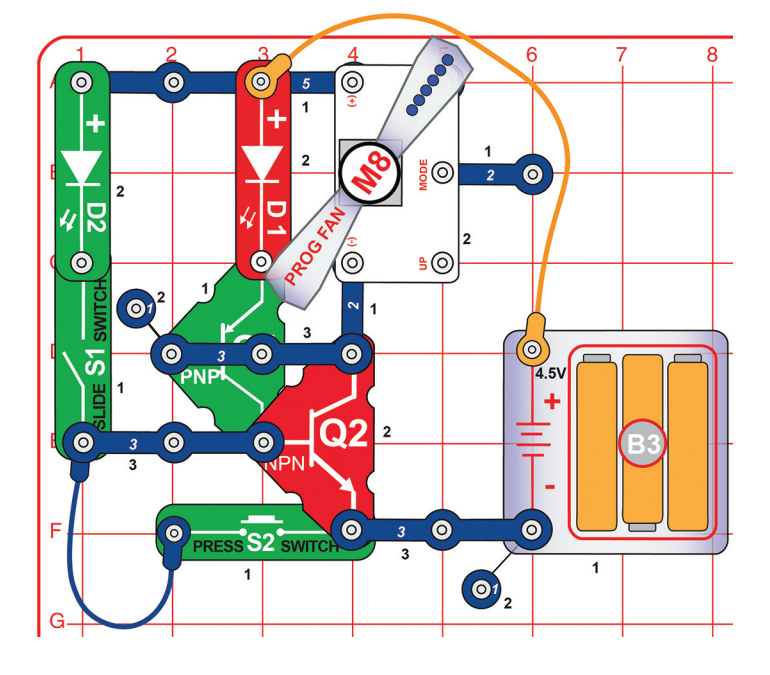

Włącz przełącznik suwakowy (S1), a następnie go wyłącz. Zielona dioda LED (D2) będzie po włączeniu świecić. Czerwona dioda LED (D1) będzie świecić, a programowalny wentylator (M8) zacznie się obracać i wyświetlać komunikaty. Zatrzymaj obwód, naciskając przycisk przełącznika przyciskowego (S2).

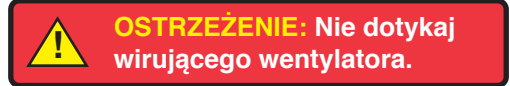

# Projekt 194 Plus jeden

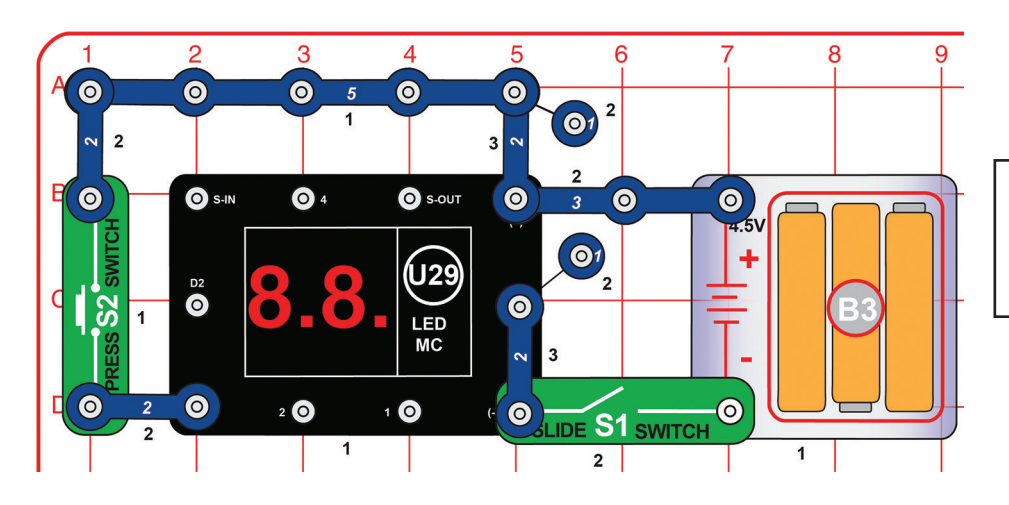

Włącz przełącznik suwakowy (S1). Na wyświetlaczu LED-MC (U29) pojawi się "0". Naciśnij S2, a pojawi się liczba 1. Po każdym naciśnięciu S2 liczba zwiększa się o 1, aż do liczby 9. Następnie LED-MC (U29) restartuje się do pozycji "0".

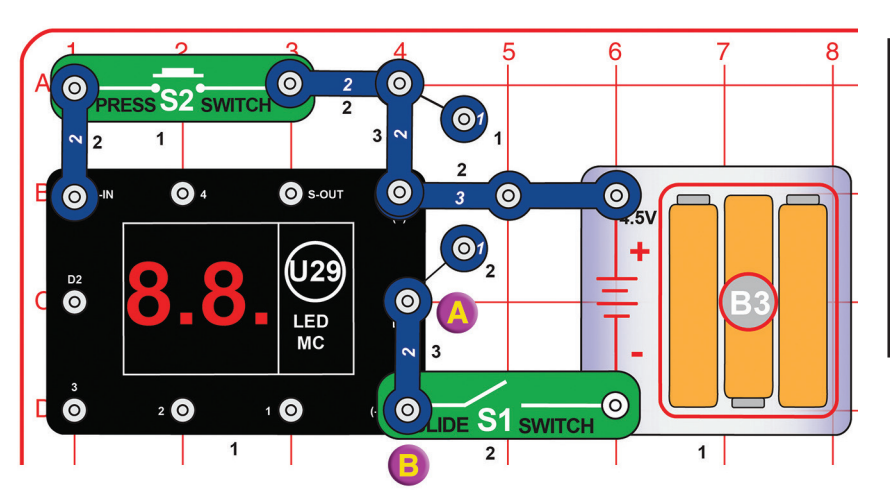

Włącz przełącznik suwakowy (S1). Na wyświetlaczu LED-MC (U29) pojawi się "0". Naciśnięcie przycisku na S2 nie spowoduje żadnych zmian na wyświetlaczu. Musisz nacisnąć S2 dziesięciokrotnie, aby zmienić liczbę na wyświetlaczu.

## Projekt 195 Plus dziesięć | Projekt 196 Wielki plus jeden

Odłącz 2-stykowy przewód przymocowany między punktami A i B. Włącz przełącznik suwakowy (S1). Na wyświetlaczu LED-MC (U29) pojawi się "00". Naciśnij S2, a pojawi się liczba 1. Po każdym naciśnięciu S2 liczba zwiększa się o 1, aż do liczby 99. Przytrzymaj S2, a liczby będą rosnąć automatycznie.

Zagraj w grę! Wyświetlacz na chwilę zakryj i przytrzymaj przez kilka sekund S2. Spróbuj zgadnąć, jaka liczba pojawi się na wyświetlaczu, a potem sprawdź, czy udało się trafić!

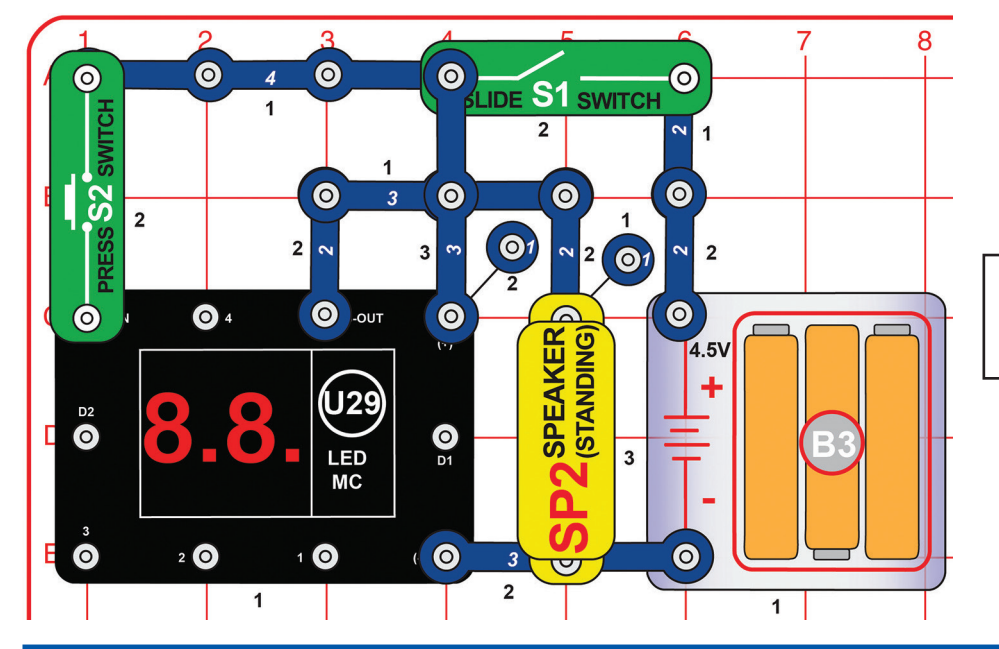

# Projekt 197 Brzęczyk plus jeden

Włącz przełącznik suwakowy (S1). Na wyświetlaczu LED-MC (U29) pojawi się "00". Naciśnij S2, a pojawi się liczba 1 i z głośnika zabrzmi dźwięk. Po każdym naciśnięciu S2 liczba zwiększy się o 1.

## Projekt 198 Dźwięk liczenia | Projekt 199

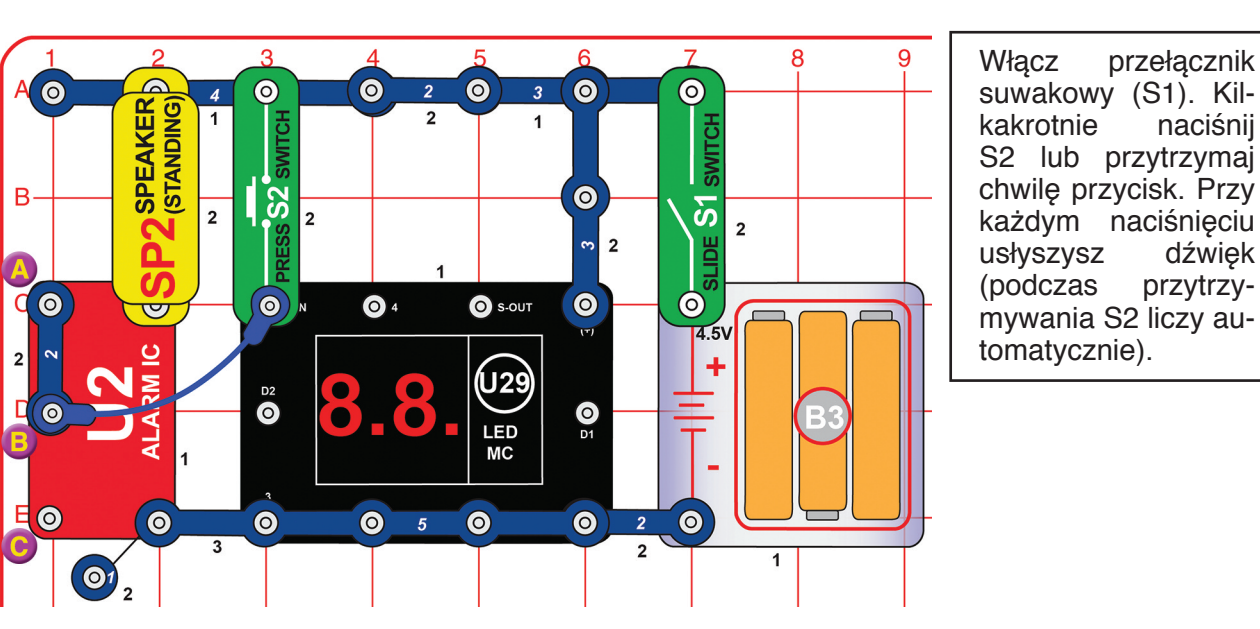

**Kolejny** dźwięk liczenia

Przemieść 2-stykowy przewód z punktów A i B między punkty B i C. Dźwięk będzie teraz inny.

 $\odot$ 

 $\bullet$ 

٠ 0

 $\bullet$ 

 $\odot$ 

 $\bullet$ 

 $\bullet$ 

 $\bullet$ 

 $D<sub>1</sub>$ 

B  $\overline{2}$ 

**OSLIDE S1 SWITCH**  $\overline{2}$ 

PRESS<sup>S2</sup> SWIT

# Projekt 200 Disco na przycisk

Silnik disco potrzebuje dużo energii elektrycznej, żeby się uruchomić. Po tym, jak zostanie wprawiony w ruch, nie wymaga jej aż tyle. Czerwona dioda LED (D1) ogranicza ilość energii, która dociera do silnika disco i dlatego zazwyczaj uniemożliwia jego uruchomienie. Naciśnięciem S2 wyłączysz czerwoną diodę z obwodu, a silnik zacznie się obracać.

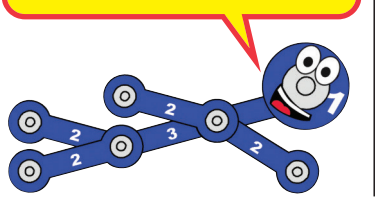

Załóż jedną z pokryw disco na silnik disco (DM). Włącz przełącznik suwakowy (S1). Diody LED na silniku będą świecić, ale pokrywa disco najprawdopodobniej nie będzie się poruszać. Naciśnij przycisk przełącznika przyciskowego (S2), aby wprawić w ruch pokrywę (będzie się obracać nawet po puszczeniu przycisku). Najlepsze efekty będą widoczne w zaciemnionym pokoju.

Porównaj wyświetlane wzory, gdy pokrywa disco obraca się wolno (wciśnięty S2) i powoli (wyłączony S2). Wypróbuj obie pokrywy disco i spróbuj przechylić obwód w kierunku ściany. Jeśli silnik przestanie pracować po puszczeniu S2, wymień baterie lub przejdź do kolejnego projektu.

### Projekt 201 Szybkie disco na przycisk

D

Ε

Użyj poprzedniego obwodu. Podłącz zieloną diodę LED (D2) między punktami A i B ("+" po stronie punktu A). Silnik disco (DM) teraz uruchamia się łatwiej, a obraca szybciej.

Połączenie równoległe zielonej diody LED z czerwoną zwiększa ilość prądu docierającego do silnika disco, który dzięki temu uruchamia się szybciej i silniej obraca wałem.

**Pokrywa disco** 

**Pręt podtrzymujący** 

Pręt podtrzymujący

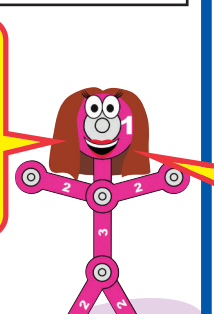

## Projekt 202 Średnio szybkie disco

W tym projekcie należy zmodyfikować poprzedni obwód. Załóż jedną z pokryw disco na silnik disco (M). Włącz przełącznik suwakowy (S1). Jeśli silnik nie uruchomił się, naciśnij przycisk na przełączniku przyciskowym (S2).

Porównaj wyświetlane wzory, gdy pokrywa disco obraca się wolno (wciśnięty S2) i powoli (wyłączony S2). Najlepsze efekty będą widoczne w zaciemnionym pokoju. Wypróbuj obie pokrywy disco i spróbuj przechylić obwód w kierunku ściany.

Widzisz światło z diod D1, D2 i D10 na suficie czy na ścianie? Spróbuj niektóre z nich zakryć, żeby sprawdzić, jak bardzo wpływają na to, co widzisz.

Czerwona, zielona i żółta dioda LED (D1, D2 i D10) emitują światło rozproszone na wszystkie strony, dlatego są dobrze widoczne również z boku. Światło emitowane przez diody umieszczone na silniku disco jest bardziej skoncentrowane do przodu, przez co wydaje się jaśniejsze. Innym powodem jasności diod umieszczonych na silniku jest ich ruch oraz jakość materiału, z którego są wykonane.

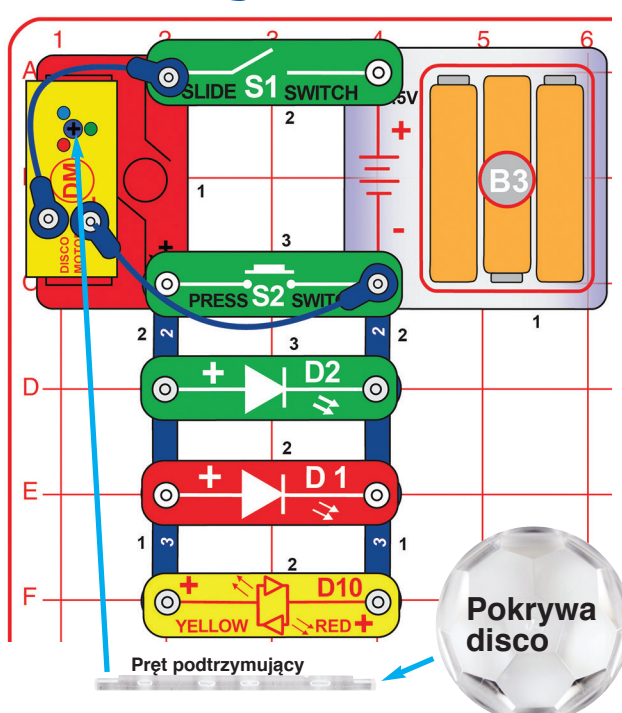

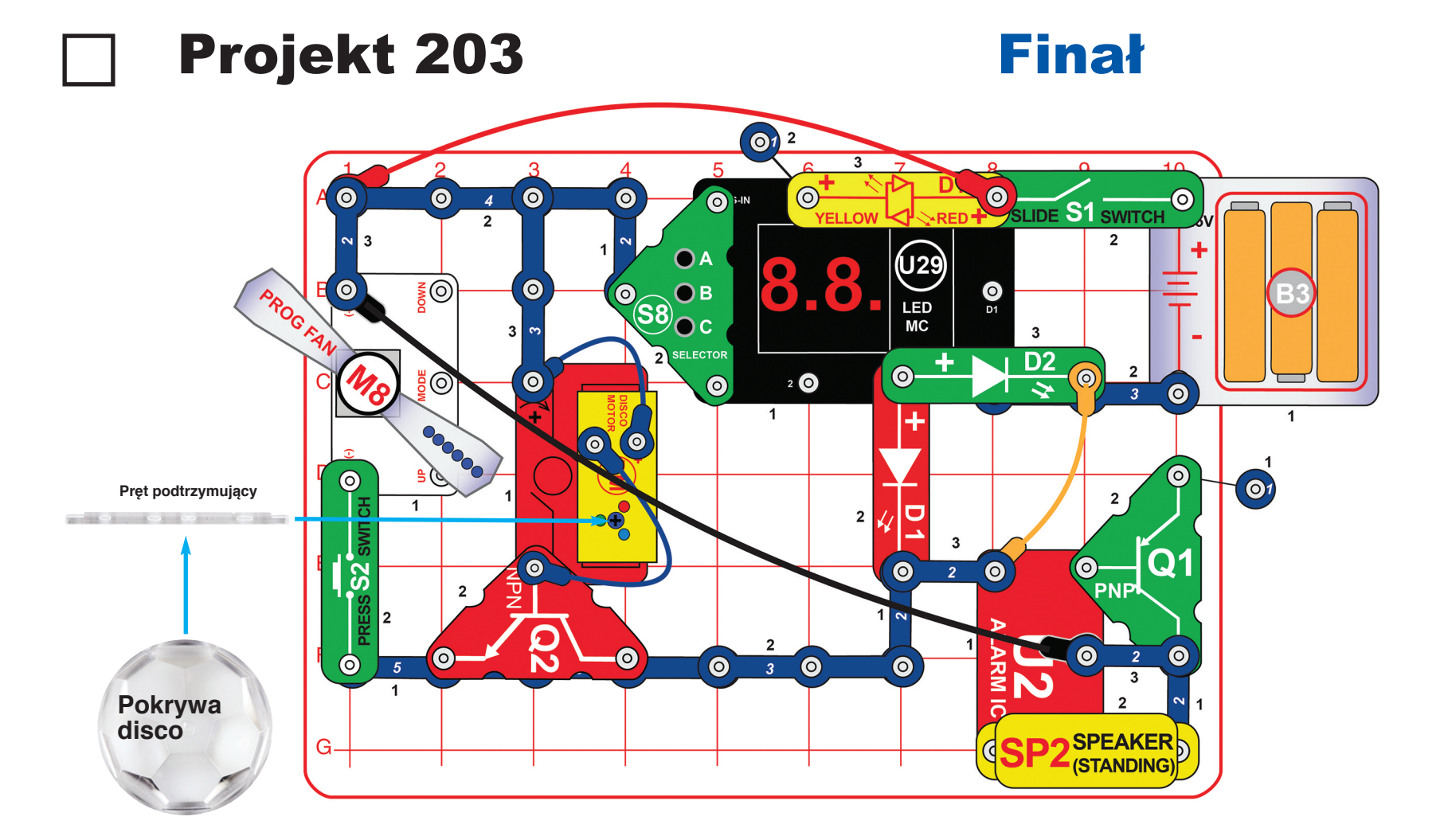

**! OSTRZEŻENIE: Nie dotykaj wirującego wentylatora.** 

Zbuduj obwód zgodnie ze schematem. Zwróć Naciśnij i przytrzymaj przycisk przełącznika przewód przez zieloną diodę LED (D2). Jedną z przytrzymasz S2 dostatecznie długo, wentylator uwagę, ze 5-stykowy przewód jest częściowo zasłonięty przez tranzystor NPN (Q2), a 3-stykowy pokryw disco nałóż na silnik disco (DM).

Włącz przełącznik suwakowy (S1). Usłyszysz zmienisz liczbę na wyświetlaczu na "02" lub świecić, a na wyświetlaczu LED-MC (U29) pojawi wyświetlaczu pojawią się przypadkowe wzory – dźwięk syreny, silnik disco zacznie się obracać i się "00".

przyciskowego (S2), aby wprawić w ruch programowalny wentylator (M8) – jeśli wyświetli 6 komunikatów. Naciśnięciem przycisku A na przełączniku-selektorze (S8) "03". Diody LED (D1, D2, D10) zamigoczą, a na niekiedy będą się zmieniać szybko, kiedy indziej mogą się zatrzymać na kilka sekund.

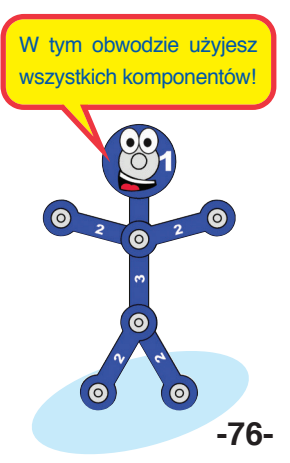

### **Notatki**

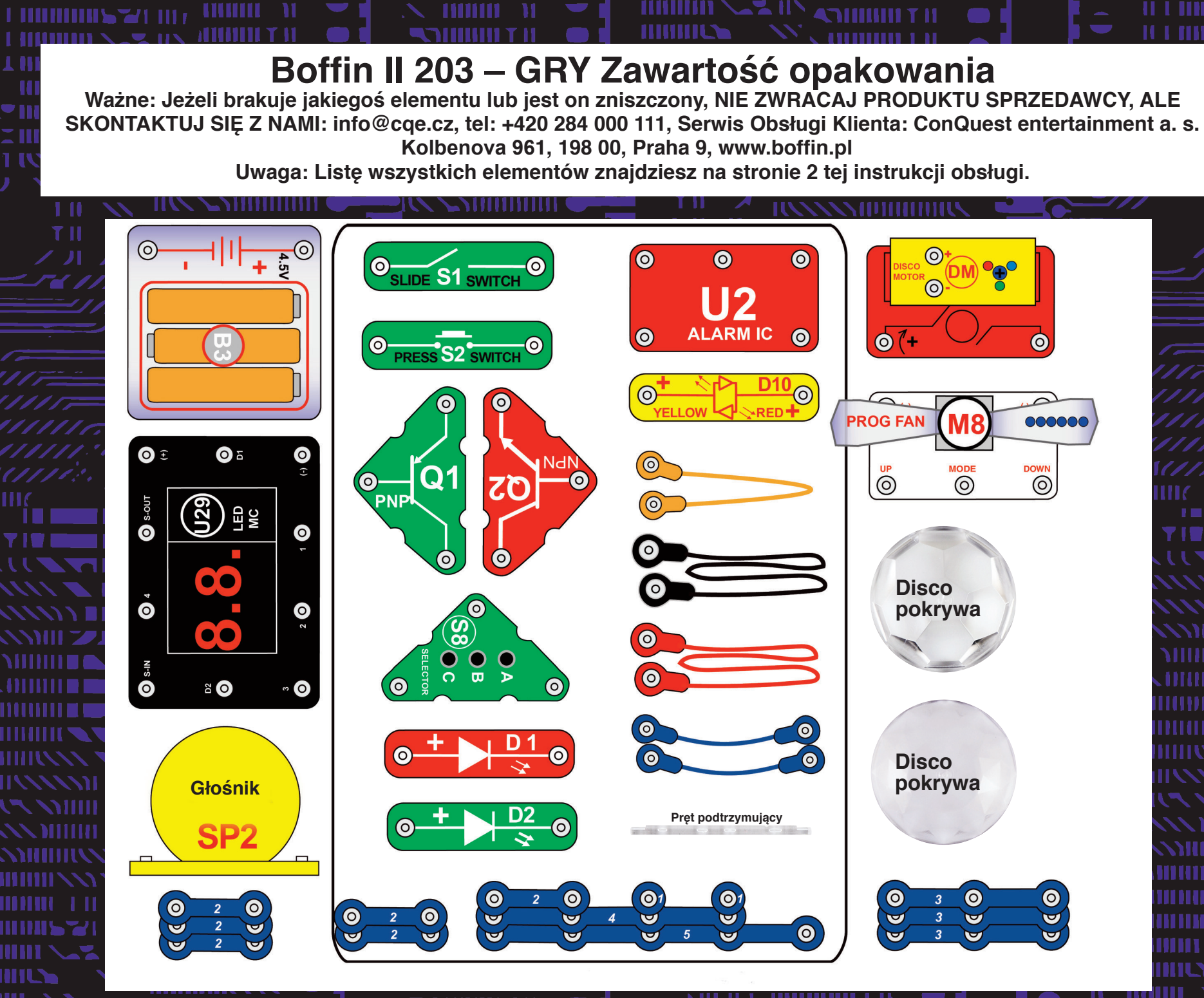

ш